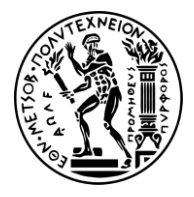

ΕΘΝΙΚΟ ΜΕΤΣΟΒΙΟ ΠΟΛΥΤΕΧΝΕΙΟ

ΔΙΑΤΜΗΜΑΤΙΚΟ ΠΡΟΓΡΑΜΜΑ ΜΕΤΑΠΤΥΧΙΑΚΩΝ ΣΠΟΥΔΩΝ «ΣΥΣΤΗΜΑΤΑ ΑΥΤΟΜΑΤΙΣΜΟΥ»

Μεταπτυχιακή Εργασία

#### **ΑΝΑΚΑΤΑΣΚΕΥΗ ΚΑΙ ΕΛΕΓΧΟΣ ΠΡΩΤΟΤΥΠΟΥ ΤΡΙΣΔΙΑΣΤΑΤΟΥ ΕΚΤΥΠΩΤΗ ΠΟΛΥΜΕΡΩΝ ΥΛΙΚΩΝ**

Μπούφαλη Μαρία

*Eπιβλέπων Kαθηγητής: ΓΕΩΡΓΙΟΣ-Χ. ΒΟΣΝΙΑΚΟΣ*

AΘHNA, ΙΑΝΟΥΑΡΙΟΣ 2017

*Στον θείο μου, Φωκίωνα*

*Θα ήθελα να ευχαριστήσω θερμά τον καθηγητή μου, κύριο Βοσνιάκο Γεώργιο Χ. για την ευκαιρία που μου έδωσε με την ανάθεση αυτής της εργασίας, να ασχοληθώ με κάτι που μου αρέσει πολύ και με την εμπιστοσύνη, την ενθάρρυνση και τις συμβουλές του, να το φέρω εις πέρας. Επίσης, θα ήθελα να ευχαριστήσω τον κύριο Νίκο Μελισσά, για την άμεση και πολύτιμη βοήθειά του στο κατασκευαστικό κομμάτι της εργασίας, καθώς και τον υποψήφιο διδάκτορα Γιώργο Παπαζέτη, τον Φωτεινό Ρογάρη και την Αγγελική Δημητροκάλλη, για τις γνώσεις και την συνεισφορά τους. Τέλος, ένα μεγάλο ευχαριστώ στην οικογένεια μου και ιδίως στον πατέρα μου, για την στήριξη και τις συμβουλές του.* 

### **Περίληψη**

<span id="page-3-0"></span>Η παρούσα μεταπτυχιακή εργασία έχει ως αντικείμενο την μελέτη, την ανακατασκευή της δομής και τον έλεγχο λειτουργίας ενός πρωτοτύπου τρισδιάστατου εκτυπωτή, καθώς και την απόδειξη ορθής λειτουργίας με την εκτύπωση ενός μηχανολογικού εξαρτήματος περίπλοκης μορφής. Η σχεδίαση και η αρχική κατασκευή της δομής του συγκεκριμένου εκτυπωτή πραγματοποιήθηκαν στο πλαίσιο παλαιότερης μεταπτυχιακής εργασίας.

Κατ΄αρχάς, γίνεται μια σύντομη ανασκόπηση της εξέλιξης της τρισδιάστατης εκτύπωσης και παρατίθενται πληροφορίες σχετικά με την μέθοδο εκτύπωσης FDM, προτού παρουσιαστούν οι κατασκευαστικές και οι τεχνικές ιδιαιτερότητες και απαιτήσεις του μηχανήματος. Πιο αναλυτικά, συζητείται η ανάγκη για μία σταθερή και 'ευθυγραμμισμένη' κατασκευή και παρουσιάζεται πώς επετεύχθη η καλύτερη μετάδοση κίνησης στην τράπεζα και στην κεφαλή εκτύπωσης. Το κύριο μέρος της παρούσας εργασίας αποτελεί η έρευνα και οριστική επιλογή των ηλεκτρονικών και μηχανολογικών εξαρτημάτων, καθώς και του λογισμικού ελέγχου και επικοινωνίας υπολογιστή και χρήστη. Συγκεκριμένα, παρουσιάζονται οι κατασκευαστικές εργασίες και η διαδικασία επιλογής των επιμέρους μηχανικών ή ηλεκτρονικών εξαρτημάτων, καθώς και η συνδεσμολογία τους, και στη συνέχεια αναλύονται βασικές παράμετροι προγραμματισμού και λειτουργίας του εξοπλισμού ελέγχου. Στόχος ήταν ο εκτυπωτής να εκτελεί εντολές Gcode, οι οποίες αποτελούν την απλούστερη γλώσσα για τον προγραμματισμό των κοινών βιομηχανικών εργαλειομηχανών CNC. Αυτό επετεύχθη με την χρήση μίας σειράς προγραμμάτων-μεταφραστών, απαραίτητων για την επικοινωνία μεταξύ υπολογιστή και εκτυπωτή, και συμβατών με αυτά τα προγράμματα πλακετών. Επιπλέον, παρουσιάζονται εκτενώς τα προγράμματα λογισμικού που επιλέχθηκαν, όπως και οι ρυθμίσεις που έγιναν ώστε τα μέρη τους να συνεργάζονται αρμονικά με αποτέλεσμα τη σωστή λειτουργία τους.

Τέλος, παρουσιάζονται επιλεγμένα παραδείγματα δοκιμών εκτύπωσης, για τα οποία παρατίθενται εικόνες και τεχνικές προδιαγραφές.

**Λέξεις Κλειδιά:** 3D printer, μικροελεγκτής, εξωθητής, FDM, Gcode, firmware, πλακέτα, λογισμικό ελέγχου, λογισμικό τεμαχισμού.

### **Abstract**

<span id="page-4-0"></span>The purpose of this Thesis is the study, the reconstruction and control of a 3D printer prototype, as well as achieving proof of smooth functioning by printing a mechanical part of complex form. The design and the initial manufacture of the printer was the result of a previous Thesis.

First, a short review of the development of the 3D printing and a description of the procedure of FDM printing method is put forward, before the structural and technical specifics and demands of the machine are laid out. More particularly, the necessity for a stable, 'aligned' construction is discussed, and then the way in which the correct motion transmission to the printing bed and extruder was achieved. Then, the main part of the thesis is entered: the research for and the final selection of the electronic and mechanical parts, as well as of the software that was used for the interfacing between user and computer. Particularly, the construction work and the selection process of every one specific mechanical or electronic part, as well as the wiring of the latter are be presented, and basic programming and operation parameters of the electronic equipment are detailed. The aim was for the printer to execute Gcode commands, which is the simplest programming language of the common CNC industrial machines. This was achieved by using several programinterpreters, necessary for the communication between the computer and the printer and compatible boards. Additionally, each selected software program and their settings for the harmonious cooperation between parts resulting in the proper functioning of the whole system are analytically presented.

Finally, a presentation of selected printing trials follows, along with pictures and technical specifications for each one.

**Key words:** 3D printer, microcontroller, Extruder, FDM, Gcode, firmware, shield boards, control program, slicing program.

# <span id="page-5-0"></span>Περιεχόμενα

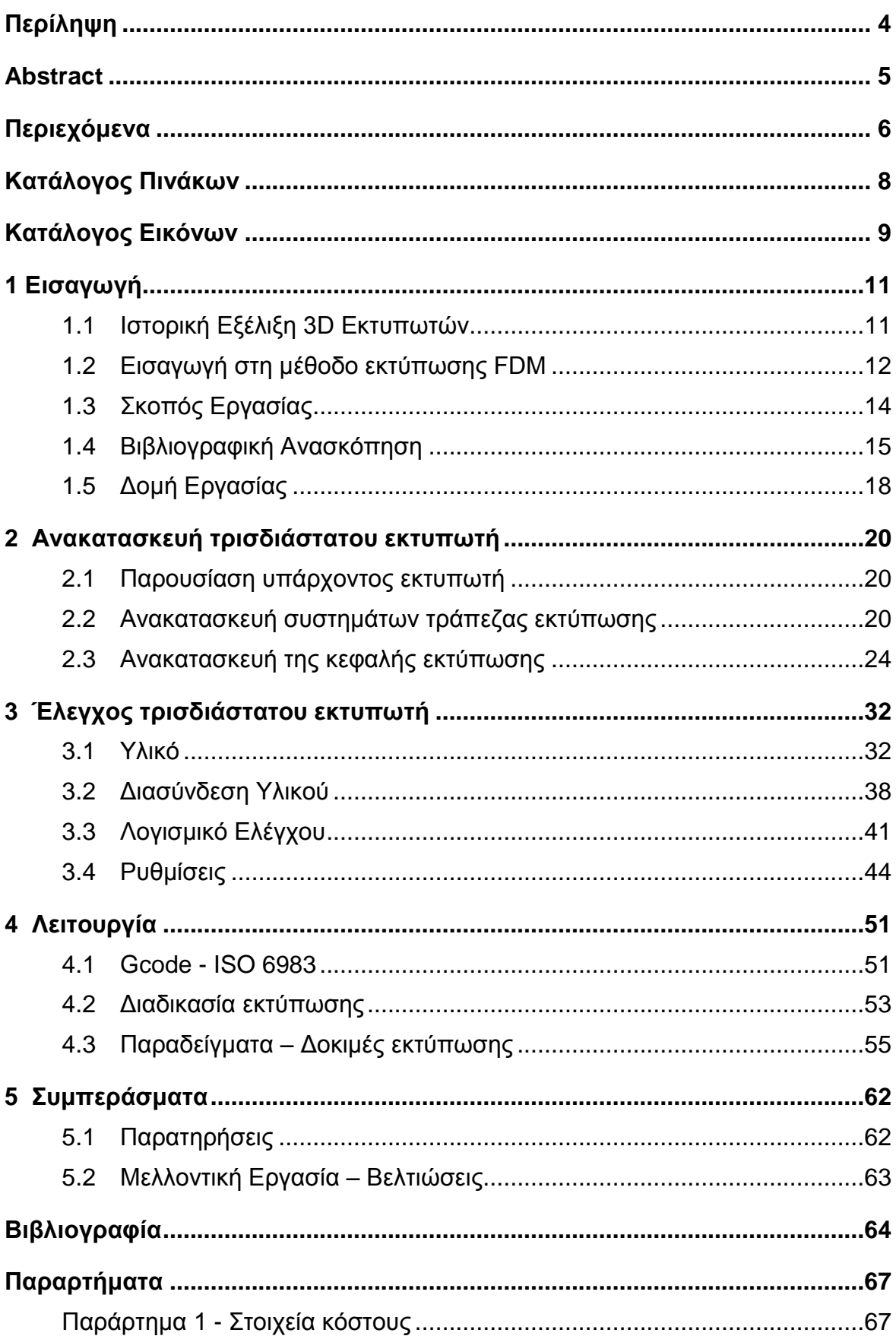

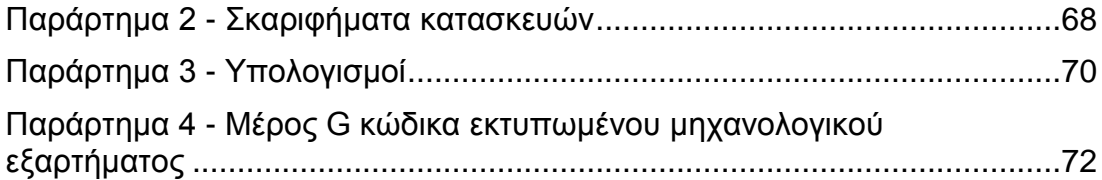

# <span id="page-7-0"></span>**Κατάλογος Πινάκων**

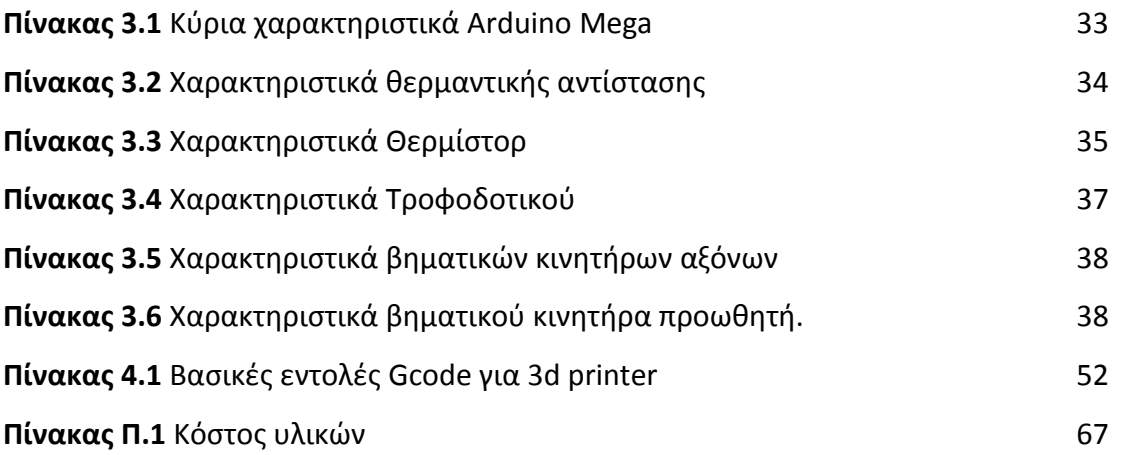

# <span id="page-8-0"></span>**Κατάλογος Εικόνων**

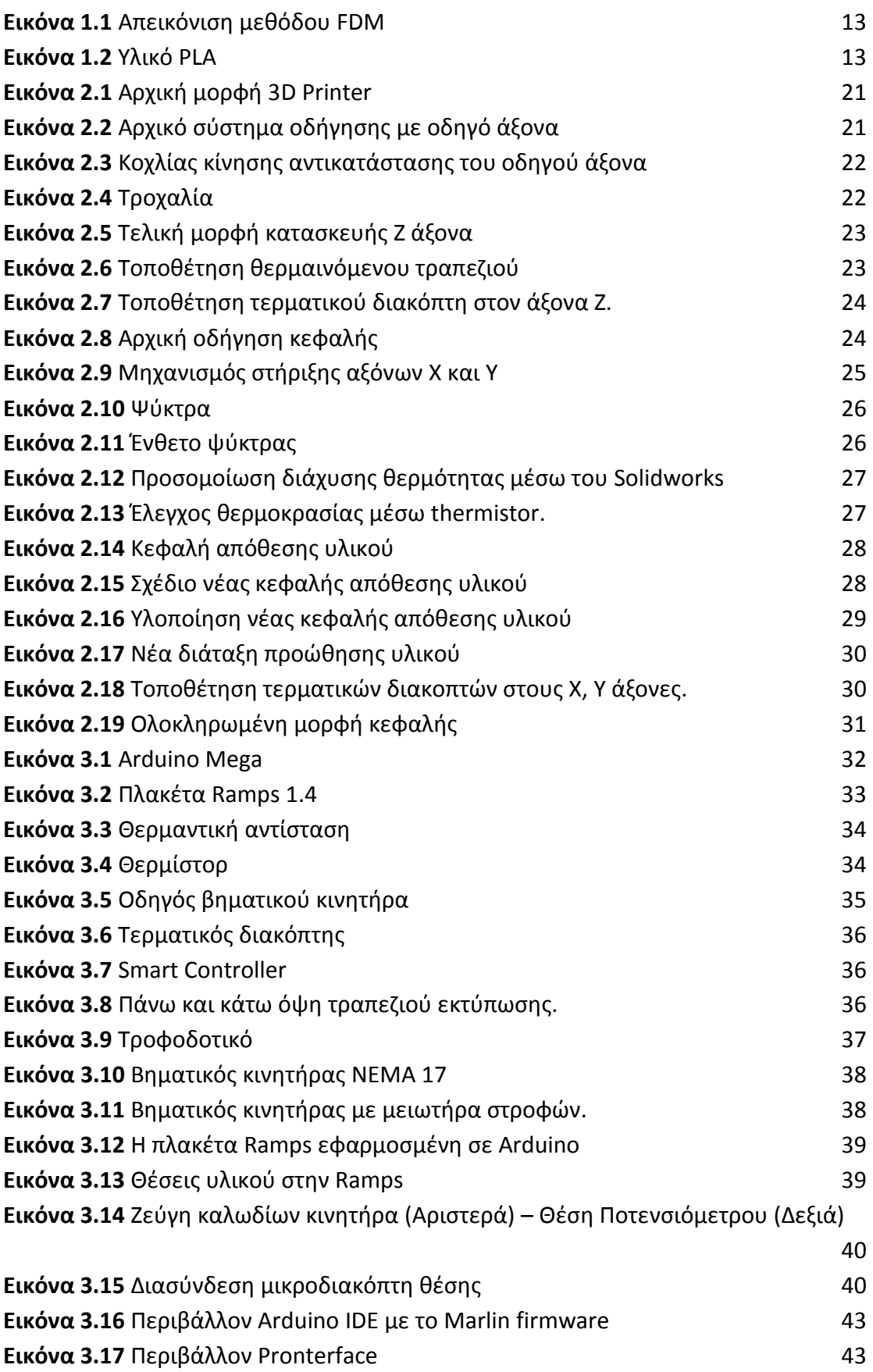

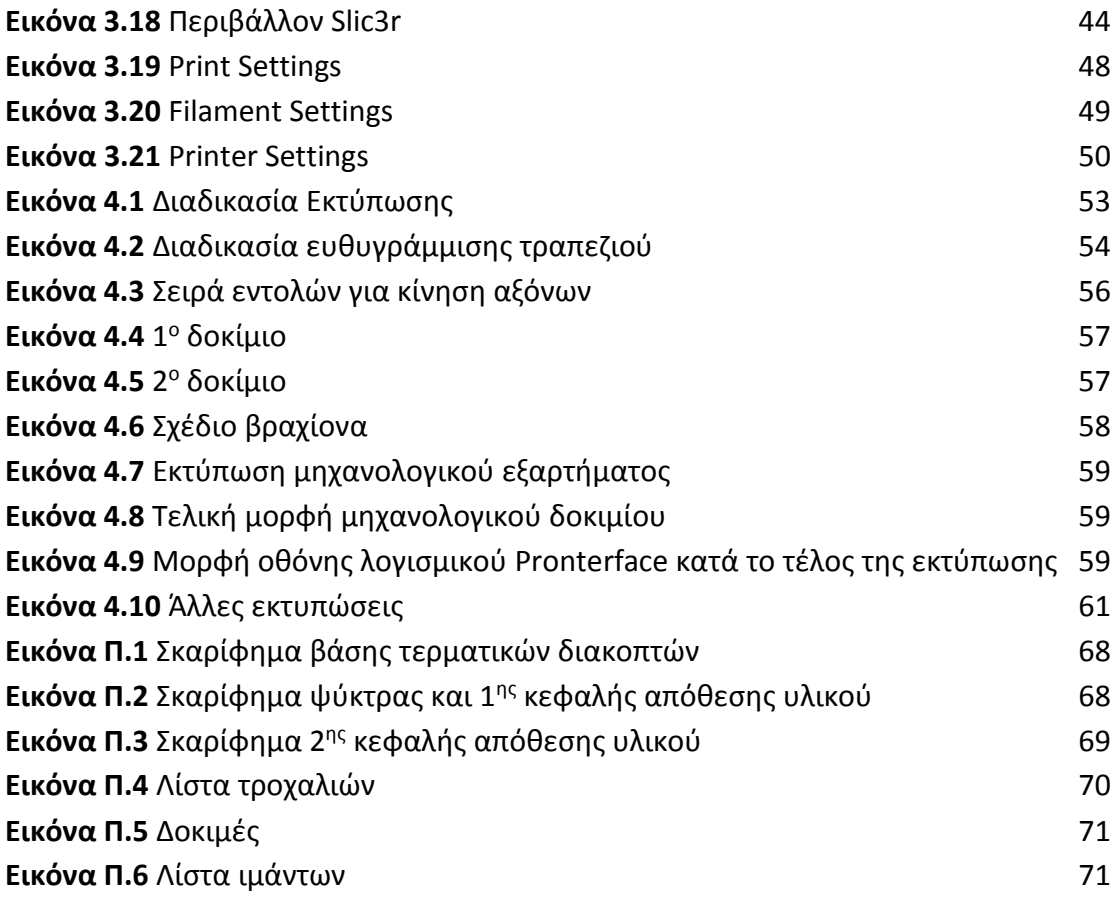

## <span id="page-10-0"></span>**1 Εισαγωγή**

#### <span id="page-10-1"></span>**1.1 Ιστορική Εξέλιξη 3D Εκτυπωτών**

Η εξέλιξη της τεχνολογίας του αριθμητικού ελέγχου επέτρεψε την ανάπτυξη μιας νέας κατηγορίας τεχνολογιών μορφοποίησης, της Προσθετικής Κατασκευής (Additive Manufacturing) ή Τριδιάστατης Εκτύπωσης (3D Printing). Οι ρίζες της 3D εκτύπωσης εντοπίζονται στη δεκαετία του 80, με τον Dr. Hideo Kodama να κάνει την πρώτη αναφορά σε μέθοδο για Rapid Prototyping(RP) με χρήση φωτοπολυμερών υλικών το 1981 στην Ιαπωνία. Η πρώτη πατέντα για συσκευή RP αποδίδεται στον Charles Hull, ο οποίος επινόησε την τεχνική της στερεολιθογραφίας για την εκτύπωση τρισδιάστατων αντικειμένων με χρήση υπεριώδους ακτινοβολίας, η οποία βασίζεται ουσιαστικά στην ιδέα του Kodama, και θεωρείται ο πατέρας του 3D Printing. Κατασκεύασε την πρώτη συσκευή στερεολιθογραφίας (StereoLithography Apparatus - SLA) το 1983 και το 1987 παρουσιάστηκε το πρώτο σύστημα RP, το SLA-1, στο ευρύ κοινό από την εταιρία 3D Systems την οποία ίδρυσε.

Τα επόμενα χρόνια υπήρξε μεγάλο ενδιαφέρον για την νέα τεχνολογία και αναπτύχθηκαν πολλές καινούριες μέθοδοι 3D εκτύπωσης από διάφορες εταιρίες. Μέχρι τις αρχές της δεκαετίας του 2000 η χρήση των 3D εκτυπωτών περιοριζόταν κυρίως σε βιομηχανικές εφαρμογές και, μάλιστα, στην κατασκευή πρωτοτύπων (RP), ώστε να εξετάζεται η καταλληλότητα των προϊόντων πριν αρχίσει η παραγωγή τους. Επίσης, οι συσκευές εκτύπωσης είχαν μεγάλο μέγεθος και κόστος. Σημαντικό γεγονός αποτέλεσε η εφαρμογή της 3D εκτύπωσης στην ιατρική με την επιτυχημένη εκτύπωση ουροδόχου κύστης το 1999, ανοίγοντας τον δρόμο για μια πληθώρα εφαρμογών στην επιστήμη της ιατρικής. Η δεκαετία του 2000 έφερε αξιοσημείωτες εξελίξεις στον τομέα των 3D εκτυπωτών. Έκαναν, πλέον, την εμφάνισή τους εκτυπωτές που υποστήριζαν τη χρήση διαφορετικών χρωμάτων για τα μοντέλα που κατασκεύαζαν ή διαφορετικών υλικών, ενώ το 2001 κατασκευάστηκε ο πρώτος επιτραπέζιος εκτυπωτής.

Το 2005, το Reprap Project άλλαξε ραγδαία την πορεία της τρισδιάστατης εκτύπωσης. Αποτελεί ένα open-source πρόγραμμα με εμπνευστή τον Adrien Bowyer, μέσω του οποίου προσφέρονται δωρεάν οδηγίες κατασκευής ενός 3D εκτυπωτή και το απαραίτητο software για επικοινωνία με τον υπολογιστή, καθώς και τρισδιάστατα μοντέλα αντικειμένων προς εκτύπωση. Το 2008 αρχίζουν να διατίθενται οι οδηγίες κατασκευής του μοντέλου Reprap Darwin, κάνοντας τους 3D εκτυπωτές προσβάσιμους σε κάθε χρήστη. Ο εκτυπωτής αυτός μπορούσε, μάλιστα, να τυπώσει το 50% των τμημάτων του, κάνοντας εύκολη τη κατασκευή και άλλου εκτυπωτή με την προϋπόθεση ότι ο χρήστης έχει στην κατοχή του το μοντέλο αυτό. Την επόμενη χρονιά κυκλοφόρησε το Reprap Kit, το οποίο περιείχε όλα τα κομμάτια που χρειάζεται ο εκτυπωτής και οδηγίες για την συναρμολόγησή του, με πολύ χαμηλό κόστος.

Τα επόμενα χρόνια, η τεχνολογία της τρισδιάστατης εκτύπωσης εξελίχθηκε σημαντικά και εφαρμόστηκε σε μία πληθώρα εφαρμογών σε διάφορους τομείς όπως η βιομηχανία, η ιατρική, η αρχιτεκτονική κ.α., ενώ το κόστος έπεσε σημαντικά, με έναν οικιακό εκτυπωτή να κοστίζει περίπου 500 δολάρια σε σύγκριση με τις χιλιάδες δολάρια που κόστιζαν τα παλιότερα χρόνια. [6]

#### <span id="page-11-0"></span>**1.2 Εισαγωγή στη μέθοδο εκτύπωσης FDM**

Στην εποχή που πλέον διανύουμε, χρησιμοποιούνται αρκετές μέθοδοι για την εκτύπωση τρισδιάστατων αντικειμένων, οι οποίοι ποικίλουν μεταξύ τους ως προς τον τρόπο που επιτυγχάνεται η εκτύπωση, τα εργαλεία που χρησιμοποιούνται, αλλά βέβαια και το υλικό με το οποίο κατασκευάζονται τα αντικείμενα. Οι πιο δημοφιλείς μέθοδοι είναι οι εξής:

- ❖ Stereolithography(SLA),
- Fused Deposition Modelling (FDM)/ Freeform Fabrication (FFF),
- Laser Sintering(LS)/ Laser Melting(LM),
- Inkjet: Binder Jetting και Direct Material Jetting

Η μέθοδος που πραγματεύεται η παρούσα εργασία είναι η Fused deposition modeling (FDM), μία από τις πιο ευρέως χρησιμοποιούμενες και βασικότερες τεχνικές εκτύπωσης 3D αντικειμένων. Είναι ιδιαίτερα δημοφιλής ανάμεσα σε βιομηχανίες παραγωγής καταναλωτικών προϊόντων και αγαθών όπως αυτοκινητοβιομηχανίες, κατασκευαστές επαγγελματικού εξοπλισμού, βιομηχανίες τροφίμων και φαρμακοβιομηχανίες. Οι εταιρίες αυτές χρησιμοποιούν την μέθοδο του FDM για την ανάπτυξη νέων προϊόντων, κατασκευή πρωτοτύπων καθώς για παραγωγή εξαρτημάτων που ενσωματώνονται στην κατασκευαστική ή παραγωγική διαδικασία.

Σε αυτή τη διεργασία εναπόθεσης υλικού, ένα πλαστικό πολυμερές, με τη μορφή ενός νήματος, χρησιμοποιείται ως πρώτη ύλη για την εκτύπωση. Η δομή και η μηχανική του εξοπλισμού, είναι παρόμοια με εκείνη μιας μηχανής CNC και η κεφαλή εκτύπωσης είναι γνωστή ως εξωθητής (extruder). Η κεφαλή βρίσκεται τοποθετημένη σε κατάλληλη διάταξη η οποία επιτρέπει να κινείται σε δύο άξονες (Χ και Υ) σχετικά με την πλατφόρμα κατασκευής έτσι ώστε να είναι δυνατή η ελεγχόμενη εναπόθεση του υλικού σε αυτή. Η άκρη του extruder έχει ένα ακροφύσιο που θερμαίνεται σε μια ορισμένη θερμοκρασία και καθώς το νήμα περνά από όλο το μπλοκ θέρμανσης, φτάνει σε αυτό το ακροφύσιο και μαλακώνει σε μια ημι-στέρεα κατάσταση. Στη συνέχεια, αυτό το τετηγμένο πολυμερές, ωθείται μέσα από το ακροφύσιο και αποτίθεται κατά μήκος μιας καθορισμένης διαδρομής, πάνω στη θερμαινόμενη τράπεζα εκτύπωσης (heated bed), όπου ολόκληρο το αντικείμενο χτίζεται σταδιακά σε στρώσεις. Αυτή η διαδικασία συνεχίζεται για όλες τις στρώσεις του μοντέλου και καθώς κάθε στρώμα εναποτίθεται πάνω στο προηγούμενο, το υλικό στερεοποιείται αμέσως εφόσον ψύχεται. Μερικοί από τους εκτυπωτές, λειτουργούν με τη χρήση του πολυμερούς ακρυλονιτριλίου – βουταδιενίου - στυρενίου, κοινώς ABS, και άλλοι χρησιμοποιούν μία βιοδιασπώμενη ένωση που ονομάζεται PLA ή πολυγαλακτικό οξύ ή ένα πλαστικό που κατασκευάζεται από το άμυλο των τροφίμων κλπ. Έτσι, με την χρήση αυτών των υλικών, τα παραγόμενα μοντέλα διαθέτουν την απαιτούμενη μηχανική, θερμική και χημική αντοχή.

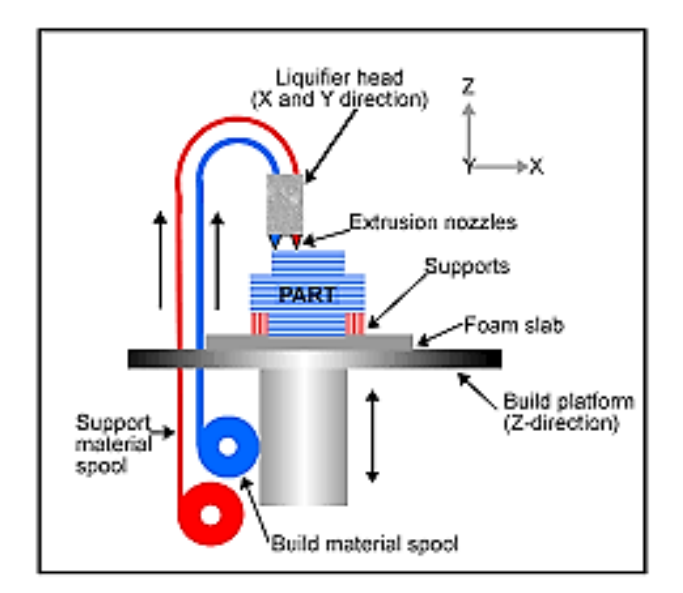

**Εικόνα 1.1** Απεικόνιση μεθόδου FDM

<span id="page-12-0"></span>Στη συγκεκριμένη κατασκευή χρησιμοποιείται υλικό τύπου PLA (Poly Lactic Acid). Πρόκειται για ένα βιοδιασπώμενο θερμοπλαστικό προερχόμενο κυρίως από φυτικές ανανεώσιμες πηγές το οποίο κατατάσσεται στα πρώτα στη λίστα με τα πιο φιλικά προς το περιβάλλον πλαστικά υλικά. Είναι σκληρό, ανθεκτικό και παρουσιάζει μεγαλύτερη ακαμψία σε σύγκριση με το ABS. Η θερμοκρασία στην οποία αρχίζει να μαλακώνει είναι περίπου 65<sup>0</sup> C . Σε ένα αντικείμενο φτιαγμένο από PLA μπορεί να γίνει επεξεργασία με γυαλόχαρτο αλλά και μηχανουργική κατεργασία όπως τρύπημα, τόρνευση και φρεζάρισμα. Επίσης, μπορεί να βαφεί με ακρυλικά και άλλα χρώματα. Είναι το πιο κοινά 3D εκτυπώσιμο υλικό, ιδανικό για όλες τις εφαρμογές όπου δεν υφίστανται υψηλές θερμοκρασίες. [13]

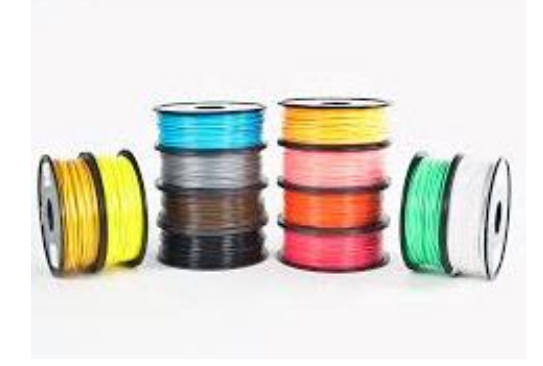

**Εικόνα 1.2** Υλικό PLA

<span id="page-12-1"></span>Όσον αφορά τους 3D εκτυπωτές, πολλά είναι τα οφέλη που προκύπτουν από τη χρήση τους. Αρχικά, κερδίζουμε σημαντικά σε ταχύτητα αφού όσο πολύπλοκο και αν είναι ένα αντικείμενο, ο εκτυπωτής το διαχειρίζεται ουσιαστικά με τον ίδιο τρόπο ενώ για έναν άνθρωπο θα ήταν πιο δύσκολο να σχεδιάσει την διαδικασία που θα πρέπει να ακολουθήσει μία άλλη εργαλειομηχανή για να το κατασκευάσει. Αυτό είναι πολύ σημαντικό για την κατασκευή πρωτοτύπων, όπου θέλουμε να έχουμε σύντομα ένα αρχικό μοντέλο του προϊόντος για να ελέγξουμε την αντοχή, την χρηστικότητα και τον σχεδιασμό του και να μην καθυστερείται η διαδικασία μέχρι να φτάσουμε στην παραγωγή του τελικού προϊόντος.

Επιπλέον, χάρη στην ταχύτητά τους, μπορούν να κατασκευάζονται προϊόντα κατά παραγγελία, δηλαδή όταν τα παραγγέλνει ο καταναλωτής, και να αποφεύγονται τα έξοδα για αποθήκευση των παραγόμενων προϊόντων. Άλλος ένας παράγοντας που συμβάλλει στην μείωση του κόστους, είναι η εξοικονόμηση υλικού, καθώς χρησιμοποιείται ακριβώς τόσο υλικό όσο χρειάζεται για την δημιουργία ενός αντικειμένου και σε περιπτώσεις που περισσεύει, είτε σε μορφή σκόνης είτε σε υγρή μορφή, μπορεί να επαναχρησιμοποιηθεί για μεταγενέστερη εκτύπωση. Λόγω αυτού, δεν δημιουργούνται απόβλητα με άχρηστο, πλέον, υλικό και προστατεύεται το περιβάλλον.

Τέλος, γίνεται πραγματικότητα η κατασκευή αντικειμένων που δεν ήταν δυνατό να κατασκευαστούν με τις προϋπάρχουσες μεθόδους λόγω της πολυπλοκότητάς της μορφής τους, ενώ, επίσης, επιτυγχάνεται η παραγωγή προσαρμοσμένων προϊόντων (customized) που ανταποκρίνονται ακριβώς στις απαιτήσεις του κάθε χρήστη. μέθοδο FDM

Συγκεκριμένα, ένα από τα πλεονεκτήματα της μεθόδου FDM έναντι της ψηφιακής επεξεργασίας φωτός [Digital Light Processing (DLP)] και άλλων τεχνικών, είναι ότι υποστηρίζει πολλαπλούς εξωθητές. Έτσι, καθίσταται δυνατή η εκτύπωση σε διάφορα χρώματα ταυτόχρονα, όπως συμβαίνει και με τους κλασσικούς inkjet εκτυπωτές. Οι μέθοδοι έχουν επίσης κάποιους περιορισμούς, όσον αφορά την ανάλυση και την εκτύπωση των προεξεχόντων δομών κάποιου μοντέλου, που θα απαιτήσει την υποστήριξη πλαισίων (δομών στήριξης), τα οποία θα εκτυπωθούν παράλληλα με αυτό, αλλά απομακρύνονται μετά το πέρας της εκτύπωσης. Η ανάλυση αυτών των εκτυπωτών, εξαρτάται από τον τύπο του ακροφυσίου που χρησιμοποιείται. Ο πιο συχνός τρόπος μετατόπισης του εξωθητή και του τραπεζιού εκτύπωσης ενός FDM εκτυπωτή, είναι κατά μήκος ενός γραμμικού μονοπατιού, από ένα σημείο στο άλλο.

Ένας άλλος παράγοντας που πρέπει να ληφθεί υπόψη, είναι το κόστος κατασκευής ενός εκτυπωτή. Οι FDM εκτυπωτές επιλέχθηκαν δεδομένου ότι το σχετικό κόστος κατασκευής, όπως και το κόστος των πρώτων υλών που χρησιμοποιούνται είναι μικρό. Η τεχνική αυτή προσφέρει επίσης μεγάλη ανάλυση, καθώς και πληθώρα χρησιμοποιούμενων υλικών. Για διαφορετικούς τύπους υλικού, μόνο η θερμοκρασία του θερμού άκρου χρειάζεται να προσαρμοστεί. Με αυτό τον τρόπο, διαφορετικά υλικά, με διαφορετικές ιδιότητες μπορούν να αναμιχθούν μαζί σε ένα και μόνο τυπωμένο αντικείμενο, όταν αυτό απαιτείται. [27]

#### <span id="page-13-0"></span>**1.3 Σκοπός Eργασίας**

Προηγούμενη μεταπτυχιακή εργασία ασχολήθηκε με τον σχεδιασμό και την κατασκευή της δομής και μόνο ενός πρωτότυπου τρισδιάστατου εκτυπωτή. Δεδομένου ότι ο έλεγχος του εκτυπωτή δεν ήταν αντικείμενο της εργασίας, η συγκεκριμένη συσκευή δεν λειτούργησε. Αυτό αναλαμβάνει να επιτύχει η παρούσα μεταπτυχιακή εργασία.

Σκοπός της είναι, μέσω της κατάλληλης έρευνας για τον τρόπο λειτουργίας του εκτυπωτή, να βρεθούν επαρκείς και οικονομικές λύσεις, ώστε να λειτουργήσει ορθά και να εκτυπώσει ότι επιθυμεί ο χρήστης. Απαραίτητη βέβαια ήταν η μελέτη για ανακατασκευή κάποιων μερών, ώστε να επιτευχθεί ομαλή κίνηση και ευστάθεια κατά την διάρκεια της εκτύπωσης. Κύριο ζητούμενο, ήταν το ηλεκτρονικό υλικό που χρησιμοποιείται για τον έλεγχο της μηχανής, να υποστηρίζει εντολές της γλώσσας προγραμματισμού Gcode, γλώσσα ευρέως γνωστή και χρησιμοποιούμενη για την λειτουργία εργαλειομηχανών αριθμητικού ελέγχου (CNC).

#### <span id="page-14-0"></span>**1.4 Βιβλιογραφική Ανασκόπηση**

Για την παρούσα διπλωματική εργασία αναζητήθηκαν και μελετήθηκαν πολλά ξενόγλωσσα και μη, άρθρα, βιβλία, επιστημονικές μελέτες και ιστοσελίδες με σκοπό την διερεύνηση του τρόπου κατασκευής και υλοποίησης των εξαρτημάτων, όπως και του ελέγχου του 3D εκτυπωτή, αλλά και της γενικότερης φιλοσοφίας του αντικειμένου. Το περιεχόμενό τους συνοψίζεται σε αυτήν την ενότητα.

Στο Συμπόσιο Μηχανικής Ανάλυσης και Σχεδιασμού 2015 του Πανεπιστημίου του Waterloo αποδείχθηκε, με τη χρήση του λογισμικού ANSYS AIM, πως το καλύτερο σχέδιο εξωθητή εκτυπωτή τρισδιάστατης εκτύπωσης, από πλευράς ψυκτικής ικανότητας, είναι αυτό με πτερύγια μεγάλης διαμέτρου και ευθύ στέλεχος. Όλες οι πληροφορίες για τα διαφορετικά σχέδια που κατασκευάστηκαν και ελέγχθηκαν, όπως και τα αποτελέσματα των πειραμάτων, είναι δημοσιοποιημένα στην τεχνική έκθεση στην επίσημη ιστοσελίδα του ANSYS. [46]

Ο C. Bell στο βιβλίο του παρουσιάζει έναν οδηγό για την συντήρηση, την επισκευή, τη διάγνωση και την επίλυση προβλημάτων σε 3D εκτυπώσεις, για εκτυπωτές είτε εμπορικά διαθέσιμους είτε ιδιοκατασκευασμένους. Συγκεκριμένα, στο πρώτο κεφάλαιο, παρουσιάζει εκτενώς τον τρόπο λειτουργίας και το λογισμικό που απαιτούν οι 3D εκτυπωτές, τα στοιχεία του υλικού κατασκευής τους και τα διάφορα είδη των διαθέσιμων νημάτων. Στο επόμενο κεφάλαιο, εμβαθύνει σε μερικές από τις πιο κοινές λειτουργίες που είναι διαθέσιμες για 3D εκτυπωτές, καθώς και τις κατηγοριοποιήσεις τους με βάση τη μορφή κατασκευής, ενώ την ίδια στιγμή δίνει συμβουλές για να καταστεί σωστή η επιλογή ενός 3D εκτυπωτή. Στο τέταρτο κεφάλαιο, εξηγεί πώς ένας χρήστης μπορεί να διαμορφώσει και να φορτώσει το λογισμικό Marlin firmware σε έναν εκτυπωτή και στον υπολογιστή μέσω του οποίου γίνεται ο έλεγχος του εκτυπωτή. [3]

Ο B. Evans στο βιβλίο του εξηγεί με ποιο τρόπο βαθμονομείται και εξατομικεύεται ένας 3D εκτυπωτής και καθοδηγεί στο σχεδιασμό ψηφιακών 3D μοντέλων προς εκτύπωση. Στο δεύτερο κεφάλαιο, καλύπτει τα κύρια σημεία της ροής εργασιών, όπως τα εργαλεία ή τα προγράμματα λογισμικού που χρησιμοποιήθηκαν για τη λειτουργία και την αλληλεπίδραση των επιμέρους τμημάτων ενός 3D εκτυπωτή. Συγκεκριμένα, αναλύει το ρόλο των ηλεκτρονικών εξαρτημάτων, τη χρήση του λογισμικού για το χωρισμό του μοντέλου σε στρώσεις και την εξαγωγή των απαραίτητων τροχιών που θα ακολουθήσει ο εκτυπωτής. Επίσης, παρουσιάζει και τα διάφορα επιμέρους προγράμματα λογισμικού που χρειάζονται για να επιτευχτεί η εκτύπωση. Στο επόμενο κεφάλαιο, καθορίζει τα βήματα που απαιτούνται για την επαλήθευση των εντολών που εκτελεί ένας εκτυπωτής, τη δοκιμή λειτουργίας του και την ανάθεση μιας εργασίας στο 3D εκτυπωτή, όπως, επίσης, εξηγεί πώς να βαθμονομηθούν οι ρυθμίσεις εκτύπωσης και το firmware για να βρεθούν οι ιδανικές συνθήκες για την εκτέλεσή της. [14]

Οι J. Horvath και R. Cameron στο βιβλίο τους εξηγούν βήμα-βήμα πώς χρησιμοποιείται το πρόγραμμα MatterControl, το οποίο επιτρέπει τον έλεγχο πολλών κοινών 3D εκτυπωτών διαφόρων τύπων (συμπεριλαμβανομένων των εκτυπωτών

καρτεσιανού και delta σχεδιασμού). Το βιβλίο περιλαμβάνει τόσο την αξιολόγηση του λογισμικού σε κάθε βήμα, όσο και μελέτες τυπικών 3D εκτυπωμένων αντικειμένων. Στο πρώτο κεφάλαιο, δίνουν μια σύντομη γενική εισαγωγή για τις 3D εκτυπώσεις και το ηλεκτρονικό και μηχανολογικό υλικό που απαιτούν και στο πέμπτο δίνουν αναλυτικές οδηγίες για την εγκατάσταση και τη χρήση των προγραμμάτων slicer μέσω του προγράμματος MatterControl, με αποτέλεσμα τον σωστό τρόπο "τεμαχισμού" του αρχείου STL και την προετοιμασία του για εκτύπωση. Στο επόμενο κεφάλαιο, δίνονται λεπτομερείς πληροφορίες σχετικά με το τι είναι ένα αρχείο G-code και πώς μπορεί αυτό να χρησιμοποιηθεί ή να επεξεργαστεί, αν χρειάζεται,. Επίσης, εξηγείται πώς χρησιμοποιείται το πρόγραμμα MatterControl για να ελέγχει τον εκτυπωτή με μη αυτόματο τρόπο, τόσο για την πραγματική εκτύπωση, αλλά και για τον εντοπισμό σφαλμάτων. [22]

Ο C. Bell, σε άλλο του βιβλίο δίνει λεπτομερείς περιγραφές όσον αφορά τον σχεδιασμό τύπου Delta για 3D εκτυπωτές, συμπεριλαμβανομένου του αναγκαίου υλικού και λογισμικού και τις απαιτήσεις συντήρησης που χρειάζονται για μια τέτοια διάταξη εκτυπωτών. Το βιβλίο του καλύπτει επίσης συμβουλές για την κατασκευή του εκτυπωτή καθώς και παραδείγματα κοινών βελτιώσεων. Στο τρίτο κεφάλαιο, εξετάζονται τα είδη του λογισμικού που χρησιμοποιούνται σε 3D εκτυπώσεις στους εκτυπωτές Delta, συμπεριλαμβανομένων των CAD, CAM, τον έλεγχο του εκτυπωτή, και το firmware. Διερευνά επίσης, δύο διαδικτυακές πλατφόρμες για την ελεύθερη διανομή και την αποθήκευση 3D αντικειμένων. Στο πέμπτο κεφάλαιο, περιγράφονται με λεπτομέρειες οι μέθοδοι που απαιτούνται για τη σωστή βαθμονόμηση του εκτυπωτή Delta, έτσι ώστε η ποιότητα της εκτύπωσης να βελτιστοποιηθεί. [2]

Οι J. Horvath, R. Cameron και ο D. Adrianson στο βιβλίο τους δίνουν προτάσεις για το πώς να χρησιμοποιηθούν τεχνολογίες ανοικτού κώδικα, όπως για παράδειγμα η 3D εκτύπωση, οι πλακέτες Arduino, και διάφορα απλά ηλεκτρονικά. Συγκεκριμένα στο τρίτο κεφάλαιο, καλύπτουν την εξέλιξη της 3D εκτύπωσης, καθώς και το ρόλο της τεχνολογίας σε ένα εκπαιδευτικό περιβάλλον και τους πραγματικούς περιορισμούς σχετικά με τις δυνατότητες ενός οικιακού 3D εκτυπωτή. [23]

Η J. Hovarth στο βιβλίο της δείχνει την πλήρη εκμετάλλευση ενός 3D εκτυπωτή, που ξεκινά από την εκτύπωση ενός απλού μοντέλου και καταλήγει να κάνει τον εκτυπωτή μια συσκευή παραγωγής πρωτοτύπων. Επίσης, παραθέτει οδηγίες για το πώς να σχεδιαστούν τα μοντέλα εκτύπωσης, πώς να γίνει η επιλογή των υλικών, πώς να λειτουργούν με διαφορετικούς εκτυπωτές, και να ενσωματώσουν την 3D εκτύπωση με την παραδοσιακή κατασκευή πρωτοτύπων με σκοπό να κάνουν διάφορες τεχνικές, όπως την χύτευση, πιο αποτελεσματικές. Στο αρχικό κεφάλαιο, εξετάζεται το πώς η βιομηχανία 3D εκτύπωσης έχει φτάσει στη σημερινή της κατάσταση. Ιδιαίτερη προσοχή δίνεται στον εκτυπωτή ανοικτού κώδικα RepRap και πώς αυτός εξελίσσεται ραγδαία και "ωριμάζει". Στο πέμπτο κεφάλαιο, παρουσιάζει τον τρόπο με τον οποίο δημιουργείται ο τεμαχισμός ενός αρχείου STL και την προετοιμασία για την εκτύπωσή του, μερικές από τις πιο βασικές ρυθμίσεις που χρησιμοποιεί ένα λογισμικό slicer και ποιες είναι οι επιπτώσεις τους στην 3D εκτύπωση ενός δοκιμίου. Στο επόμενο κεφάλαιο, το αρχείο τεμαχισμού, αποτελούμενο από εντολές G-code, εξετάζεται λεπτομερώς, έτσι ώστε όχι μόνο να μπορεί να φορτωθεί στον 3D εκτυπωτή, αλλά και να αλλαχθεί, αν χρειαστεί. Επιπλέον, εξετάζεται πώς επιτυγχάνεται ο χειροκίνητος έλεγχος του εκτυπωτή και με ποιον τρόπο εντοπίζονται ορισμένα κοινά προβλήματα. [24]

Οι R, Huang, X, Wang, Y, Zheng, L, Li, X, Sheng and H, Wu σχεδίασαν και υλοποίησαν έναν ελεγκτή 3D εκτυπωτή για Η/Υ, τόσο από πλευράς υλικών εξαρτημάτων (hardware) όσο και από πλευράς λογισμικού (software). Στο άρθρο τους δίνουν λεπτομέρειες για κάθε σχεδιασμό. Συγκεκριμένα, για την κατασκευή επιλέχθηκε ως πυρήνας ο STM32F103VB (ένας 32-bit ARM μικροελεγκτής πυρήνα), που πλαισιώνεται από άλλες συσκευές για την δημιουργία ενός πίνακα ελέγχου, ενώ, για το λογισμικό, χρησιμοποίησαν ένα σχεδιασμό ανοικτού κώδικα που βασίζεται στον μικροελεγκτή AVR. [25]

Ο B. Berman εξετάζει τα χαρακτηριστικά και τις εφαρμογές της 3D εκτύπωσης και τη συγκρίνει με τη μαζική παραγωγή εξατομικευμένων προϊόντων και άλλες διαδικασίες παραγωγής και την παρουσιάζει ως μια ευκολότερη διαδικασία κατασκευής εξαρτημάτων, για τις διαφορετικές ανάγκες που απαιτούνται για κάθε χρήστη ή για κάποια εφαρμογή. Διερεύνησε τα πρακτικά ζητήματα σχετικά με την προσαρμοστικότητα της 3D εκτύπωσης για μια ποικιλία εφαρμογών, όπως είναι οι δυσκολίες στη χρήση τέτοιων εκτυπωτών και ενδεχόμενες μελλοντικές εξελίξεις τους όσον αφορά την τεχνολογία. [4]

Οι S. Stopp, T. Wolff, F. Irlinger και T. Lueth επισημαίνουν εξάρτηση της ακρίβειας παραγωγής ενός αντικειμένου από 3D εκτυπωτή με εναπόθεση σκόνης από τη θέση και την κατεύθυνσή σάρωσης εντός του χώρου κατασκευής και παρουσιάζουν μια διαδικασία βαθμονόμησης για την αντιστάθμιση της υπερχείλισης υλικού εκτός του περιγράμματος εκτύπωσης. Όλες οι λεπτομέρειες από τα πειράματα που πραγματοποιήθηκαν και τα ευρήματά τους δημοσιεύτηκαν στην ερευνητική εργασία τους. [45]

Οι W. Crickmer, P.L Peters ΙΙ και B. Pitzer ερεύνησαν, σχεδίασαν και, τελικά, έφτιαξαν έναν εκτυπωτή 3D που μπορεί να παρέχει σε ένα χρήστη περισσότερες επιλογές, από τα εμπορικά διαθέσιμα συστήματα. Αυτό περιελάμβανε την σχεδίαση ενός μεγάλου θερμαινόμενου τραπεζιού για να ικανοποιήσει την αυξημένη περιοχή εκτύπωσης, το σχεδιασμό ενός σκελετού που θα είναι σε θέση να υποστηρίξει το τραπέζι του εκτυπωτή κλπ. [10]

Οι A.C. Brown και D. de Beer ανέπτυξαν έναν αλγόριθμο που είναι ικανός να επεξεργαστεί και να τεμαχίσει ένα ή περισσότερα αρχεία STL, δίνοντας ως αποτέλεσμα τη βέλτιστη διαδρομή του εργαλείου και, τέλος, τη δημιουργία του αρχείου G-code για έναν βασικού επιπέδου 3D εκτυπωτή. Η απόδοση του αλγορίθμου στη συνέχεια αξιολογήθηκε με τη δοκιμή του αρχείου G-Code που δημιουργήθηκε σε έναν κοινό 3D εκτυπωτή. [7]

Οι R. Celi, A. Sempértegui, D. Μorocho, D. Loza, D. Alulema & M. Proaño σχεδίασαν και κατασκεύασαν έναν πρωτότυπο 3D εκτυπωτή βασιζόμενο σε ένα Delta Robot (ένας εναλλακτικός τρόπος κατασκευής 3D εκτυπωτή) για να μειωθεί ο χρόνος εκτύπωσης χωρίς απώλεια ποιότητας στο τελικό προϊόν. Επιπλέον, το ελεύθερο λογισμικό Repertier χρησιμοποιήθηκε για προγραμματισμό και GUI (Graphical User Interface). Για τη βαθμονόμηση του ύψους της τράπεζας του εκτυπωτή αναπτύχθηκε ένα αυτόματο σύστημα οριζοντίωσης μέσω ενός επαγωγικού αισθητήρα, προκειμένου να αποφευχθεί η χειροκίνητη διαδικασία. [8]

Η M.M. Lashin παρουσιάζει μια μέθοδο 3D εκτύπωσης για υλικό PLA και μια ειδικά κατασκευασμένη πλακέτα ως διεπαφή με την πλατφόρμα Arduino, η οποία επιτρέπει επίσης την παρακολούθηση και τον έλεγχο βηματικών κινητήρων, αλλά και της θερμοκρασίας εξώθησης υλικού. Οι λεπτομέρειες για το υλικό σύνδεσης του 3D εκτυπωτή, καθώς και ένας πλήρης, βήμα-προς-βήμα, οδηγός για τον έλεγχο του λογισμικού, δίνεται επίσης στο άρθρο της. [28]

Ο D.T.J. Drotman στη διπλωματική του εργασία δείχνει ότι η διαδικασία εξώθησης με χρήση περιστρεφόμενου κοχλιωτού εξωθητή μπορεί να είναι ανταγωνιστική των διαδικασιών 3D εκτύπωσης FDM, με την υλοποίηση ενός καινοτόμου σχεδιασμού μαζί με ένα προηγμένο αλγόριθμο ελέγχου. Το πρωτότυπο που κατασκευάστηκε ήταν σε θέση να επιτύχει την εξώθηση υλικού μέσα από ένα ακροφύσιο διαμέτρου 0,2 mm, με μέγιστη ταχύτητα ροής εξόδου 7,14 mm/s και να διατηρήσει ένα προφίλ ελεγχόμενης θερμοκρασίας, χρησιμοποιώντας τον έλεγχο υστέρησης(bang-bang control) σε όλη τη διαδικασία εξώθησης. [11]

Οι M. Filipiak και J. Jajczyk παρουσιάζουν την κατασκευή και τους κανόνες λειτουργίας ενός 3D εκτυπωτή που χτίστηκε στη βάση του μοντέλου MENDEL90. Στη συνέχεια, προχωρούν στη διερεύνηση της κατανάλωσης θερμότητας και ηλεκτρικής ενέργειας μέσω δοκιμών και τις επιπτώσεις τους στην 3D εκτύπωση. [15]

Ο T. Finnes συγκρίνει τις δύο τρέχουσες βασικές μεθόδους για την εκτύπωση 3D αντικειμένων: την στερεολιθογραφία (SLA) και την συντηγμένη εκτύπωση εναπόθεσης υλικού (FDM). Για την έρευνα αυτή χρησιμοποιήθηκαν οι εκτυπωτές mUVe 3D SLA και Makerbot Replicator 2x. Η ακρίβεια εκτύπωσης της πρώτης μεθόδου, που προσδιορίστηκε με ανάλυση μετρήσεων μικροσκοπίου, βρέθηκε να είναι σημαντικά καλύτερη από ότι η δεύτερη. Αυτή η διαφορά στην ακρίβεια προκύπτει ως αποτέλεσμα της πολύ μικρότερης διαμέτρου εναπόθεσης (λέιζερ) του mUVe σε σύγκριση με έναν εκτυπωτή FDM (ακροφύσιο). Ωστόσο, γίνεται σαφές ότι οι εκτυπωτές SLA είναι πιο δύσχρηστοι για τους καταναλωτές όσον αφορά τη βαθμονόμηση τους και τη οικιακή χρήση. [16]

Ο C.T. Schmitt στην πτυχιακή του εργασία παρουσιάζει μια πραγματικά χαμηλού κόστους μέθοδο για inkjet 3D εκτύπωση με τη χρήση εξαρτημάτων από έναν εκτυπωτή inkjet. Το μηχανικό σύστημα σχεδιάστηκε με τη μέγιστη αξιοποίηση του συστήματος μεταφοράς του εκτυπωτή, με την προσθήκη ενός τρίτου άξονα. Ένα 3ο κομμάτι συστήματος παροχής μελανιού χρησιμοποιήθηκε σε αντικατάσταση των τυποποιημένων δοχείων μελάνης και αναπτύχθηκε ένα ολοκληρωμένο UV LED σύστημα σκλήρυνσης. Τέλος, υλοποιήθηκε ένα απλό σύστημα ελέγχου λογισμικού με χρήση Arduino. [41]

Ο J.P. Sáiz μελετά τη διαδικασία της ρύθμισης και τη βελτιστοποίηση ενός πρωτότυπου εκτυπωτή τρισδιάστατης εκτύπωσης. Στην εργασία του εξετάζει την προσαρμογή, τροποποίηση ή αντικατάσταση των συστατικών στοιχείων του πρωτοτύπου (hardware και software) μέσω δοκιμών και συγκρίνει τα αποτελέσματα ως προς την απόδοση: την ταχύτητα και την ποιότητα της εκτύπωσης. [30]

Ο W. Crickmer εισάγει την ιδέα του σχεδιασμού και της κατασκευής ενός 3D εκτυπωτή που η αγορά του θα είναι προσιτή για τα νοικοκυριά και θα έχει μεγαλύτερη περιοχή εκτύπωσης από τις σήμερα διαθέσιμες και θα είναι φιλικό στον κοινό χρήστη. [9]

#### <span id="page-17-0"></span>**1.5 Δομή Eργασίας**

Στο τρέχον κεφάλαιο γίνεται μια εισαγωγή στον τρόπο λειτουργίας των τρισδιάστατων εκτυπωτών χαμηλού κόστους και συγκεκριμένα αυτών, που εκτυπώνουν με την τεχνική FDM. Επιπλέον, παρουσιάζεται βιβλιογραφική ανασκόπηση και η δομή της εργασίας.

Στο 2<sup>ο</sup> κεφάλαιο παρουσιάζεται ο εκτυπωτής στον οποίο βασίστηκε αυτή η εργασία. Παρουσιάζεται η αρχική κατασκευή και επισημαίνονται αναλυτικά τα στάδια και τα σημεία στα οποία πραγματοποιήθηκαν αλλαγές σε αυτήν.

Στο 3 <sup>ο</sup> κεφάλαιο, αρχικά παρατίθενται και αναλύονται τα χαρακτηριστικά όλων των εξαρτημάτων που ήταν απαραίτητα για τον έλεγχο του εκτυπωτή και η σύνδεση μεταξύ αυτών. Στη συνέχεια, παρουσιάζεται το λογισμικό που χρειάστηκε και οι απαραίτητες ρυθμίσεις που έγιναν για την επιθυμητή εκτύπωση.

Το 4 <sup>ο</sup> κεφάλαιο αναφέρεται στη γλώσσα προγραμματισμού Gcode. Αναλύονται κάποιες βασικές εντολές της που σχετίζονται με τους τρισδιάστατους εκτυπωτές και έπειτα, η διαδικασία αλλά και τα πειράματα εκτύπωσης που πραγματοποιήθηκαν.

Στο τελευταίο κεφάλαιο παρουσιάζονται τα αποτελέσματα από τα πειράματα εκτύπωσης και συνιστώνται αλλαγές – βελτιώσεις, για μελλοντική έρευνα και εργασία.

### <span id="page-19-0"></span>**2 Ανακατασκευή τρισδιάστατου εκτυπωτή**

#### <span id="page-19-1"></span>**2.1 Παρουσίαση υπάρχοντος εκτυπωτή**

Στα πλαίσια παλαιότερης μεταπτυχιακής εργασίας σχεδιάστηκε και κατασκευάστηκε η βασική δομή πρωτότυπου τρισδιάστατου εκτυπωτή. [47]

Αρχικά, όσον αφορά την υλοποίηση του εκτυπωτή, δημιουργήθηκε με βάση τη μελέτη που είχε προηγηθεί, ένα ορθογώνιο πλαίσιο από δοκούς χάλυβα, τετραγωνικής διατομής 30mm x 30mm, και, στο επάνω μέρος της κατασκευής, 30mm x 60mm. Στο επάνω μέρος της κατασκευής τοποθετήθηκε το σύστημα κίνησης.

Το σύστημα κατακόρυφης κίνησης περιελάμβανε τρεις οδηγούς, έναν κοχλία κίνησης (ντίζα), ένα βηματικό κινητήρα, σύνδεσμο (κόπλερ), ρουλεμάν και την επιφάνεια (πλάκα) εκτύπωσης. Η μετάδοση κίνησης επιτεύχθηκε με την τοποθέτηση του κινητήρα στο κάτω μέρος του πλαισίου, και σύνδεση του με τον κοχλία κίνησης μέσω κόπλερ.

Το σύστημα οριζόντιας κίνησης περιελάμβανε έξι οδηγούς κυκλικής διατομής (τρεις για κάθε άξονα κίνησης), ρουλεμάν για την σύνδεση των αξόνων με τους κινητήρες, κουζινέτα, ιμάντες χρονισμού με τις αντίστοιχες τροχαλίες για την μεταφορά της κίνησης, γραμμικά ρουλεμάν για το μπλοκ της κεφαλής και δύο βηματικά μοτέρ. Υπάρχει επίσης το μπλοκ κεφαλής (πλαστικός ορθογώνιος φορέας) ο οποίος κινείται μέσω δύο κάθετων οδηγών, που περνούν διαμέσου αυτού με την βοήθεια γραμμικών ρουλεμάν, και οι οποίοι είναι πακτωμένοι σε αντίστοιχες βάσεις (κουζινέτα). Τα κουζινέτα είναι τοποθετημένα στους πλευρικούς οδηγούς κίνησης και η μεταφορά της κίνησης επιτυγχάνεται με την συνεργασία κινητήρα, τροχαλιών και ιμάντων, όπου επάνω σε αυτούς βρίσκονται και τα κουζινέτα.

Τέλος, η εξώθηση του υλικού πραγματοποιήθηκε με την τοποθέτηση ενός βηματικού κινητήρα με μειωτήρα στροφών, στηριγμένου σε μία από τις κάθετες δοκούς. Μέσω ενός σχετικά εύκαμπτου σωλήνα μικρής διατομής το υλικό οδηγείται στο εσωτερικό του μπλοκ και καταλήγει στο ακροφύσιο απόθεσης υλικού, το οποίο τοποθετήθηκε απευθείας στο κάτω άκρο του μπλοκ.

Η κατασκευή αυτή ελέγχθηκε και σειρά είχε ο τρόπος με τον οποίο θα λειτουργήσει ο εκτυπωτής και διόρθωση τυχόν ελαττωμάτων του.

#### <span id="page-19-2"></span>**2.2 Ανακατασκευή συστημάτων τράπεζας εκτύπωσης**

Η αρχική κατασκευή του Ζ άξονα, είχε την μορφή που φαίνεται στην Εικόνα 2.1.

Η ανάγκη για ομαλή και σταθερή μετάδοση της κίνησης στον Ζ άξονα για την κίνηση της τράπεζας εκτύπωσης, οδήγησε στην αλλαγή του αριστερού κάθετου λείου οδηγού, με ένα κοχλία κίνησης, ίδιο με τον υφιστάμενο στην άλλη πλευρά της τράπεζας και στη σύνδεση των δύο κοχλιών με τοποθέτηση δύο τροχαλιών, μιάς ανά κοχλία, και ενός κλειστού ιμάντα χρονισμού.

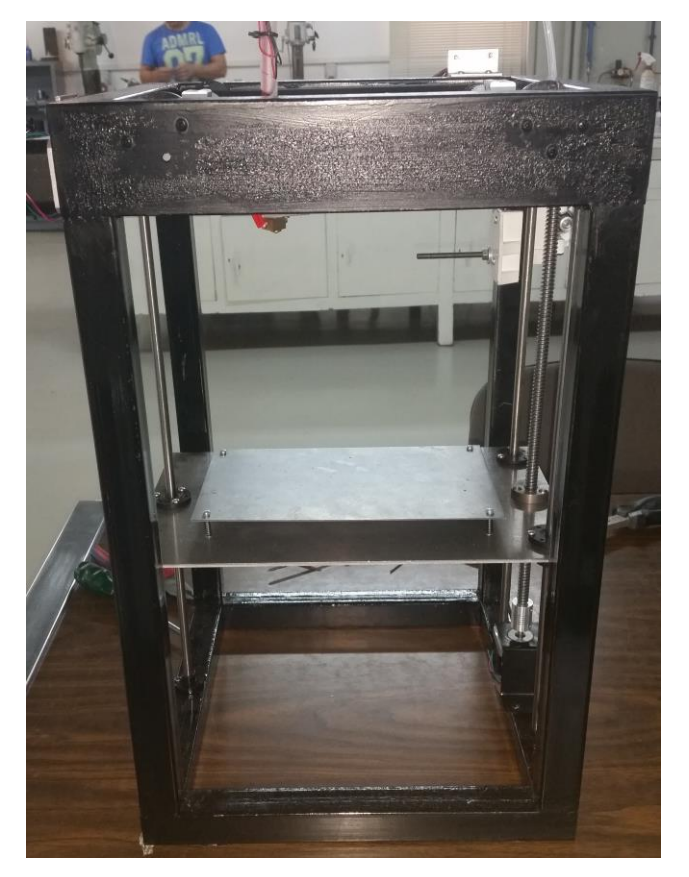

**Εικόνα 2.1** Αρχική μορφή 3D Printer

<span id="page-20-1"></span><span id="page-20-0"></span>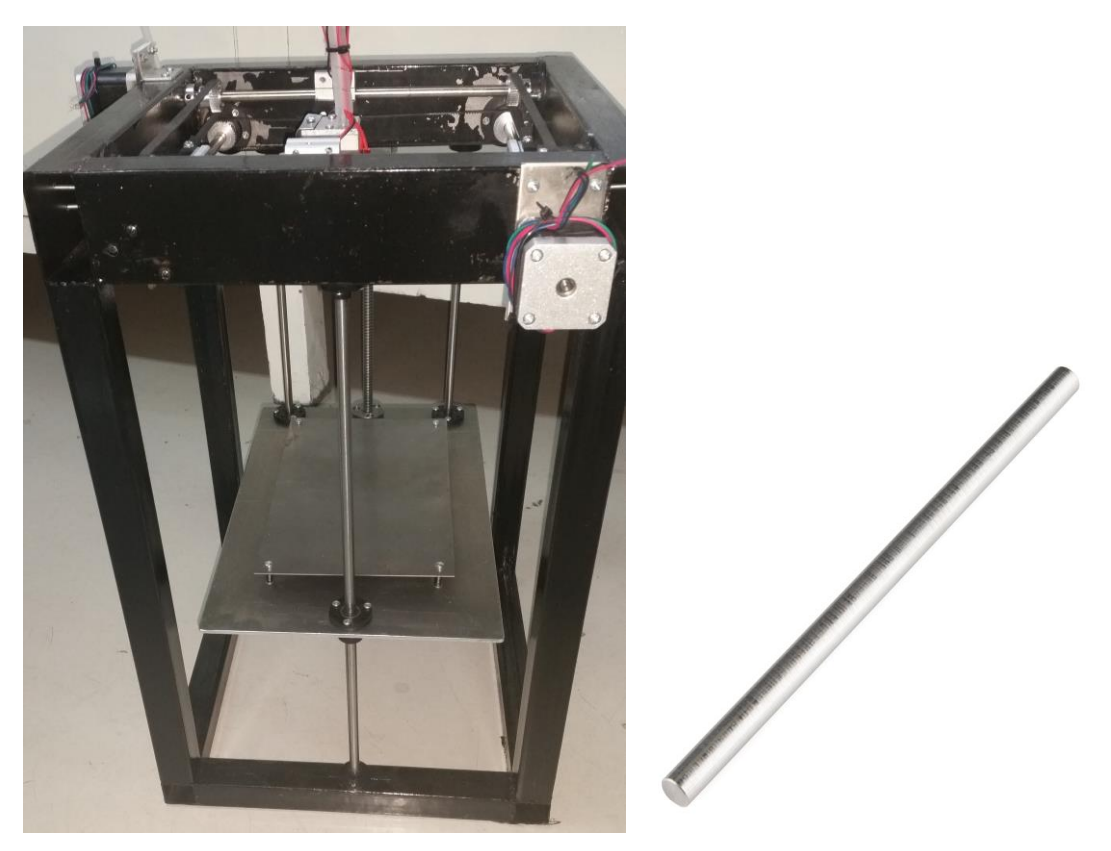

**Εικόνα 2.2** Αρχικό σύστημα οδήγησης με οδηγό άξονα

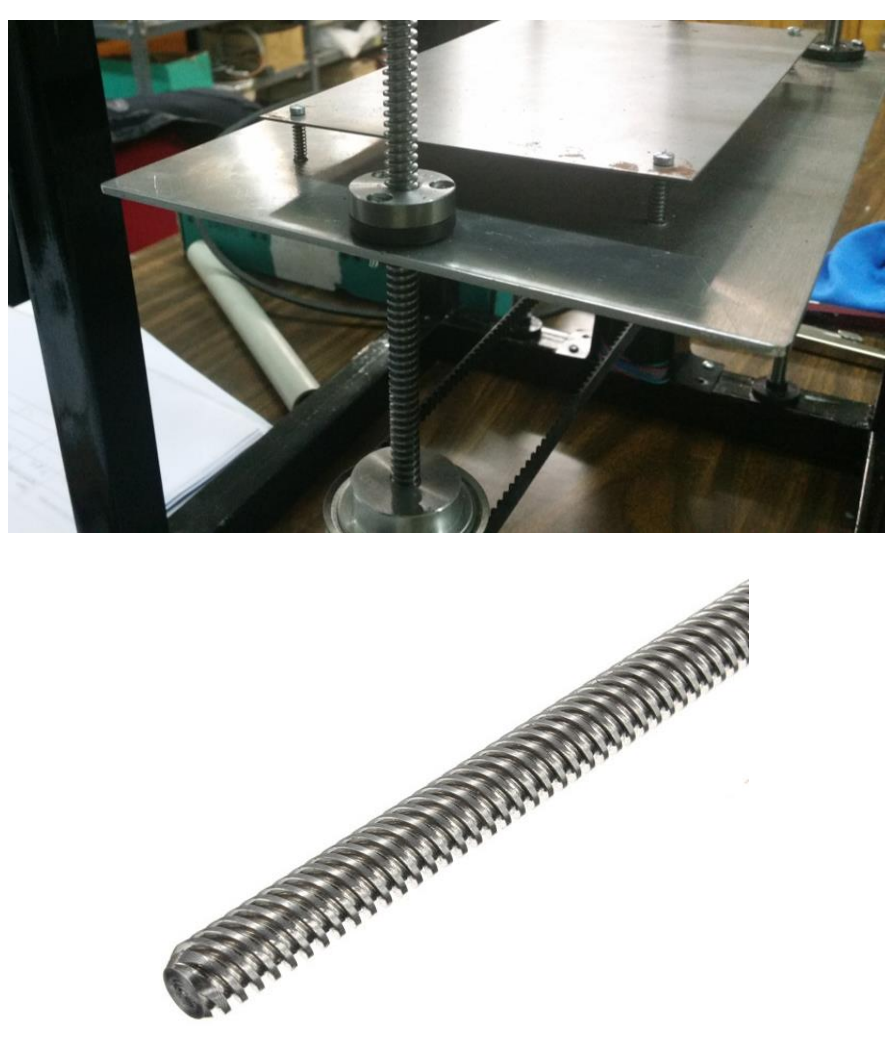

**Εικόνα 2.3** Κοχλίας κίνησης αντικατάστασης του οδηγού άξονα

<span id="page-21-0"></span>Έπειτα από απλούς υπολογισμούς (βλ. Παράρτημα 3), επιλέχθηκαν προς τοποθέτηση, 2 τροχαλίες αλουμινίου και ένας κλειστός οδοντωτός ιμάντας, τέτοιων διαστάσεων ώστε να έχουμε σωστή κίνηση μεταξύ των εξαρτημάτων. Συγκεκριμένα, οι τροχαλίες (Bea Ingranaggi, 32 XL 037) έχουν διάμετρο 51,74mm και ο ιμάντας (Bea Ingranaggi, 300XL) έχει περίμετρο 762mm. Η διάταξή τους στη κατασκευή φαίνεται στην παρακάτω εικόνα.

<span id="page-21-1"></span>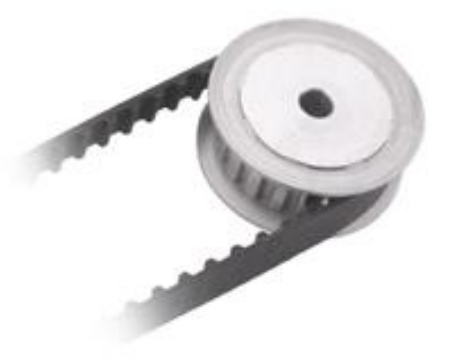

**Εικόνα 2.4** Τροχαλία

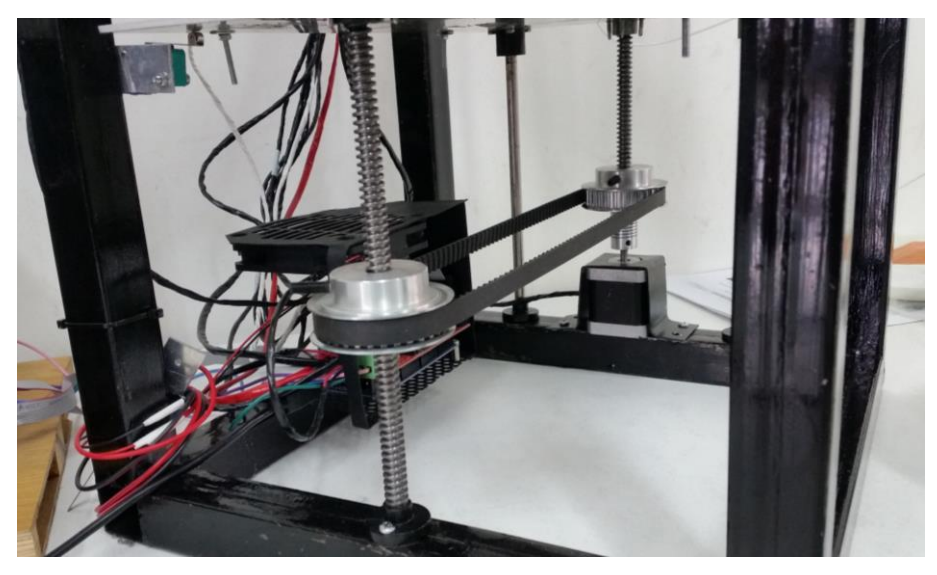

**Εικόνα 2.5** Τελική μορφή κατασκευής Ζ άξονα

<span id="page-22-0"></span>Σε μία τρισδιάστατη εκτύπωση, χρειάζεται ανάλογα με το υλικό απόθεσης που χρησιμοποιείται, θερμαινόμενο τραπέζι, με την ικανότητα εκτύπωσης απευθείας επάνω σε αυτό ή πάνω σε μία πρόσθετη επιφάνεια γυαλιού. Για το λόγο αυτό, αντικαταστάθηκε το υπάρχον μεταλλικό τραπέζι με ένα αλουμινένιο του εμπορίου, αναλόγων διαστάσεων. Το τραπέζι τοποθετήθηκε με την χρήση βιδών και ελατηρίων, ώστε να υπάρχει δυνατότητα ευθυγράμμισης του οποιαδήποτε στιγμή.

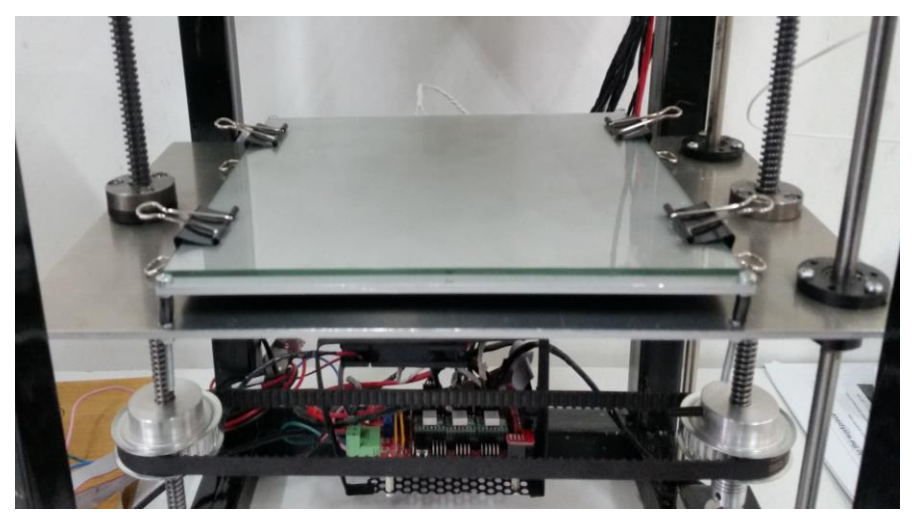

**Εικόνα 2.6** Τοποθέτηση θερμαινόμενου τραπεζιού

<span id="page-22-1"></span>Απαραίτητη ήταν και η τοποθέτηση ενός μηχανικού αισθητήρα θέσης (τα χαρακτηριστικά του παρατίθενται παρακάτω, βλ. 3.1 – Τερματικός διακόπτης), ως ορίου κίνησης, όπως και να αποφευχθούν τυχόν συγκρούσεις και συνακόλουθες βλάβες στη κατασκευή.

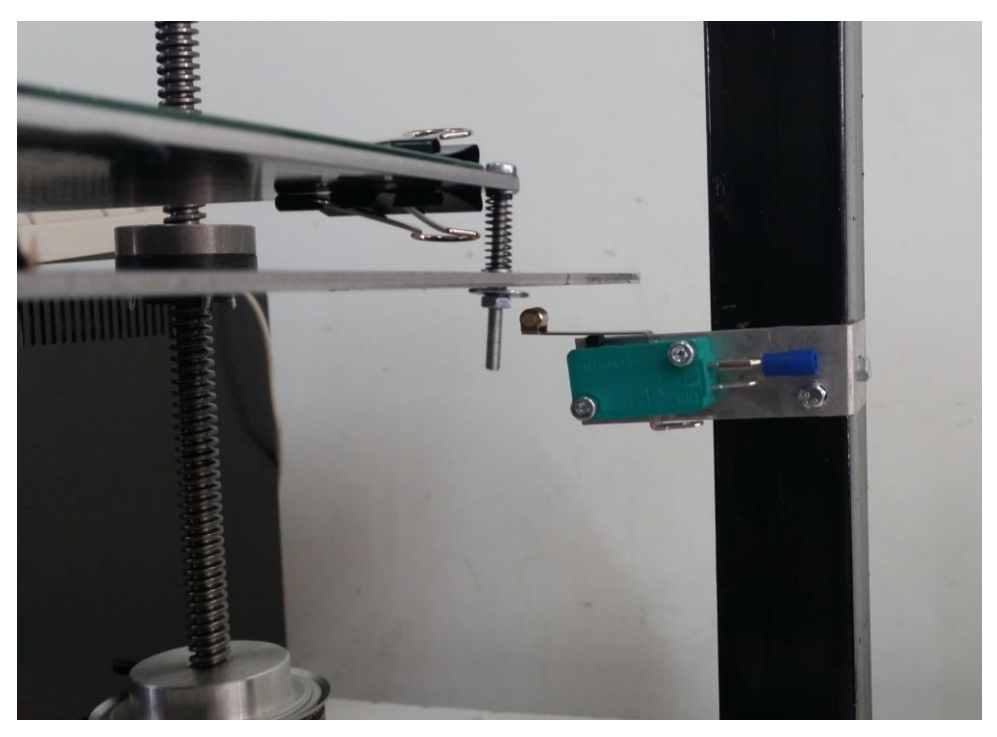

**Εικόνα 2.7** Τοποθέτηση τερματικού διακόπτη στον άξονα Ζ.

#### <span id="page-23-1"></span><span id="page-23-0"></span>**2.3 Ανακατασκευή της κεφαλής εκτύπωσης**

Η κεφαλή απόθεσης υλικού οδηγείτο μέσω δύο οριζόντιων ράβδων οδηγών, κάθετων μεταξύ τους, καθώς και δύο ζευγών ιμάντων μετάδοσης της κίνησης, όπως φαίνεται στην παρακάτω εικόνα.

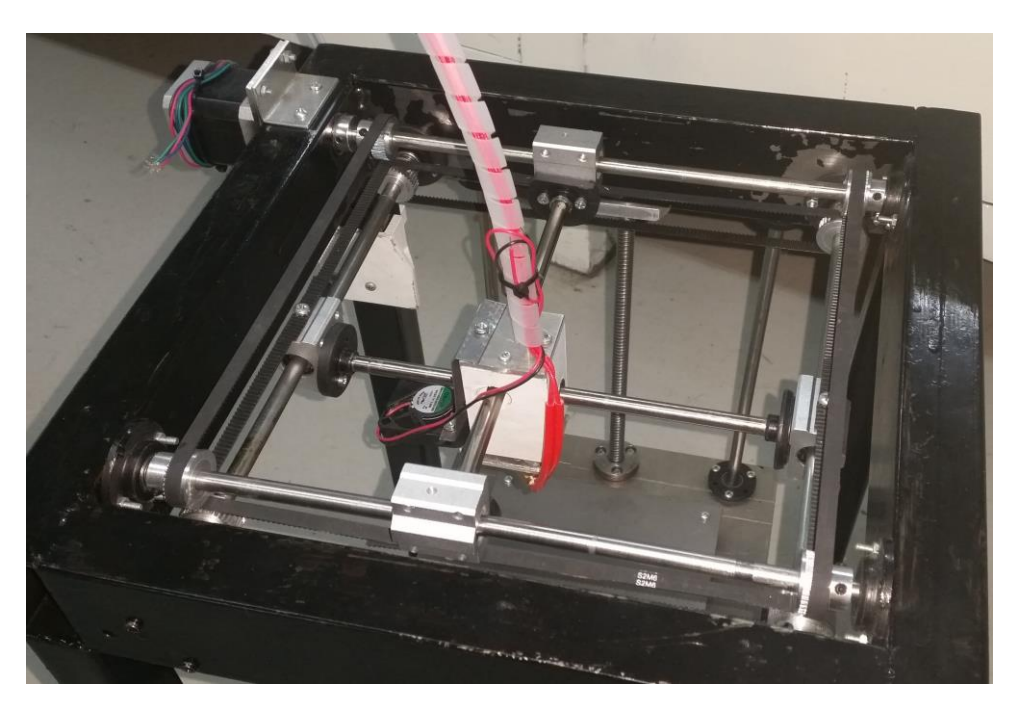

**Εικόνα 2.8** Αρχική οδήγηση κεφαλής

<span id="page-23-2"></span>Για τη βελτίωση της κίνησης της κεφαλής, έγιναν αρκετές αλλαγές, που δεν αφορούν στο σχεδιασμό, αλλά στην υλοποίηση του συστήματος μετάδοσης κίνησης. Αρχικά έγινε αντικατάσταση των ράβδων, με ίδιες, λίγο μεγαλύτερου μήκους με σκοπό την εξάλειψη του κενού στα άκρα σύνδεσης των ράβδων και του εξαρτήματος στήριξης όπως φαίνεται στην εικόνα 2.9, αλλά και καλιμπράρισμα αυτών και στη συνέχεια τοποθέτηση νέων κλειστών οδοντωτών ιμάντων.

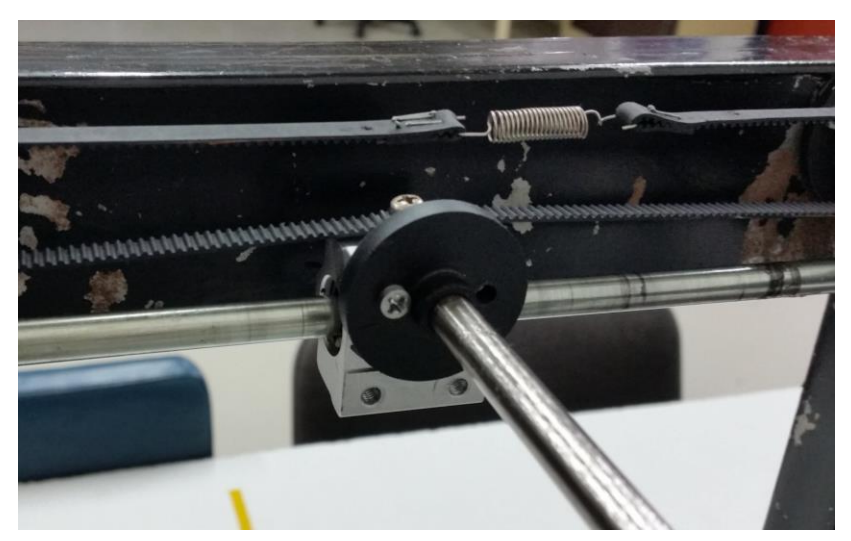

**Εικόνα 2.9** Μηχανισμός στήριξης αξόνων X και Y

<span id="page-24-0"></span>Το ακροφύσιο (nozzle) ήταν εγκατεστημένο (κοχλιωμένο) στον πλαστικό λευκό φορέα (μπλοκ) που φαίνεται στην εικόνα 2.8. Λόγω των μεγάλων θερμοκρασιών που απαιτούνται για την ρευστοποίηση του υλικού εκτύπωσης, ήταν απαραίτητο να κατασκευαστεί εξ αρχής μία νέα κεφαλή απόθεσης υλικού. Η συγκεκριμένη κατασκευή έγινε με βάση τις κεφαλές του εμπορίου, σχετικά άρθρα (έχουν γραφτεί ειδικά για αυτές, αναλύουν και συγκρίνουν την δομή τους, σχετικά με την διάχυση της θερμοκρασίας κλπ. [46]) και φυσικά, βάσει των προδιαγραφών του εκτυπωτή. Αναλυτικότερα, η κατασκευή αποτελείται από τρία διαφορετικά εξαρτήματα, εκ των οποίων τα δύο κατασκευάστηκαν στο μηχανουργείο του εργαστηρίου κατεργασιών, ενώ ο σχεδιασμός όλων έγινε στο σχεδιαστικό πρόγραμμα Solidworks. Το βασικό και πιο σημαντικό κομμάτι της κατασκευής αποτελείται από την ψύκτρα αλουμινίου. Έπειτα από μελέτη σχετικών άρθρων, αλλά και στην αγορά, αποφασίστηκε η τελική της μορφή, δηλαδή η κατασκευή ενός στελέχους κυκλικής διατομής, όπως και η χρήση του υλικού κατασκευής της [19], [46]. Πρόκειται για μία κυλινδρική δομή, η οποία απαρτίζεται από αρκετούς ισοδιαμετρικούς δακτυλίους και συγκεκριμένης απόστασης διάκενα ανάμεσα τους κατά μήκος του διάτρητου κοχλία οδήγησης του νήματος, οι οποίες είναι απαραίτητες για την απαγωγή της θερμότητας, καθώς θερμαίνεται η κεφαλή απόθεσης υλικού. Επιλέχθηκε αλουμίνιο, διότι λόγω της μεγάλη του θερμικής αγωγιμότητας (205W/(mK), σε θερμοκρασία 25°C), έχει την ικανότητα και με την συμβολή ενός ανεμιστήρα, να απάγει αρκετή από την θερμότητα που αναπτύσσεται.

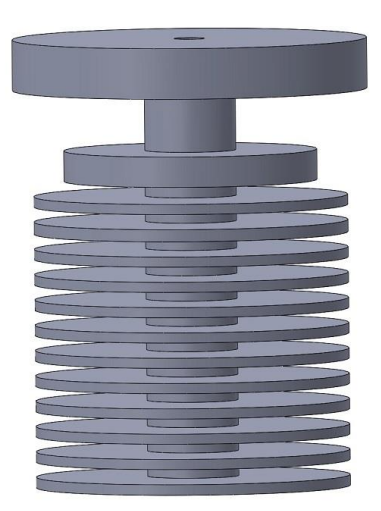

**Εικόνα 2.10** Ψύκτρα

<span id="page-25-0"></span>Μέσα στην ψύκτρα, έχει βιδωθεί ένα εξάρτημα από ανοξείδωτο χάλυβα, το οποίο, λόγω του υλικού κατασκευής του (θερμική αγωγιμότητα: 16W/(mK), σε θερμοκρασία 25°C, [12]) δεν απάγει τόσο γρήγορα θερμότητα από το ακροφύσιο μέχρι την ψύκτρα, πράγμα που επιτρέπει την σωστή λειτουργία της κεφαλής και την μη τήξη του υλικού μέσα στον κοχλία οδήγησής του.

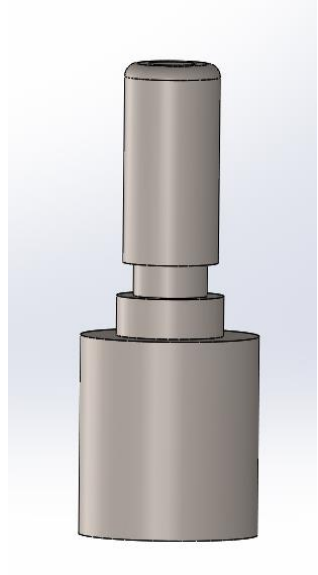

**Εικόνα 2.11** Ένθετο ψύκτρας

<span id="page-25-1"></span>Τέλος, η σύνδεση του ακροφυσίου, που αποτελείται από ορείχαλκο, με το ανοξείδωτο ατσάλι έχει γίνει με ανάλογο σπείρωμα. Μέσω προσομοίωσης, με τη χρήση του Solidworks, με όσο το δυνατόν ρεαλιστικές παραμέτρους, αλλά και πραγματικών δοκιμών έπειτα από την κατασκευή της με τη βοήθεια θερμίστορ (στην ενότητα 3.1 αναφέρεται η χρησιμότητα και τα χαρακτηριστικά τους), όπως φαίνεται στην εικόνα 2.13, μελετήθηκε η μεταφορά θερμότητας σε όλη την δομή της κεφαλής, για να εξασφαλισθεί η σωστή λειτουργία του. Τα αποτελέσματα της προσομοίωσης αλλά και της πραγματικής δοκιμής ήταν πολύ ικανοποιητικά, αλλά για την απόλυτη ψύξη κυρίως από τους δακτυλίους της ψύκτρας και πάνω, χρησιμοποιήθηκε επιπλέον ένας ανεμιστήρας μικρού μεγέθους (ελήφθη υπόψιν στις παραμέτρους της προσομοίωσης), ο οποίος ενισχύει την απαγωγή θερμότητας μέσω συναγωγής από τα πτερύγια της ψύκτρας, ώστε να εκμηδενιστεί η μεταφορά της θερμότητας στο πλαστικό μπλοκ.

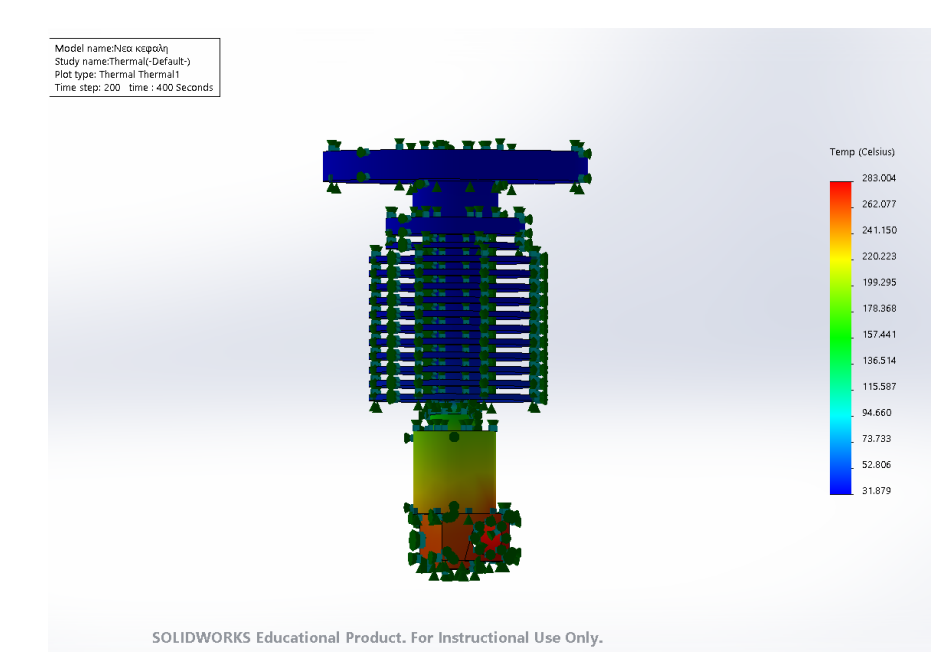

<span id="page-26-0"></span>**Εικόνα 2.12** Προσομοίωση διάχυσης θερμότητας μέσω του Solidworks

<span id="page-26-1"></span>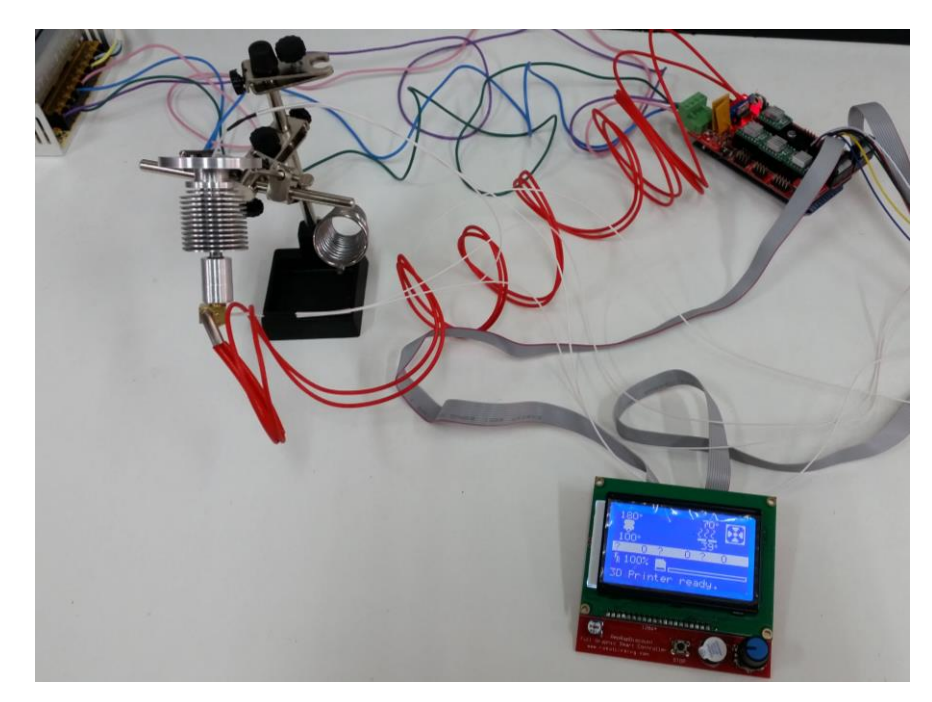

**Εικόνα 2.13** Έλεγχος θερμοκρασίας μέσω thermistor.

Παρακάτω φαίνεται ολοκληρωμένη η κατασκευή:

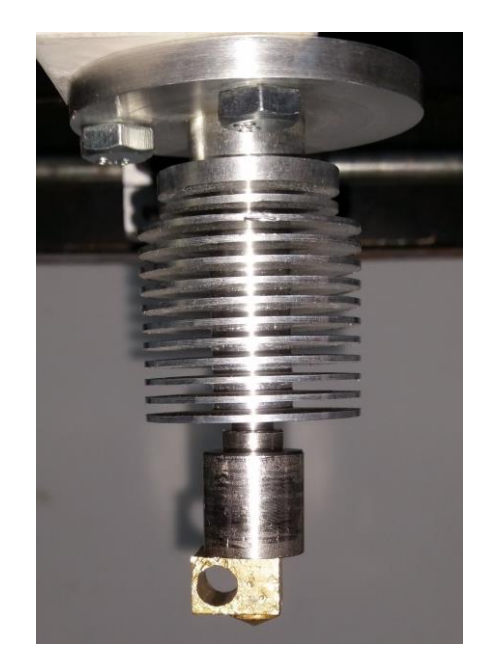

**Εικόνα 2.14** Κεφαλή απόθεσης υλικού

<span id="page-27-0"></span>Για λόγους που θα αναφερθούν εκτενώς παρακάτω (βλ. υποκεφάλαιο 4.3), έπειτα από κάποιες δοκιμές και εκτυπώσεις αποφασίστηκε να κατασκευαστεί μια επιπλέον κεφαλή εκτύπωσης, με διαφορετικά χαρακτηριστικά αυτή τη φορά. Η ψύκτρα παρέμεινε η ίδια, το υπόλοιπο όμως κομμάτι αποτελείται από 3 μέρη. Αρχικά, δημιουργήθηκε ένας πείρος από ανοξείδωτο χάλυβα το οποίο κοχλιώνεται μέσα στην ψύκτρα. Ο πείρος καταλήγει σε ένα αλουμινένιο μπλόκ στο οποίο καταλήγει και το ακροφύσιο. Το τελευταίο, αυτή τη φορά είναι κατασκευασμένο από αλουμίνιο για γρήγορη θέρμανση. Ο λόγος για την επιλογή των υλικών, είναι και πάλι η θερμική τους αγωγιμότητα. Όλα τα κομμάτια σχεδιάστηκαν στο Solidworks και κατασκευάστηκαν στο μηχανουργείο του εργαστηρίου κατεργασιών. Η διάταξη της νέας κεφαλής παρουσιάζεται παρακάτω.

<span id="page-27-1"></span>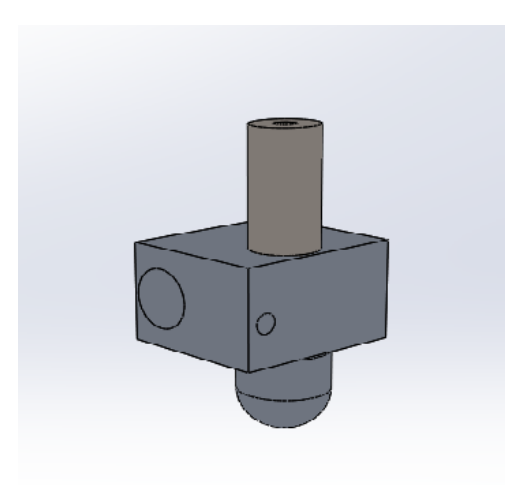

**Εικόνα 2.15** Σχέδιο νέας κεφαλής απόθεσης υλικού

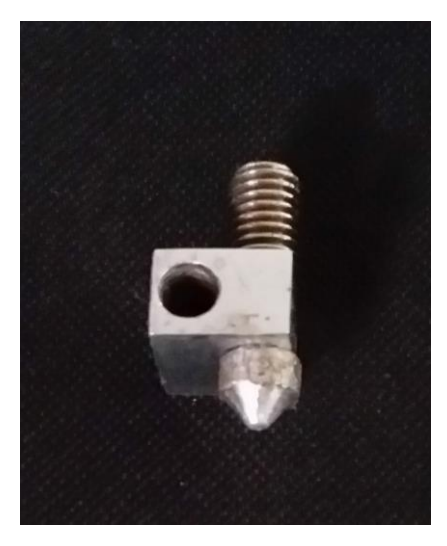

**Εικόνα 2.16** Υλοποίηση νέας κεφαλής απόθεσης υλικού

<span id="page-28-0"></span>Ο κινητήρας ο οποίος προωθεί το υλικό εκτύπωσης προς την κεφαλή είναι τοποθετημένος στο πλάι, σε κάθετη δοκό όπως φαίνεται στη παρακάτω εικόνα. Η προώθηση επιτυγχάνεται έχοντας εφαρμόσει στην άκρη του άξονα περιστροφής του κινητήρα, δίσκο με τραχιά επιφάνεια στην οποία εφάπτεται μια πλευρά του νήματος του υλικού, ενώ αντιδιαμετρικά στη διατομή του νήματος έχει τοποθετηθεί ρουλεμάν στου οποίου το λείο εξωτερικό δακτύλιο πιέζεται η άλλη πλευρά του νήματος. Στη συνέχεια, το υλικό οδηγείται μέσα από ένα σωλήνα αέρος, μικρής διατομής και καταλήγει στο μπλοκ της κεφαλής. Η συγκεκριμένη διάταξη ήταν ικανή να προωθήσει το υλικό, αλλά δεν ήταν αρκετή στη περίπτωση που εμφανιζόταν περιστασιακά επιπλέον αντίσταση λόγω τριβών, διότι τότε, το υλικό πιέζει τον σωλήνα και τον απομακρύνει από την θέση του. Επιπλέον, παρατηρήθηκε πως μετά από κάποιο χρονικό διάστημα προώθησης, το υλικό έτεινε να κατευθύνεται εκτός των του δίσκου και του ρουλεμάν, οπότε έτεινε σε απώλεια επαφής και άρα μηδενισμό της προώθησης. Επομένως, χρειάστηκε στιβαρότερος σωλήνας οδήγησης, αλλά και η αντικατάσταση του λείου ρουλεμάν. Αναλυτικότερα, τοποθετήθηκαν κατάλληλα εξαρτήματα στα άκρα του σωλήνα με την δημιουργία σπειρώματος, ώστε να μην υπάρχει περίπτωση αποκόλλησής τους από την βάση τους και προστέθηκε γύρω από το υπάρχον ρουλεμάν δίσκος με τραχεία επιφάνεια και αυλάκι κατάλληλης διαμέτρου, μέσα στο οποίο οδηγείται το υλικό εκτύπωσης ώστε να μη μπορεί να ξεφύγει.

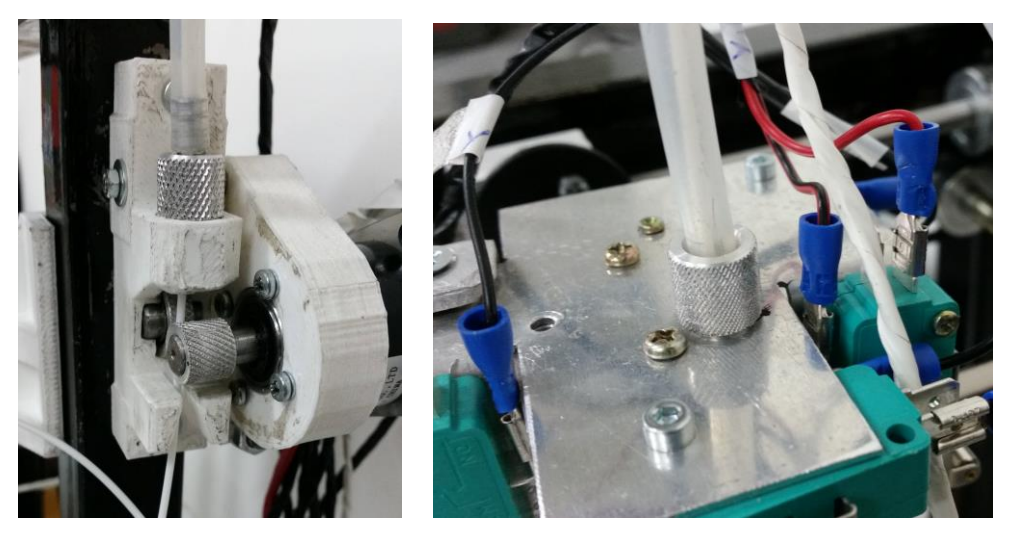

**Εικόνα 2.17** Νέα διάταξη προώθησης υλικού

<span id="page-29-0"></span>Όπως έγινε και για τα όρια κίνησης του Ζ άξονα, έτσι και εδώ, έχουν τοποθετηθεί τέσσερις μηχανικοί αισθητήρες θέσεων, όπως φαίνεται στην παρακάτω εικόνα, αντίστοιχα για τους άξονες Χ και Υ.

<span id="page-29-1"></span>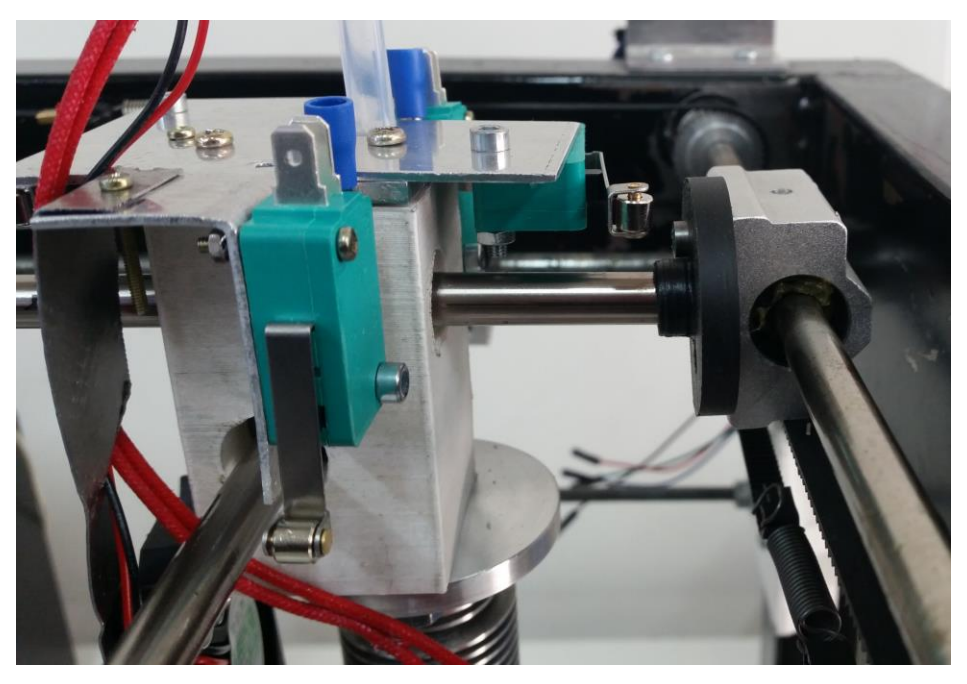

**Εικόνα 2.18** Τοποθέτηση τερματικών διακοπτών στους Χ, Υ άξονες.

<span id="page-30-0"></span>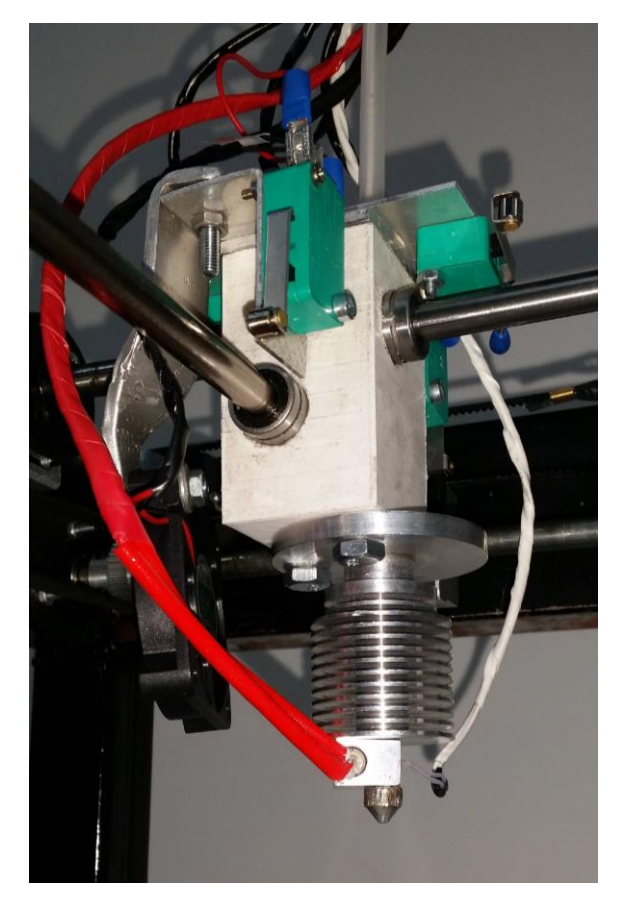

**Εικόνα 2.19** Ολοκληρωμένη μορφή κεφαλής

## <span id="page-31-0"></span>**3 Έλεγχος τρισδιάστατου εκτυπωτή**

#### <span id="page-31-1"></span>**3.1 Υλικό**

Για την υλοποίηση του εκτυπωτή, χρησιμοποιήθηκαν πολλά εξαρτήματα, μηχανολογικά και ηλεκτρικά, τα οποία επιλέχθηκαν κατόπιν μελέτης, ανάλογα με τις προδιαγραφές του εκτυπωτή, τις επιθυμίες του χρήστη, αλλά και την πρακτικότητα της κατασκευής.

Η κυριότερη σκέψη, ήταν να βρεθεί ο κατάλληλος μικροεπεξεργαστής, ο οποίος έχει την δυνατότητα πολλών εισόδων/εξόδων, με σκοπό την διασύνδεση ενός μεγάλου μέρους του υλικού πάνω στη ίδια πλακέτα, αλλά και τη δυνατότητα να εκτελεί εντολές Gcode. Στη πραγματικότητα όμως, όλες οι λειτουργίες δεν υλοποιούνται απλά με έναν μικροεπεξεργαστή, αλλά με τη συνεργασία διάφορων εξαρτημάτων και προγραμμάτων. Συγκεκριμένα, μετά από αρκετή έρευνα σε παρόμοια project π.χ. [18], [26], και ανασκόπηση εκτυπωτών του εμπορίου, ο σχεδιασμός έχει ως εξής: Χρήση μιας κεντρικής πλακέτας, στην οποία φορτώνεται ένας βασικός κώδικας (βλ. υποκεφάλαιο 3.3 - firmware) για 3D εκτυπωτές (με τις ανάλογες λειτουργίες για την κίνηση των μοτέρ ή τoν έλεγχο της θερμοκρασίας κλπ., αναλύονται στα υποκεφάλαια 3.3 - 3.4), σύνδεση αυτής με μία δεύτερη πλακέτα (συνήθως αναφέρεται ως Arduino shield), η οποία συνδέεται με όλα τα επιμέρους ηλεκτρονικά εξαρτήματα του εκτυπωτή, αλλά επίσης λειτουργεί και ως μεταφραστής για τις εντολές του G κώδικα.

Βρέθηκαν διάφορες κατάλληλες επιλογές [39], αρκετά παρόμοιες μεταξύ τους, αλλά σαν καταλληλότερη κρίθηκε η επιλογή ενός μικρολεγκτή Arduino Mega. Προτιμήθηκε λόγω του εύρους των εισόδων του και χρήσης του firmware, όπως θα αναλυθεί παρακάτω (βλ. υποκεφάλαιο 3.3), της ευκολίας στη χρήση, αλλά και λόγω περιορισμών στην ελληνική αγορά. Βασικό πλεονέκτημα επίσης, ήταν η χρήση της πλακέτας Ramps 1.4, που επιλέχθηκε για τους ίδιους λόγους, η οποία είναι συμβατή με το Arduino, αλλά κυρίως ικανοποιεί τον αριθμό των κινητήρων που χρησιμοποιούνται, σε αντίθεση με άλλες πλακέτες. Όλο το υλικό και οι προδιαγραφές του, παρουσιάζεται εκτενώς παρακάτω.

#### *Arduino Mega 2560*

<span id="page-31-2"></span>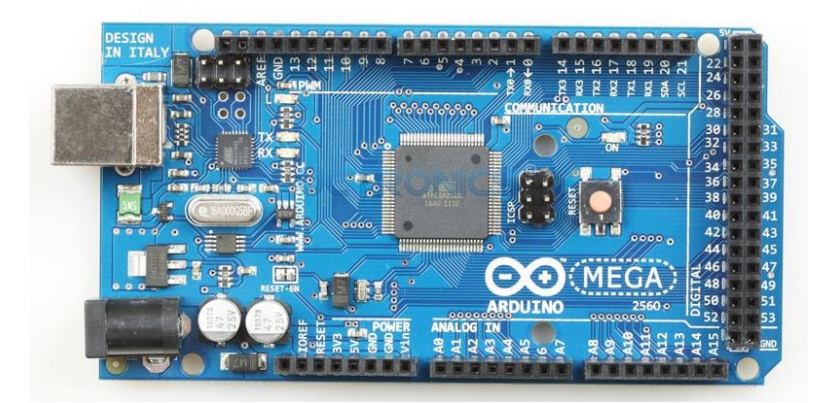

**Εικόνα 3.1** Arduino Mega

Πρόκειται για μία απλή μητρική πλακέτα, με ενσωματωμένο μικροελεγκτή και εισόδους/εξόδους, η οποία μπορεί να προγραμματιστεί με μία απλή σχετικά γλώσσα, την Wiring (πρόκειται για τη C++ με κάποιες μετατροπές). Επίσης, είναι ισχυρή υπολογιστική πλατφόρμα με πολλές δυνατότητες, η οποία μπορεί να χρησιμοποιηθεί για την ανάπτυξη ανεξάρτητων διαδραστικών εφαρμογών, αλλά και να συνδεθεί με υπολογιστή. Επελέγη η συγκεκριμένη, διότι ταιριάζει απόλυτα στις ανάγκες μας και έχει αρκετές υποδοχές για τα υπόλοιπα μέρη που πρέπει να συνδεθούν, κυρίως όμως γιατί είναι συμβατή με αυτή η πλακέτα Ramps. [1], [48], [51]

| Μικροελεγκτής                         | ATMEGA2560             |
|---------------------------------------|------------------------|
| Τάση Λειτουργίας                      | 5V                     |
| Συνιστώμενη Τάση Εισόδου              | 7-12V                  |
| Όριο Τάσης Εισόδου                    | $6-20V$                |
| Ψηφιακές Θύρες Εισόδου – Εξόδου (Ι/Ο) | 54, όπου 15 PWM έξοδοι |
| Αναλογικές Θύρες Εισόδου              | 16                     |
| Μνήμη Flash                           | 256KB                  |

**Πίνακας 3.1** Κύρια χαρακτηριστικά Arduino Mega

#### <span id="page-32-0"></span>*Ramps 1.4*

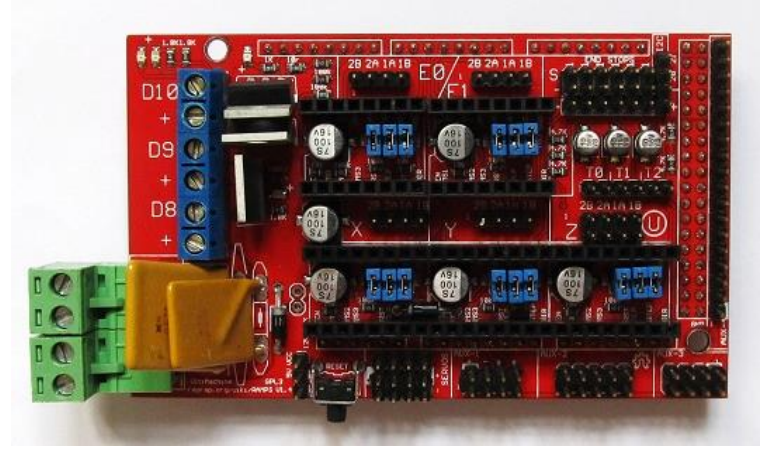

**Εικόνα 3.2** Πλακέτα Ramps 1.4

<span id="page-32-1"></span>H Ramps 1.4 (RepRap Arduino Mega Pololu Shield) είναι το μέσο σύνδεσης του Arduino με όλα τα μηχανικά και ηλεκτρικά εξαρτήματα του εκτυπωτή, για τα οποία έχουν ορισθεί συγκεκριμένες θέσεις, όπως φαίνεται στην παραπάνω φωτογραφία. Αναλυτικότερα, επάνω της συνδέονται, όλα τα βηματικά μοτέρ για τους άξονες (ένα για τον Χ, ένα για τον Υ και δυνατότητα σύνδεσης δύο κινητήρων για τον Ζ) και για την προώθηση υλικού (υποστηρίζει και την δυνατότητα ύπαρξης δύο κεφαλών), οι αισθητήρες θερμοκρασίας για την κεφαλή και το τραπέζι εκτύπωσης, η αντίσταση για τη θέρμανση της κεφαλής, τα καλώδια τάσης και γείωσης του θερμαινόμενου τραπεζιού εκτύπωσης,σε συγκεκριμένη θέση, οι διακόπτες ορίων του κάθε άξονα, οι ανεμιστήρες και η οθόνη ελέγχου. Επίσης, πάνω της τοποθετούνται και οι οδηγοί για το microstepping των κινητήρων καθώς και η τροφοδοσία 12V. [17]

#### *Θερμαντική αντίσταση*

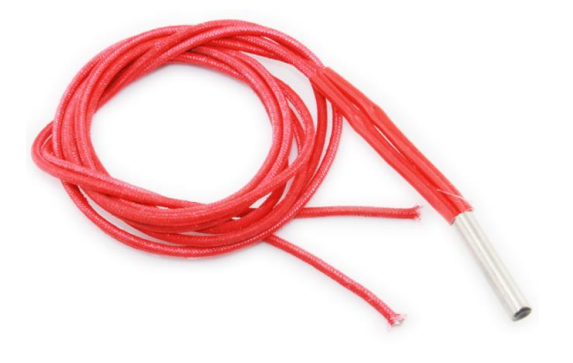

**Εικόνα 3.3** Θερμαντική αντίσταση

<span id="page-33-1"></span>Στην περιοχή του ακροφυσίου υπάρχει ειδική εσοχή για την τοποθέτηση ενός αντιστάτη θερμότητας (heater) με σκοπό την θέρμανσή του και τελικά την τήξη του υλικού εκτύπωσης. Η θερμαντική αντίσταση που χρησιμοποιήθηκε φαίνεται παραπάνω. Είναι μία ιδανική λύση, διότι έχει την δυνατότητα να πετυχαίνει γρήγορα την κατάλληλη θερμοκρασία που ορίζεται από τον χρήστη. [38]

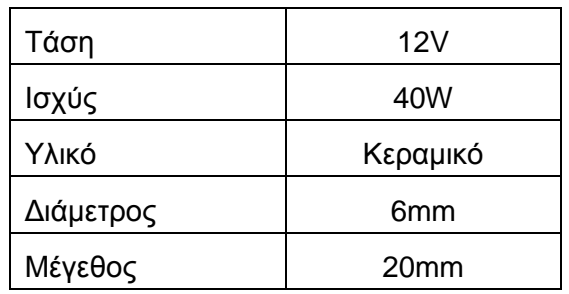

**Πίνακας 3.2** Xαρακτηριστικά θερμαντικής αντίστασης

#### <span id="page-33-0"></span>*Θερμίστορ*

<span id="page-33-2"></span>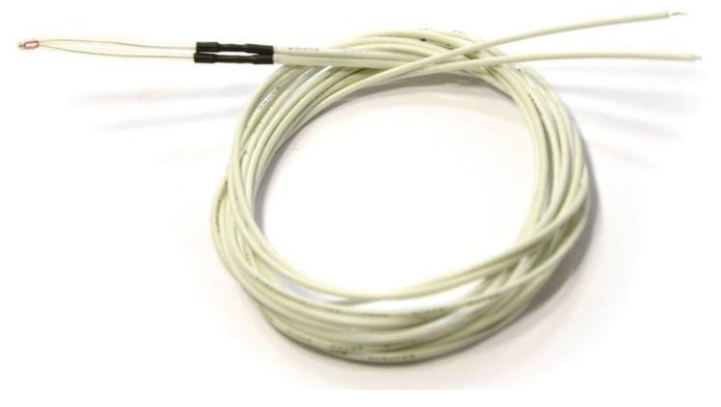

**Εικόνα 3.4** Θερμίστορ

Πρόκειται για μια θερμικά ευαίσθητη αντίσταση της οποίας η τιμή ελαττώνεται καθώς η θερμοκρασία αυξάνει (τύπος αρνητικού συντελεστή θερμοκρασίας – NTC: Negatiνe Temperature Coefficient). Χρησιμοποιήθηκαν δύο, ένα για τον έλεγχο της θερμοκρασίας στη τράπεζα και ένα για τον έλεγχο της θερμοκρασίας στο ακροφύσιο της κεφαλής. [21]

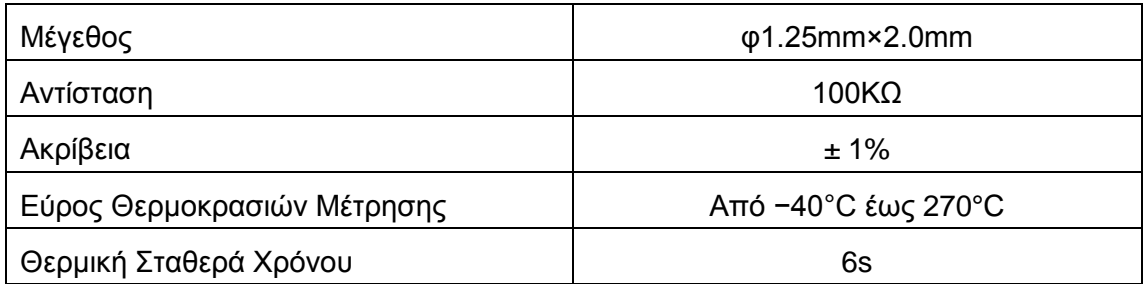

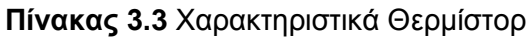

#### <span id="page-34-0"></span>*Οδηγός βηματικού κινητήρα*

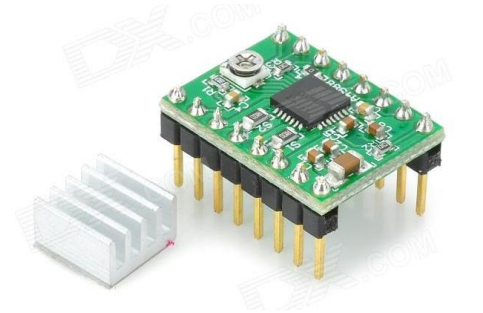

**Εικόνα 3.5** Οδηγός βηματικού κινητήρα

<span id="page-34-1"></span>Χρησιμοποιήθηκαν 4 οδηγοί για τα διπολικά βηματικά μοτέρ (stepper motors). Έχουν δυνατότητα microstepping μέχρι και 1/16 και είναι βασισμένοι στο ολοκληρωμένο Pololu A4988. Μέσω του προγράμματος και των οδηγών, καθορίζονται το βήμα, η κατεύθυνση περιστροφής και τροφοδοτείται ο κινητήρας με ρεύμα έως 2A. Οι οδηγοί είναι υπεύθυνοι για την ενεργοποίηση των τυλιγμάτων του κινητήρα.

*Τερματικός διακόπτης*

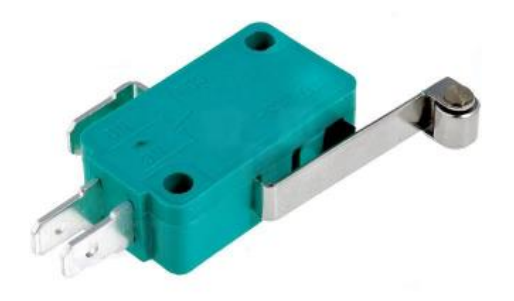

#### **Εικόνα 3.6** Τερματικός διακόπτης

<span id="page-35-0"></span>Χρησιμοποιήθηκαν 5, μικρού μεγέθους, μηχανικοί τερματικοί μικροδιακόπτες (Microswitches - Endstops), 4 για τους άξονες X, Y και ένας για τον Z. Είναι απαραίτητοι για την σωστή κίνηση στα πλαίσια της κατασκευής αλλά και για τον ορισμό της αρχικής και τελικής θέσης κάθε άξονα.

#### *Ελεγκτής*

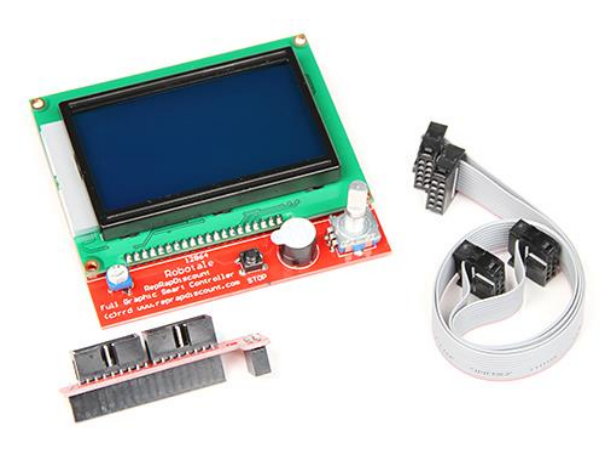

**Εικόνα 3.7** Smart Controller

<span id="page-35-1"></span>Είναι ένα ολοκληρωμένο σύστημα, το οποίο περιλαμβάνει μία οθόνη χειρισμού LCD 128x64, ένα περιστροφικό κωδικοποιητή θέσης (rotary encoder), και τροφοδοτείται με τάση 5V και έχει υποδοχή για κάρτα μνήμης. Συνδέεται εύκολα στην πλακέτα RAMPS 1.4 μέσω ειδικού προσαρμογέα και ενδείκνυται για όλους τους εκτυπωτές που τρέχουν Marlin firmware. Όταν συνδεθεί με τη RAMPS, δεν είναι αναγκαία πλέον η χρήση υπολογιστή, διότι ελέγχει αποκλειστικά τον εκτυπωτή, παρέχει ισχύ για την κάρτα μνήμης SD και, επιπλέον, μέσω του encoder μπορούν να γίνουν όλες οι απαραίτητες λειτουργίες, από την βαθμονόμηση έως και τις κινήσεις στους άξονες, επιτυγχάνοντας έτσι, εύκολη τρισδιάστατη εκτύπωση από ένα αποθηκευμένο αρχείο Gcode της κάρτας μνήμης.

#### *Τραπέζι Εκτύπωσης*

<span id="page-35-2"></span>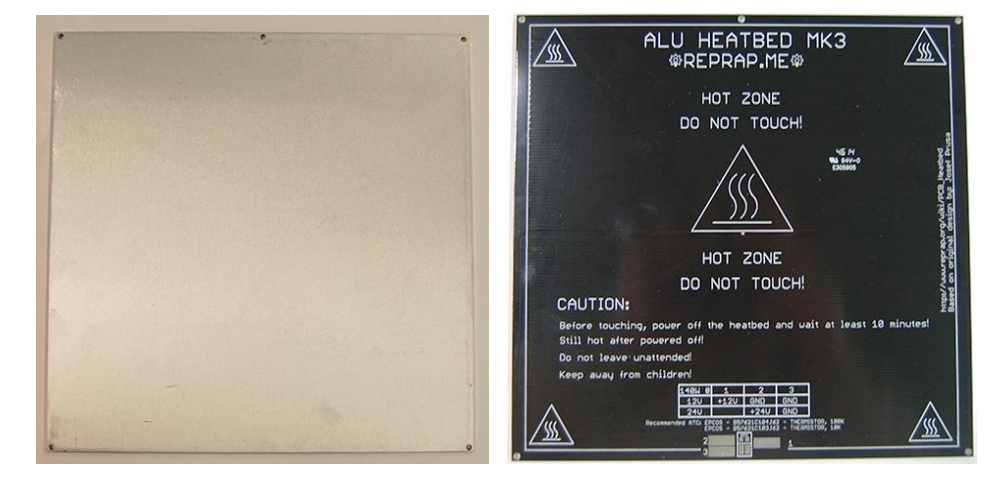

**Εικόνα 3.8** Πάνω και κάτω όψη τραπεζιού εκτύπωσης.
Η επιφάνεια εκτύπωσης είναι πολύ σημαντική για να υπάρξει το επιθυμητό αποτέλεσμα. Έτσι, χρησιμοποιήθηκε ένα έτοιμο θερμαινόμενο τραπέζι από αλουμίνιο, κατάλληλο για απευθείας εκτύπωση από υλικό PLA ή ABS. Οι διαστάσεις του είναι 214mm x 214mm, με θερμαινόμενη επιφάνεια 200mm x 200mm. Η προτεινόμενη θερμοκρασία για PLA κυμαίνεται από 50 - 70°C και για ABS 100 - 110°C. Για επιπλέον σιγουριά και ευκολία, επάνω του είναι τοποθετημένο ένα τζάμι βορίου, διαστάσεων 213mm x 200mm x 3mm, το οποίο προσφέρει επίπεδη επιφάνεια εκτύπωσης και εξαιρετική αντοχή σε υψηλή θερμοκρασία. Το τραπέζι αυτό είναι τοποθετημένο σε ένα αλουμινένιο πλαίσιο, διαστάσεων 220mm x 340mm, το οποίο οδηγείται από δύο κάθετους κοχλίες.

#### *Τροφοδοτικό*

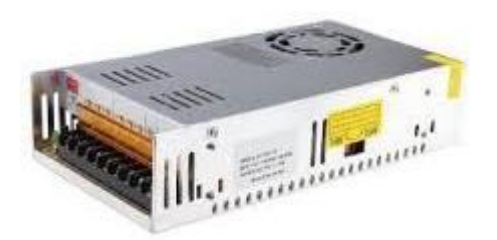

**Εικόνα 3.9** Τροφοδοτικό

Επιλέχθηκε ένα τροφοδοτικό βιομηχανικού τύπου, ιδανικό για 3d printers. Έχει αρκετή ισχύ που επαρκεί για τα μοτέρ, τα ηλεκτρονικά εξαρτήματα, το θερμαινόμενο τραπέζι εκτύπωσης και πολλαπλούς προωθητές.

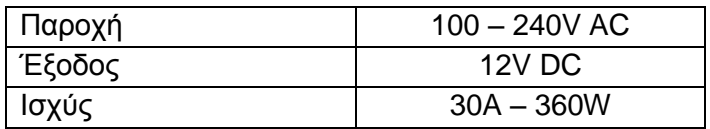

**Πίνακας 3.4** Χαρακτηριστικά Τροφοδοτικού

#### *Κινητήρες*

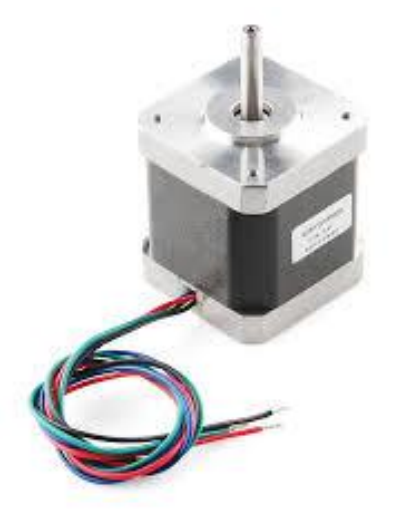

#### **Εικόνα 3.10** Βηματικός κινητήρας NEMA 17

Για την κίνηση των αξόνων Χ, Υ, Ζ, χρειάστηκαν 3 βηματικοί κινητήρες NEMA17 (Μοντέλο 42BYGHM809), με τα παρακάτω χαρακτηριστικά.

| Γωνία Βήματος (°)                | 0.9           |
|----------------------------------|---------------|
| Συνολικά Βήματα μίας περιστροφής | 400           |
| Φάσεις                           | 2 (4 Καλώδια) |
| Τάση                             | 2.8V          |
| Ρεύμα                            | 1 7 A         |
| Ропή                             | 4.2 kg $cm$   |

**Πίνακας 3.5** Χαρακτηριστικά βηματικών κινητήρων αξόνων

Για την εξώθηση του υλικού χρησιμοποιήθηκε και πάλι βηματικός κινητήρας ΝΕΜΑ 17 (Μοντέλο 3325\_0 - 42STH38**)**, που διαθέτει επιπλέον, ένα μειωτήρα στροφών με σχέση μετάδοσης 5.18:1. Στην άκρη του άξονα έχει τοποθετηθεί ειδικό αυτοσχέδιο εξάρτημα, ώστε να αποτελεί μαζί με ένα ακόμα ρουλεμάν, τον μηχανισμό προώθησης του νήματος στην κεφαλή, βλ. Κεφάλαιο 2.3.

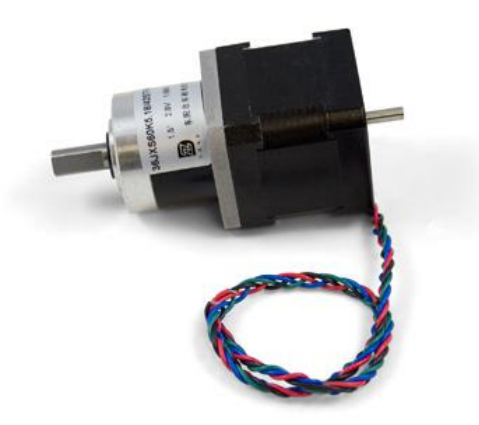

**Εικόνα 3.11** Βηματικός κινητήρας με μειωτήρα στροφών.

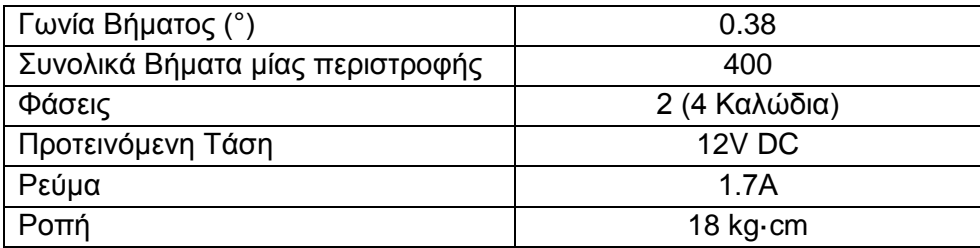

**Πίνακας 3.6** Χαρακτηριστικά βηματικού κινητήρα προωθητή.

### **3.2 Διασύνδεση Υλικού**

Στο προηγούμενο υποκεφάλαιο παρουσιάστηκε όλο το υλικό που χρησιμοποιήθηκε για την λειτουργία του εκτυπωτή. Τα κυριότερα εξαρτήματα είναι οι δύο πλακέτες, όπου η πλακέτα Ramps 1.4 εφαρμόζει απόλυτα στην πλακέτα Arduino Mega. Η συγκεκριμένη σύνδεση, είναι η σημαντικότερη, αφού μέσω αυτής υπάρχει η αμφίδρομη σχέση μεταξύ των λογισμικών του υπολογιστή ή του Arduino και των πληροφοριών από όλα τα συνδεδεμένα μέρη πάνω στην πλακέτα Ramps.

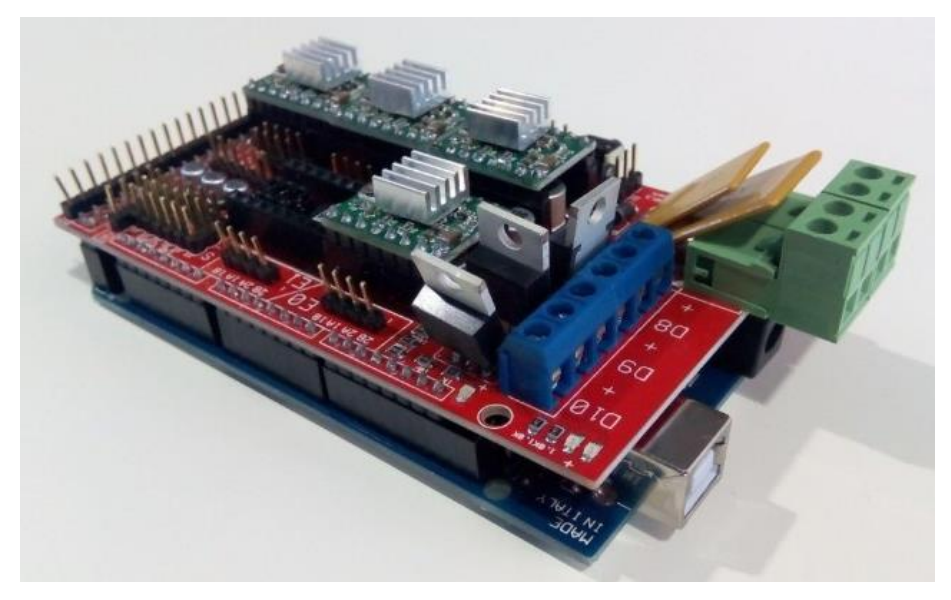

**Εικόνα 3.12** Η πλακέτα Ramps εφαρμοσμένη σε Arduino

Αρχικά, η πλακέτα Arduino συνδέεται με τον υπολογιστή και φορτώνεται σε αυτήν ένας κώδικας (βλ. υποκεφάλαιο 3.3 – firmware) σε γλώσσα Wiring, ιδανικός για την λειτουργία ενός 3d Printer. Επάνω σε αυτό, τοποθετείται η Ramps, στην οποία είναι συγκεντρωμένο όλο το υλικό και μέσω αυτής στην ουσία, γίνεται όλος ο έλεγχος του εκτυπωτή, αφού έχει επιπλέον την δυνατότητα να δίνει, ανά θέση την κατάλληλη τάση που απαιτείται για το εκάστοτε εξάρτημα. Η συνδεσμολογία υλοποιήθηκε με βάση τo φυλλάδιο οδηγιών (Ramps Dossier) για την πλακέτα Ramps, αλλά και των εξαρτημάτων.

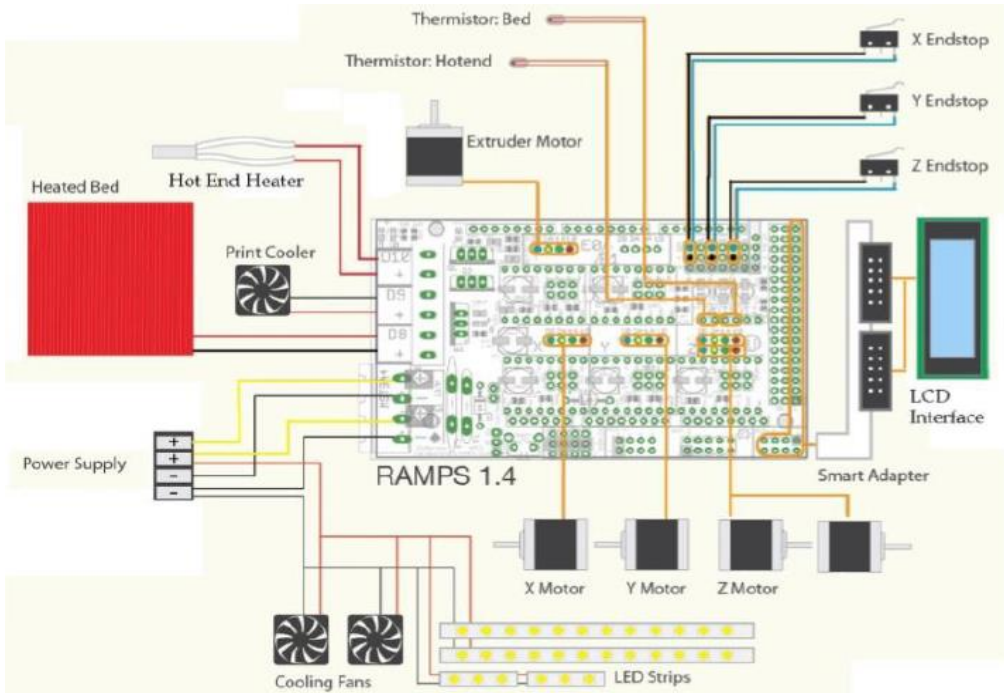

**Εικόνα 3.13** Θέσεις υλικού στην Ramps

Για την σύνδεση των βηματικών μοτέρ, χρειάστηκε να βρεθεί η σειρά με την οποία τοποθετούνται τα ζεύγη καλωδίων των πηνίων, στις αντίστοιχες θέσεις (Pins) της Ramps και τα αντίστοιχα drivers, αλλά και η ρύθμιση του ποτενσιόμετρου πάνω σε αυτά, ώστε να τραβούν το απαραίτητο ρεύμα και να επιτευχθεί έτσι η σωστή και ομαλή λειτουργία των κινητήρων.

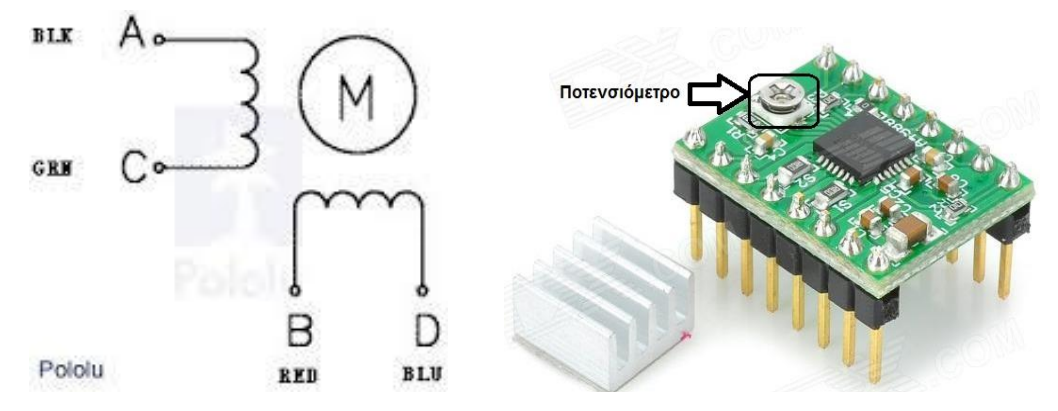

**Εικόνα 3.14** Ζεύγη καλωδίων κινητήρα (Αριστερά) – Θέση Ποτενσιόμετρου (Δεξιά)

Οι αισθητήρες θερμοκρασίας και η αντίσταση θερμότητας δεν έχουν πολικότητα, έτσι η σύνδεση τους έγινε απλώς με την τοποθέτηση τους στην πλακέτα. Αντίθετα, οι ανεμιστήρες και το τραπέζι εκτύπωσης, έχουν πολικότητα και τοποθετήθηκαν στις αντίστοιχες θέσεις της Ramps, το ίδιο και η LCD οθόνη.

Τέλος, οι μηχανικοί μικροδιακόπτες θέσεις απαιτούν δύο καλώδια για την σύνδεση τους στα δύο επάνω Pins της Ramps, τα Signal και Ground. H ένδειξη επάνω στους αισθητήρες συμβολίζεται με COM-common, NC-normally closed, NOnormally open και η σύνδεση γίνεται ανάλογα με τις ανάγκες/προτιμήσεις του χρήστη. Στον συγκεκριμένο εκτυπωτή, προτιμήθηκε η σύνδεση COM-NC. Αυτό σημαίνει πρακτικά, πως το ρεύμα περνά συνέχεια μέσα στο κύκλωμα του διακόπτη και όταν πατηθεί, το κύκλωμα ανοίγει, με σκοπό να διακοπεί η λειτουργία των κινητήρων. Με αυτή την συνδεσμολογία γίνεται και πιο εύκολα η διάγνωση τυχόν προβλήματος στο κύκλωμα, όπως για παράδειγμα η κακή σύνδεση ή επαφή ενός καλωδίου.

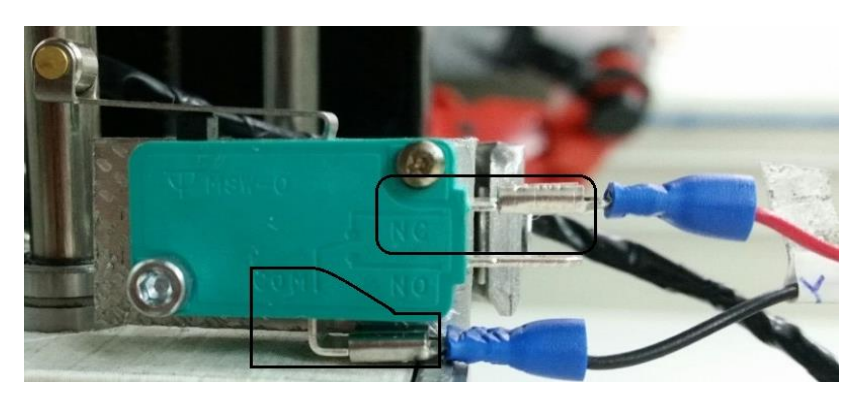

**Εικόνα 3.15** Διασύνδεση μικροδιακόπτη θέσης

#### **3.3 Λογισμικό Ελέγχου**

Για να πραγματοποιηθεί μια εκτύπωση χρειάζεται μια σειρά από λογισμικά: CAD, CAM και το firmware του εκτυπωτή.

Αρχικά, γίνεται ο σχεδιασμός ενός τρισδιάστατου μοντέλου στο πρόγραμμα Solidworks και έπειτα εξάγεται σε αρχείο της μορφής \*.stl (Standard Tessellation Language). Το αρχείο αυτό περιγράφει το μοντέλο με προσέγγιση της επιφάνειάς του από τρίγωνα στον τρισδιάστατο χώρο (mesh triangles). Όσο περισσότερα και μικρότερα τρίγωνα, τόσο καλύτερη η προσέγγιση του μοντέλου. Τα αρχεία .stl περιέχουν πληροφορίες μόνο για την επιφάνεια του αντικειμένου και χρησιμοποιούνται κατά κόρον στην τρισδιάστατη εκτύπωση. Υπάρχουν, όμως, και άλλοι τύποι αρχείων, όπως το .obj, που περιλαμβάνουν δεδομένα για το χρώμα και την υφή του αντικειμένου.

Με τη χρήση κατάλληλου προγράμματος (τέτοια προγράμματα ονομάζονται Slicer) δημιουργούνται διαδοχικές στρώσεις-φέτες (layers-slices) με βάση το .stl αρχείο, και στη συνέχεια για κάθε στρώση δημιουργούνται όλες οι απαιτούμενες εντολές Gcode που θα σταλούν στον εκτυπωτή και θα ερμηνευτούν ως κινήσεις των X,Y,Z και E (extruder) και ως θερμοκρασία του ακροφυσίου και του τραπεζιού εκτύπωσης. Εν προκειμένω χρησιμοποιήθηκε το λογισμικό Slic3r. Οποιοδήποτε λογισμικό αυτού του τύπου λαμβάνει υπόψη τα χαρακτηριστικά του εκτυπωτή (διάμετρος ακροφυσίου, μέγεθος επιφάνειας εκτύπωσης κλπ), τα χαρακτηριστικά του υλικού που χρησιμοποιούμε (διάμετρος νήματος και θερμοκρασία εξαγωγής) και προτιμήσεις εκτύπωσης (ύψος στρώσης, ταχύτητες, πάχη, πυκνότητα γεμίσματος και πολλά άλλα). Κατά συνέπεια, οι εντολές G-code που χρησιμοποιήθηκαν για να εκτυπώσουν ένα αντικείμενο σε έναν εκτυπωτή, δεν έχουν εφαρμογή σε άλλο εκτυπωτή, εκτός και αν αναφερόμαστε σε εκτυπωτές του εμπορίου που έχουν συναρμολογηθεί και βαθμονομηθεί πριν από την αγορά τους. Επομένως, σημαντικό κομμάτι πέραν της κατασκευής ενός 3D printer, είναι το στάδιο της βαθμονόμησης (calibration). Απαιτούνται, συνήθως, πολλές δοκιμές και πολλά μέτρα νήματος υλικού για να βρεθούν οι ρυθμίσεις που θα δώσουν ικανοποιητικές εκτυπώσεις. [6], [20]

Αρχικά, αναζητήθηκε ένα ολοκληρωμένο firmware για να φορτωθεί στον εκτυπωτή. Σκοπός ήταν, να παρέχει σειρά εντολών, με τις οποίες θα ορίζονται όλα τα στοιχεία των εξαρτημάτων που χρησιμοποιήθηκαν (παραμετροποίηση), π.χ. ο τύπος του θερμίστορ της κεφαλής, αλλά και του τραπεζιού και μάλιστα με την τιμή της αντίστασης, ώστε η μέτρηση της θερμοκρασίας να γίνει σωστά και να ανταποκρίνεται στην πραγματικότητα, ο ορισμός των βημάτων για κάθε κινητήρα ξεχωριστά, ο ορισμός των ορίων διαδρομής της κίνησης για κάθε άξονα του εκτυπωτή κλπ. Όλα αυτά λοιπόν, ικανοποιούνταν με την χρήση του Marlin firmware, που αποτελεί κοινά χρησιμοποιούμενο εργαλείο για τέτοιου είδους κατασκευές. Είναι συμβατό με τις πλακέτες που χρησιμοποιήθηκαν, αφού φορτώνεται στο Arduino μέσω του ομώνυμου λογισμικού Arduino IDE. Το Marlin, θεωρείται η βάση για την λειτουργία ενός 3D Printer αφού έχοντας μόνο αυτό και την οθόνη χειρισμού, στο πλαίσιο αρχικών δοκιμών, μπορούν να εκτελεστούν πολλές από τις λειτουργίες του εκτυπωτή.

Εφόσον, έγινε η εγκατάσταση του Arduino IDE και του Marlin, η έρευνα οδηγήθηκε στην εύρεση ενός δεύτερου λογισμικού προγράμματος, αυτή τη φορά για την λειτουργία και δοκιμή του εκτυπωτή μέσω του υπολογιστή. Στο διαδίκτυο υπάρχουν πολλά σχετικά προγράμματα, από τα οποία, για την παρούσα κατασκευή,

επιλέχθηκε το Printrun, το οποίο απαρτίζεται από διάφορες επιμέρους εφαρμογές. Όλα τα λογισμικά, παρατίθενται λεπτομερώς παρακάτω. [1], [34], [43]

- **Arduino IDE:** Εφόσον χρησιμοποιήθηκε μικροελεγκτής Arduino mega, ήταν φυσικά απαραίτητη και η χρήση του δικού του λογισμικού προγραμματισμού. Πρόκειται για ένα λογισμικό ανοιχτού κώδικα (open-source), το οποίο καθιστά εύκολο τον προγραμματισμό σε δική του γλώσσα, τη χρήση και τέλος, τη φόρτωσή του σε οποιαδήποτε πλακέτα Arduino. Εκτελείται σε Windows, Mac OS X και Linux. Το περιβάλλον είναι γραμμένο σε java και βασίζεται σε άλλα παρόμοια λογισμικά ανοιχτού κώδικα.
- **Marlin Firmware:** Μπορεί να μην θεωρείται λογισμικό, αλλά είναι απαραίτητο για την εύρυθμη λειτουργία ενός 3D Printer. Με τον όρο firmware εννοούμε την σύνδεση μεταξύ λογισμικού και υλικού, το οποίο ερμηνεύει εντολές από τον G κώδικα και ελέγχει την κίνηση αναλόγως. Η διαμόρφωση του firmware είναι μοναδική για κάθε εκτυπωτή, αφού σε αυτό ορίζονται όλες οι ιδιότητες, οι διαστάσεις και οι ρυθμίσεις θερμοκρασίας του. Για αυτό, παίζει και πολύ σημαντικό ρόλο στην ποιότητα της εκτύπωσης. Τo Marlin είναι ειδικά διαμορφωμένο και ευρέως χρησιμοποιούμενο για ηλεκτρονικές κατασκευές βασισμένες σε έναν μόνο επεξεργαστή, υποστηρίζοντας διάφορες πλακέτες, όπως Ramps, RAMBo, Ultimaker και άλλους εκτυπωτές βασισμένους σε Arduino. Έχει την δυνατότητα να πραγματοποιήσει εκτύπωση μέσω καλωδίου usb, αλλά και από μία κάρτα SD, με πολλούς φακέλους. Βασίζεται στα λογισμικά Sprinter και Grbl, έχει όμως και πρωτότυπα δικά του μέρη κώδικα. Οι δυνατότητες που έχει είναι πολλές, ώστε να εξυπηρετεί όλες τις διαφορετικές μορφές ενός εκτυπωτή. Μερικά από τα χαρακτηριστικά του είναι τα εξής:
	- o Δυνατότητα εκτύπωσης σε τροχιά τόξου
	- o υποστήριξη όλων των ειδών διακοπτών ορίων (endstops) και εμφάνιση της κατάστασης τους
	- o υποστήριξη κάρτας μνήμης SD
	- o δυνατότητα χρήσης διαφορετικών οθονών LCD, αλλά και του μενού τους όταν γίνεται εκτύπωση από κάρτα μνήμης
	- o συμβατότητα με όλα τα είδη thermistor
	- o ενημέρωση για την θερμοκρασία κεφαλής και τραπεζιού
	- o χρήση εντολών για τα όρια κίνησης, ταχύτητας και επιτάχυνσης των κινητήρων
	- o ορισμός μεγίστων και ελαχίστων θερμοκρασιών
	- o ρύθμιση για ταυτόχρονη κίνηση των XY και XZ
	- o ορισμός Delta κινηματικής
	- o ορισμός Scara κινηματικής
	- o αυτόματο καλιμπράρισμα του τραπεζιού εκτύπωσης (bed leveling)
	- o υποστήριξη αισθητήρων ανάγνωσης του πλάτους του υλικού εκτύπωσης αλλά και ειδοποίησης όταν αυτό εξαντληθεί
	- o δυνατότητα ύπαρξης έως και τεσσάρων κεφαλών απόθεσης υλικού

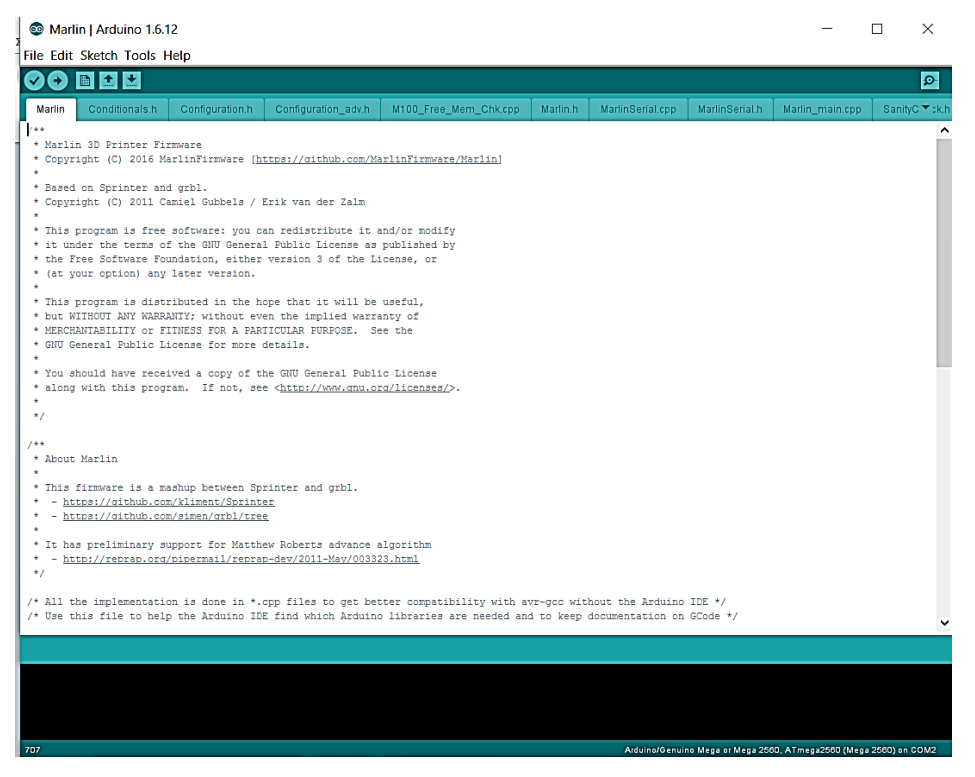

**Εικόνα 3.16** Περιβάλλον Arduino IDE με το Marlin firmware

 **Printrun:** Πρόκειται για ένα σύνολο εφαρμογών για την αποστολή εντολών Gcode. Αποτελείται από το printcore (αποστολέας εντολών), το pronsole (αποστολέας εντολών σε γραμμές κώδικα μέσω μίας κονσόλας-τερματικού), το pronterface (αποστολέας εντολών μέσω γραφικού περιβάλλοντος) και από μια συλλογή χρήσιμων σεναρίων. Σε συνεργασία με το **Slic3r**, αποτελούν μία ισχυρή εργαλειοθήκη εκτύπωσης. Η κύρια εφαρμογή που χρησιμοποιείται είναι το Pronterface για τον έλεγχο του εκτυπωτή, η οποία χρησιμοποιείται επίσης και για μηχανήματα κοπής λέιζερ ή άλλες CNC μηχανές. [36], [42]

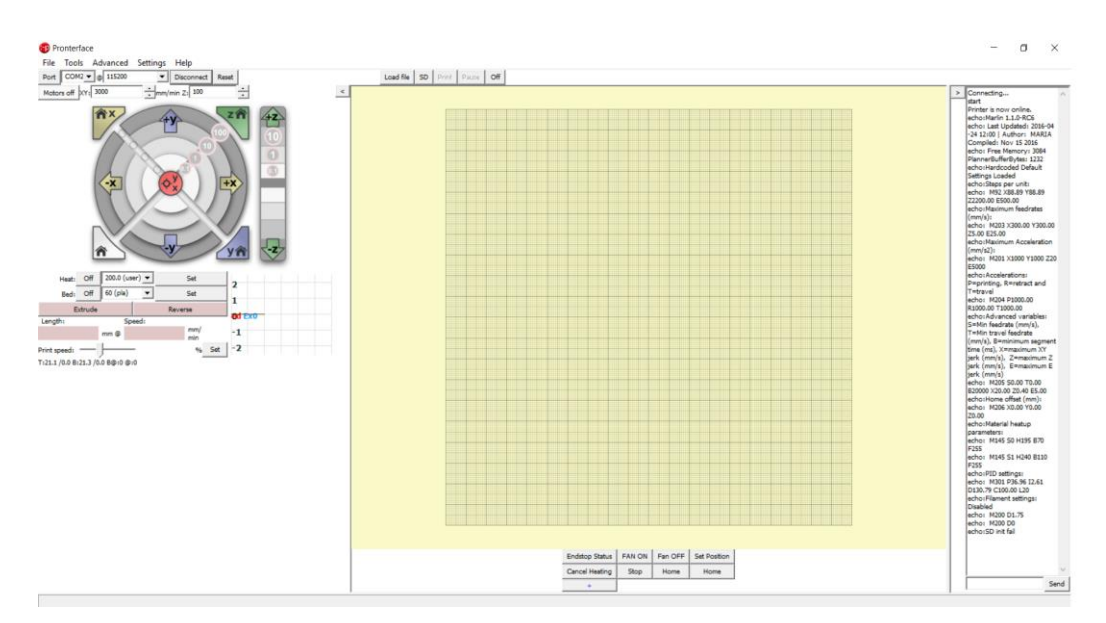

**Εικόνα 3.17** Περιβάλλον Pronterface

 **Slic3r:** Μετατρέπει ένα ψηφιακό μοντέλο 3D σε έναν ολοκληρωμένο πρόγραμμα Gcode. Πιο συγκεκριμένα, το Slic3r κόβει το μοντέλο σε οριζόντιες στρώσεις (layers), δημιουργεί το μονοπάτι για το γέμισμα του δοκιμίου που εκτυπώνεται και υπολογίζει την ποσότητα του υλικού που πρόκειται να εξωθηθεί. Επιπρόσθετα, συνδυάζεται με τα πιο σημαντικά λογισμικά ελέγχου, όπως τα MatterControl, Pronterface, Repetier-Host, ReplicatorG και έχει υποστηριχθεί/χρηματοδοτηθεί από σχεδόν όλες τις κύριες εταιρείες 3D εκτύπωσης στον κόσμο. [37]

| Slic3r                                                   |                                                 |                | $-$ 0<br>$\mathord{\times}$                                                                                                    |
|----------------------------------------------------------|-------------------------------------------------|----------------|----------------------------------------------------------------------------------------------------|
| File Plater Window Help                                  |                                                 |                |                                                                                                    |
| Plater Print Settings Filament Settings Printer Settings |                                                 |                |                                                                                                    |
| & Add.<br>Delete X Delete All & Arrange 4                | Scale 2: Split C View/Cut 3: Settings<br>Rotate |                |                                                                                                    |
| Drag your objects here                                   | Name<br>Scale<br>Copies                         |                | Print settings:<br>Simple Mode<br>$\checkmark$<br>Filament:<br>Simple Mode<br>$\checkmark$<br>Printer:<br>Simple Mode<br>$\checkmark$<br>- Export G-code<br>Export STL |
|                                                          |                                                 |                |                                                                                                    |
|                                                          | Info                                            |                |                                                                                                    |
|                                                          | Size:                                           | <b>Volume:</b> |                                                                                                    |
|                                                          | Facets:                                         | Materials:     |                                                                                                    |
|                                                          | Manifold:                                       |                |                                                                                                    |
| the contract of the contract of the contract of          |                                                 |                |                                                                                                    |

**Εικόνα 3.18** Περιβάλλον Slic3r

#### **3.4 Ρυθμίσεις**

Στα προηγούμενα κεφάλαια, γίνεται πολύ συχνή αναφορά στις ρυθμίσεις που επιβάλλεται να γίνουν σε κάθε πρόγραμμα ξεχωριστά, με σκοπό να επιτύχουμε την καλύτερη εκτύπωση. Στην παρούσα ενότητα, θα παρουσιαστούν ακριβώς όλες οι παράμετροι που ορίστηκαν, για κάθε πρόγραμμα ξεχωριστά, όπως και τι σημαίνει η καθεμία από αυτές.

Αρχικά, στο Marlin firmware και συγκεκριμένα στην καρτέλα configuration.h βρίσκεται η ενότητα του κώδικα στον οποίο ορίζουμε τα χαρακτηριστικά των υλικών που έχουν χρησιμοποιηθεί. Παρακάτω παρατίθενται οι εντολές που άλλαξαν καθώς και ο λόγος.

Για την σωστή επικοινωνία του Arduino με τον υπολογιστή, επιβάλλεται ο ορισμός της ταχύτητάς του, ανάλογα με την πλακέτα που χρησιμοποιείται. Για το Arduino Mega είναι 115200 bps. Επειδή όμως, χρησιμοποιείται και η πλακέτα Ramps 1.4, πρέπει να οριστεί και αυτή, μαζί με τον αριθμό των κεφαλών, αλλά και των τροφοδοτικών.

// This determines the communication speed of the printer // :[2400,9600,19200,38400,57600,115200,250000] #define BAUDRATE 115200

// The following define selects which electronics board you have.

```
// Please choose the name from boards.h that matches your setup
#ifndef MOTHERBOARD
 #define MOTHERBOARD BOARD RAMPS 14 EFB
// This defines the number of extruders
/ /: [1, 2, 3, 4]
#define EXTRUDERS 1
#define POWER_SUPPLY 1
```
Στην ενότητα Thermal Settings ορίζονται, ο τύπος του thermistor που επιλέχθηκε για κάθε κεφαλή (αριθμημένες ως 0,1,2,3) και το τραπέζι. Υπάρχει πληθώρα επιλογών thermistor, με αντίστοιχους αριθμούς. Στη συγκεκριμένη περίπτωση χρησιμοποιείται το thermistor με αριθμό 1. Έπειτα από αυτό, ορίζεται μία ελάχιστη και μία μέγιστη θερμοκρασία ανάλογα me το υλικό εκτύπωσης.

```
#define TEMP_SENSOR_0 1
#define TEMP_SENSOR_1 0
#define TEMP_SENSOR_2 0
#define TEMP_SENSOR_3 0
#define TEMP_SENSOR_BED 1
#define HEATER_0_MINTEMP 5
#define HEATER_1_MINTEMP 5
#define HEATER_2_MINTEMP 5
#define HEATER_3_MINTEMP 5
#define BED_MINTEMP 5
#define HEATER_0_MAXTEMP 230
#define HEATER_1_MAXTEMP 230
#define HEATER_2_MAXTEMP 230
#define HEATER_3_MAXTEMP 230
#define BED_MAXTEMP 120
```
Στην ενότητα PID Settings, έπειτα από αυτόματη ρύθμιση για την αντίστοιχη θερμαντική αντίσταση, πρέπει να οριστούν οι νέες τιμές για τα Kp, Ki, Kd, ώστε η θερμοκρασία που επιτυγχάνεται να είναι η επιθυμητή. [35], [44]

```
#define DEFAULT_Kp 36.96
#define DEFAULT_Ki 2.61
#define DEFAULT_Kd 130.79
```
Στην ενότητα Endstop Settings, ορίζεται αρχικά ποιους τερματικούς διακόπτες (endstops) έχουμε συνδέσει και έπειτα θέτουμε true ή false ανάλογα με τον τρόπο σύνδεσης που έχει επιλεγεί.

```
// Specify here all the endstop connectors that are connected to any 
endstop or probe.
// Almost all printers will be using one per axis. Probes will use 
one or more of the
```

```
// extra connectors. Leave undefined any used for non-endstop and 
non-probe purposes.
#define USE_XMIN_PLUG
#define USE_YMIN_PLUG
#define USE_ZMIN_PLUG
#define USE_XMAX_PLUG
#define USE_YMAX_PLUG
#define USE_ZMAX_PLUG
// Mechanical endstop with COM to ground and NC to Signal uses 
"false" here (most common setup).
const bool X MIN ENDSTOP INVERTING = false;
const bool Y_MIN_ENDSTOP_INVERTING = false;
const bool Z_MIN_ENDSTOP_INVERTING = false;
const bool X MAX ENDSTOP INVERTING = false;
const bool Y_MAX_ENDSTOP_INVERTING = false;
const bool Z_MAX_ENDSTOP_INVERTING = false;
```
Στην ενότητα Z Probe Options, άλλαξε ο προσανατολισμός του άξονα Z, η κατεύθυνση προς την οποία γίνεται το «homing» του άξονα, αλλά ορίστηκαν και τα όρια μέσα στα οποία κινούνται οι άξονες, πάντα ανάλογα με τις διαστάσεις του εκτυπωτή.

```
// Invert the stepper direction. Change (or reverse the motor 
connector) if an axis goes the wrong way.
#define INVERT_X_DIR false
#define INVERT_Y_DIR true
#define INVERT Z DIR true // ta thetika pros ta katw
// ENDSTOP SETTINGS:
// Sets direction of endstops when homing; 1=MAX, -1=MIN
// :[-1,1]
#define X_HOME_DIR -1
#define Y_HOME_DIR -1
#define Z_HOME_DIR 1
// Travel limits after homing (units are in mm)
#define X_MIN_POS 0
#define Y_MIN_POS 0
#define Z_MIN_POS 0
#define X MAX POS 115 //gia to trapezi 200*200
#define Y_MAX_POS 115
#define Z_MAX_POS 155
```
Στην κατηγορία MOVEMENT SETTINGS, ορίζεται ο αριθμός των αξόνων κίνησης, η ταχύτητα με την οποία επιστρέφουν στην αρχική θέση και γενικά η ταχύτητα και η επιτάχυνσή τους. Οι τιμές μειώθηκαν σε σχέση με τις αρχικές, για να υπάρχει μια ήπια κίνηση, ώστε να αποφευχθεί η καταπόνηση αλλά και ο θόρυβος των κινητήρων. Επίσης, σημαντική αλλαγή θεωρείται η εντολή για τον ορισμό των βημάτων που εκτελεί κάθε κινητήρας ανά περιστροφή, διότι έτσι οι κινητήρες υπακούν στις εντολές που τους δίνονται και εκτελούν ακριβώς τα βήματα που πρέπει. Αυτός ο αριθμός μετράται έπειτα από την αντίστοιχη βαθμονόμηση, ανάλογα με τα χαρακτηριστικά μετάδοσης κίνησης που χρησιμοποιούνται (βλ. [31], [32]).

\*/ #define NUM\_AXIS 4 #define HOMING FEEDRATE  ${50*60, 50*60, 3*60, 0}$  // set the homing speeds (mm/min) //3\*60 gia pio smooth kinisi // default settings #define DEFAULT\_AXIS\_STEPS\_PER\_UNIT {88.89,88.89,2200,500} // default steps per unit for Ultimaker #define DEFAULT MAX FEEDRATE  ${300, 300, 5, 25}$  // (mm/sec) #define DEFAULT MAX ACCELERATION  ${1000,1000,20,5000}$  // X, Y, Z, E maximum start speed for accelerated moves. E default values are good for Skeinforge 40+, for older versions raise them a lot. #define DEFAULT ACCELERATION 1000 // X, Y, Z and E acceleration in mm/s^2 for printing moves #define DEFAULT RETRACT ACCELERATION 1000 // E acceleration in mm/s^2 for retracts

#define DEFAULT TRAVEL ACCELERATION 1000 // X, Y, Z acceleration in mm/s^2 for travel (non printing) moves

Στην ενότητα Additional Features, ορίζονται οι παράμετροι θερμοκρασίας για τα υλικά PLA και ABS που χρησιμοποιούνται, όπως και η ένταση λειτουργίας του ανεμιστήρα.

```
// Preheat Constants
#define PLA PREHEAT HOTEND TEMP 200 // White filament
#define PLA_PREHEAT_HPB_TEMP 70
#define PLA_PREHEAT_FAN_SPEED 255 // Insert Value between 0 and 255
#define ABS_PREHEAT_HOTEND_TEMP 240
#define ABS_PREHEAT_HPB_TEMP 110
#define ABS_PREHEAT_FAN_SPEED 255 // Insert Value between 0 and 255
```
Στην ενότητα LCD and SD support, έχει οριστεί ο συγκεκριμένος τύπος της οθόνης που χρησιμοποιήθηκε και η δυνατότητα χρήσης κάρτας μνήμης.

```
// LCD TYPE
//
// You may choose ULTRA_LCD if you have character based LCD with 
16x2, 16x4, 20x2,
// 20x4 char/lines or DOGLCD for the full graphics display with 
128x64 pixels
// (ST7565R family). (This option will be set automatically for 
certain displays.)
//
// IMPORTANT NOTE: The U8glib library is required for Full Graphic 
Display!
// https://github.com/olikraus/U8glib_Arduino
//
```
#define ULTRA\_LCD // Character based #define DOGLCD // Full graphics display #define REPRAP\_DISCOUNT\_FULL\_GRAPHIC\_SMART\_CONTROLLER

Απαραίτητη για την λειτουργία της οθόνης, ήταν και η προσθήκη της παρακάτω βιβλιοθήκης, στην αρχή του κώδικα.

```
#include <U8glib.h>
//
// SD CARD
//
// SD Card support is disabled by default. If your controller has an 
SD slot,
// you must uncomment the following option or it won't work.
//
#define SDSUPPORT
```
Στην καρτέλα configuration\_adv.h, έχουν αλλαχτεί μόνο οι παρακάτω εντολές, με σκοπό την απευθείας προσέγγιση των τερματικών σημείων της διαδρομής κατά την διαδικασία της αρχικοποίησης των θέσεων (homing).

```
//homing hits the endstop, then retracts by this distance, before it 
tries to slowly bump again:
#define X_HOME_BUMP_MM 0
#define Y_HOME_BUMP_MM 0
#define Z_HOME_BUMP_MM 0
```
Στο πρόγραμμα Pronterface, δεν χρειάζονται ιδιαίτερες ρυθμίσεις παρά μόνο η επιλογή της θύρας στην οποία συνδέεται το Arduino mega και ίσως ο ορισμός κάποιων εντολών G κώδικα, κατ' επιλογή και προς ευκολία του χρήστη. Είναι έτσι σχεδιασμένο ώστε να λειτουργεί με τις ρυθμίσεις που έχουν γίνει στο Slic3r.

Πιο συγκεκριμένα, στην καρτέλα **Print settings**, στην κατηγορία **Layers and perimeters,** έχει οριστεί το επιθυμητό ύψος για το στρώμα εκτύπωσης (0.2mm για την πρώτη κεφαλή και 0.4mm για την δεύτερη) και στην κατηγορία **Infill,** ο τρόπος με τον οποίο θα «γεμίσει» το δοκίμιο εκτύπωσης αλλά και η πυκνότητα του, όπως φαίνεται στις παρακάτω εικόνες.

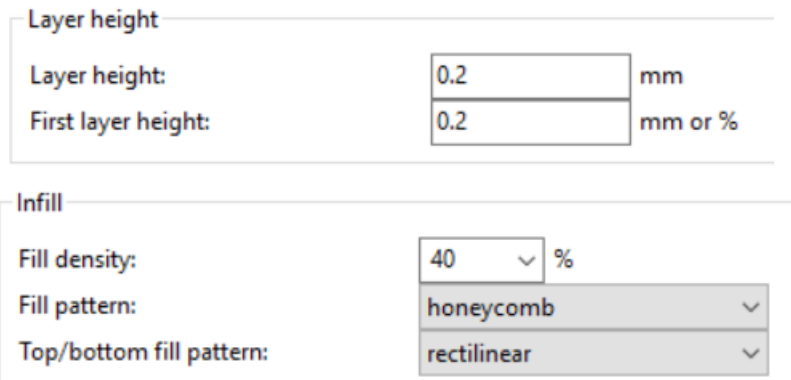

**Εικόνα 3.19** Print Settings

Στην καρτέλα **Filament Settings**, στην κατηγορία **Filament**, ορίστηκαν οι διαστάσεις του υλικού εκτύπωσης και οι θερμοκρασίες που απαιτούνται βάσει αυτού, για την κεφαλή και το τραπέζι εκτύπωσης και στην κατηγορία **Cooling**, η συνεχής λειτουργία του ανεμιστήρα.

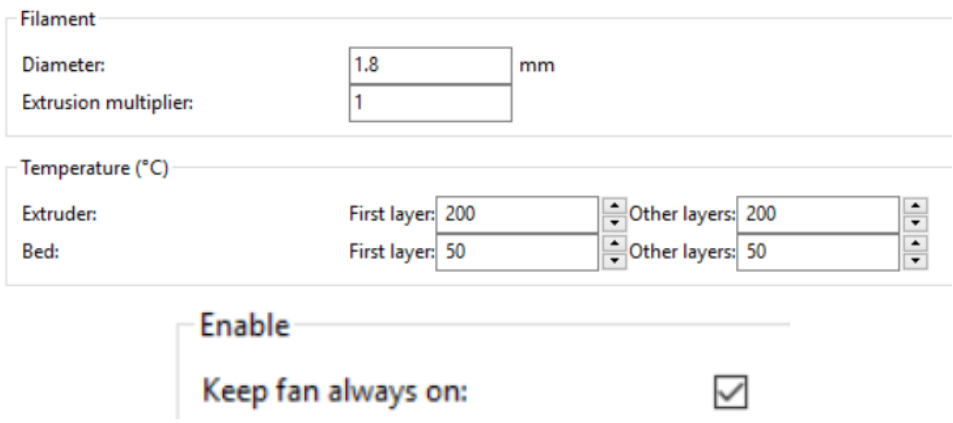

**Εικόνα 3.20** Filament Settings

Στην καρτέλα **Printer Settings**, στην κατηγορία **General,** ορίστηκαν οι διαστάσεις του εκτυπωτή, το ύψος στο οποίο ξεκινά η εκτύπωση, επιλέχθηκε το firmware που χρησιμοποιήθηκε και ο αριθμός των κεφαλών. Στη συνέχεια, στην κατηγορία **Custom G-code,** έχουν προστεθεί εντολές κώδικα κατά την βούληση του χρήστη και τέλος στην κατηγορία **Extruder 1,** ορίζεται η διάσταση της τρύπας του ακροφυσίου.

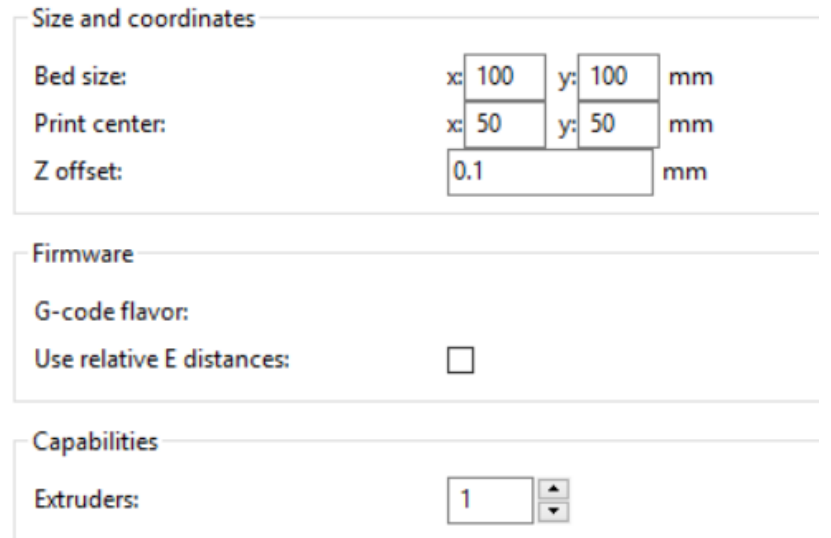

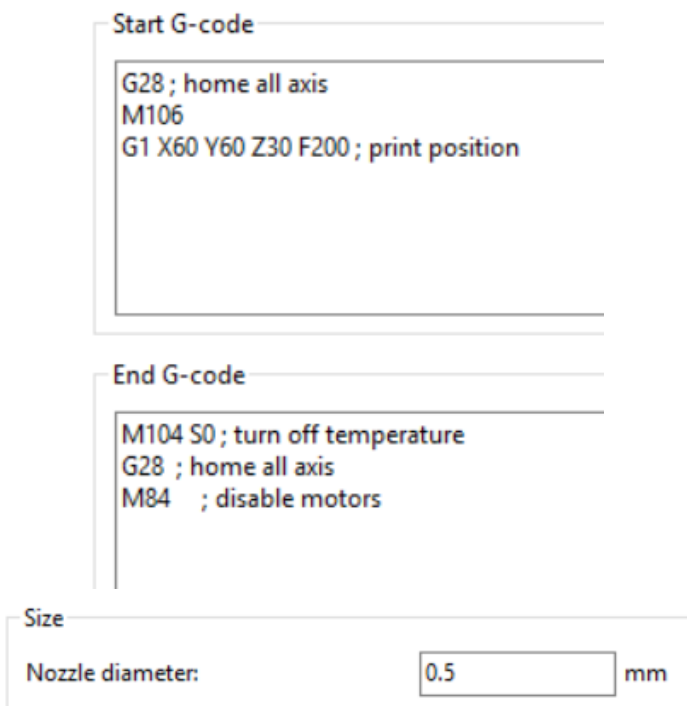

**Εικόνα 3.21** Printer Settings

# **4 Λειτουργία**

#### **4.1 Gcode - ISO 6983**

Η γλώσσα G-Code είναι μία γλώσσα προγραμματισμού αριθμητικά ελεγχόμενων εργαλειομηχανών (CNC – Computer Numerical Control), η οποία ορίζει τον τρόπο λειτουργίας μιας αυτοματοποιημένης εργαλειομηχανής (σε ποια διεύθυνση να κινηθεί, πόσο γρήγορα και ποιο μονοπάτι να ακολουθήσει). Περιλαμβάνει μία ικανοποιητική γκάμα εντολών που περιγράφουν διάφορες στοιχειώδεις κινήσεις στον χώρο αλλά και ρυθμίσεις των διάφορων παραμέτρων μίας εργαλειομηχανής. Είναι η πιο δημοφιλής και συνάμα απλή γλώσσα για αυτήν την χρήση, και το λεξιλόγιό της έχει εμπλουτιστεί κατά καιρούς από διάφορες εταιρείες και οργανισμούς που δραστηριοποιούνται στον χώρο. Οι εντολές αυτές ή αλλιώς λεκτικές διευθύνσεις, ξεκινούν με ένα γράμμα (G, M, X, Y, Z, Ε, F, S κ.ά.) και ακολουθούνται από μία αριθμητική τιμή. Το κάθε γράμμα εκφράζει κάτι διαφορετικό, σχετικά με την κίνηση ή την λειτουργία της εργαλειομηχανής. Οι εντολές που αναγνωρίζει μια μηχανή αριθμητικού ελέγχου έχουν χωριστεί σε δυο μεγάλες κατηγορίες. Η πρώτη κατηγορία αφορά προπαρασκευαστικές εντολές ή εντολές προετοιμασίας του μηχανήματος. Κύριο χαρακτηριστικό στην ονομασία αυτού του είδους των εντολών είναι η προσθήκη του γράμματος G μπροστά από κάθε εντολή. Η προσθήκη του γράμματος αυτού οδήγησε στην καθιέρωση ονομασίας αυτού του είδους εντολών ως «κώδικας G». Η δεύτερη κατηγορία εντολών αφορά λειτουργίες του μηχανήματος. Κύριο χαρακτηριστικό στην ονομασία αυτού του είδους των εντολών είναι η προσθήκη του γράμματος M μπροστά από κάθε εντολή, για το λόγο αυτό η κατηγορία εντολών είναι γνωστή ως «κώδικας Μ». [33], [49], [50]

Στην περίπτωση του τρισδιάστατου εκτυπωτή μας ενδιαφέρει μόνο ένα υποσύνολο των εντολών αυτών, οι οποίες πρέπει οπωσδήποτε να υποστηρίζονται από το αντίστοιχο firmware που χρησιμοποιείται. Οι βασικότερες εντολές, είναι οι εξής:

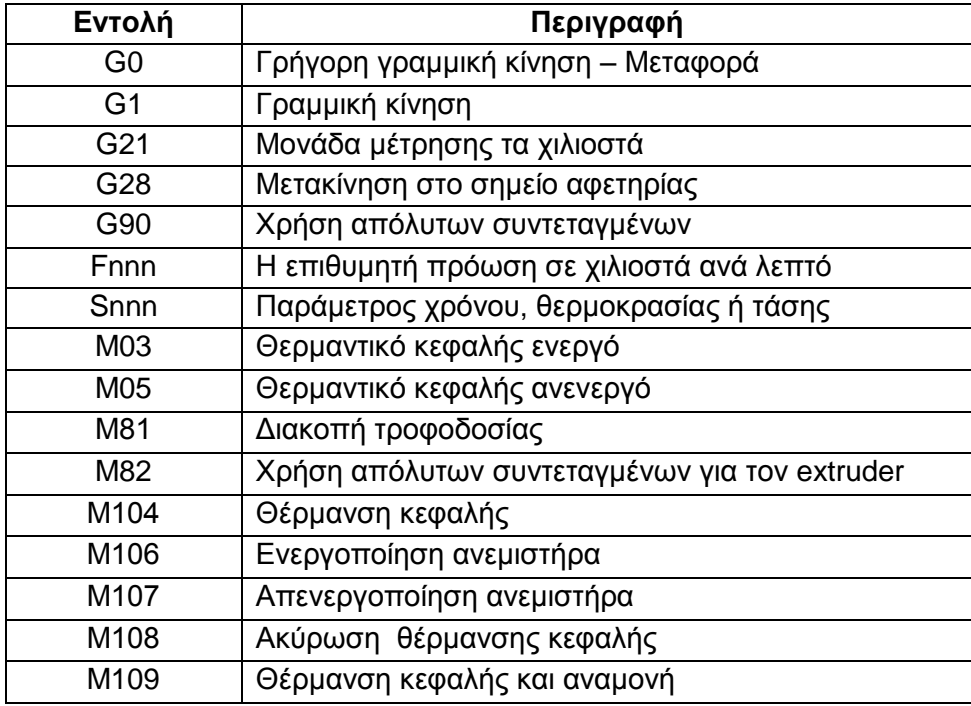

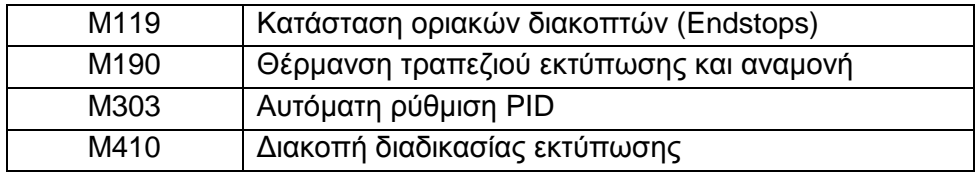

**Πίνακας 4.1** Βασικές εντολές Gcode για 3d printer

**G0:** Η εντολή αυτή περιγράφει γρήγορη γραμμική μετακίνηση της κεφαλής. Κατά την διάρκεια αυτής της κίνησης δεν συμβαίνει εξώθηση πλαστικού. Χρησιμοποιείται για την μετακίνηση της κεφαλής μεταξύ διαφορετικών σημείων εργασίας και πάντα στην αρχή μιας γραμμής εντολών.

**G1:** Η εντολή αυτή είναι η βασικότερη όλων. Περιγράφει την γραμμική κίνηση της κεφαλής, με παράλληλη εξώθηση πλαστικού. Πάντα αναγράφεται στην αρχή μιας γραμμής εντολών.

**G21:** Η εντολή αυτή ορίζει πως όλες οι κινήσεις θα γίνονται σε χιλιοστά.

**G28:** Η εντολή αυτή περιγράφει την αρχικοποίηση της κεφαλής, δηλαδή την μεταφορά στο σημείο αφετηρίας. Το σημείο αφετηρίας ορίζεται με την βοήθεια των οριακών διακοπτών.

**G90:** Η εντολή αυτή ορίζει την χρήση των απόλυτων συντεταγμένων για την κίνηση της κεφαλής κατά μήκος των αξόνων.

**Fnnn:** Η εντολή αυτή ορίζει την ταχύτητα με την οποία θα κινηθούν οι άξονες ή ο extruder του υλικού. Πάντα χρησιμοποιείται έπειτα από άλλες εντολές.

**Snnn:** Η εντολή αυτή ορίζει παραμέτρους όπως είναι ο χρόνος σε δευτερόλεπτα, οι βαθμοί θερμοκρασίας ή η τάση που δίνεται σε έναν κινητήρα. Πάντα χρησιμοποιείται έπειτα από άλλες εντολές.

**Μ03:** Η εντολή αυτή περιγράφει την ενεργοποίηση του θερμαντικού κεφαλής

**Μ05:** Η εντολή αυτή περιγράφει την απενεργοποίηση του θερμαντικού κεφαλής

**M81:** Η εντολή αυτή διακόπτει την τροφοδοσία ρεύματος του εκτυπωτή.

**Μ82:** Η εντολή αυτή ορίζει την χρήση απόλυτων συντεταγμένων για την εξώθηση του υλικού.

**Μ104:** Η εντολή αυτή ορίζει την θερμοκρασία για την θέρμανση της κεφαλής

**Μ106:** Η εντολή αυτή ενεργοποιεί τον ανεμιστήρα, ο οποίος εδρεύει στην ψύκτρα της κεφαλής

**Μ107:** Η εντολή αυτή απενεργοποιεί τον ανεμιστήρα, ο οποίος εδρεύει στην ψύκτρα της κεφαλής

**Μ108:** Η εντολή αυτή σταματά την διαδικασία θέρμανσης της κεφαλής

**Μ109:** Η εντολή αυτή εκκινεί την θέρμανση της κεφαλής και αναμένει έως ότου φτάσει την επιθυμητή θερμοκρασία, πριν ο κώδικας συνεχίσει στην εκτέλεση της επόμενης εντολής.

**Μ119:** Η εντολή αυτή παρουσιάζει την κατάσταση των διακοπτών ορίων. Αν για παράδειγμα, η κεφαλή έχει κινηθεί έως το ανώτατο όριο σε έναν άξονα, τότε ο διακόπτης αυτού του άξονα έχει ενεργοποιηθεί και αυτό εμφανίζεται στο πρόγραμμα με την χρήση της εντολής. Το ίδιο θα συμβεί αν έχει αποσυνδεθεί κάποιο από τα καλώδια.

**Μ190:** Η εντολή αυτή εκκινεί την θέρμανση του τραπεζιού εκτύπωσης, με την θερμοκρασία που έχει οριστεί και αναμένει έως ότου την επιτύχει.

**Μ303:** Η εντολή αυτή χρησιμοποιείται για να ρυθμιστεί αυτόματα ο ελεγκτής PID της θερμαντικής αντίστασης της κεφαλής.

**Μ410:** Η εντολή αυτή διακόπτει την διαδικασία εκτύπωσης, σε περίπτωση που ζητηθεί από το χρήστη.

#### Παραδείγματα ολοκληρωμένων εντολών:

- 1. *G1 X50 Y50 Z30 F200*, γραμμική μετακίνηση για κάθε άξονα που αναγράφεται, στη θέση που υποδεικνύουν οι αριθμοί που τους αντιστοιχούν, με την αντίστοιχη ταχύτητα – πρόωση που έχει οριστεί μετά το F.
- 2. *M190 S50*, εκκίνηση θέρμανσης του τραπεζιού εκτύπωσης έως ότου φτάσει τους 50 βαθμούς.
- 3. *M104 S200*, ορίζεται η θερμοκρασία στην οποία πρέπει να φτάσει η κεφαλή, δηλαδή στους 200 βαθμούς.
- *4. M109 S200*, εκκίνηση θέρμανσης της κεφαλής, έως ότου φτάσει τους 200 βαθμούς.

#### **4.2 Διαδικασία εκτύπωσης**

Γενικά, η διαδικασία της 3D εκτύπωσης ακολουθεί τα ίδια βασικά βήματα, ανεξάρτητα από τις διαστάσεις ενός εκτυπωτή ή από το υλικό που χρησιμοποιεί. Εφόσον έχουν γίνει οι απαραίτητες διεργασίες ώστε να λειτουργήσει ο εκτυπωτής, όπως παρουσιάστηκαν στα προηγούμενα κεφάλαια, ο χρήστης ξεκινά με τη δημιουργία ενός 3D σχεδίου από το αντικείμενο που θέλει να εκτυπώσει, είτε σχεδιάζοντας το εξ' αρχής σε ένα ψηφιακό λογισμικό τύπου CAD, είτε μέσω επεξεργασία εικόνας που έχει ληφθεί με 3D Scanner, ψηφιακή κάμερα, Αξονική ή Μαγνητική τομογραφία κτλ., είτε αποκτώντας απλώς κάποιο αρχείο από το διαδίκτυο.

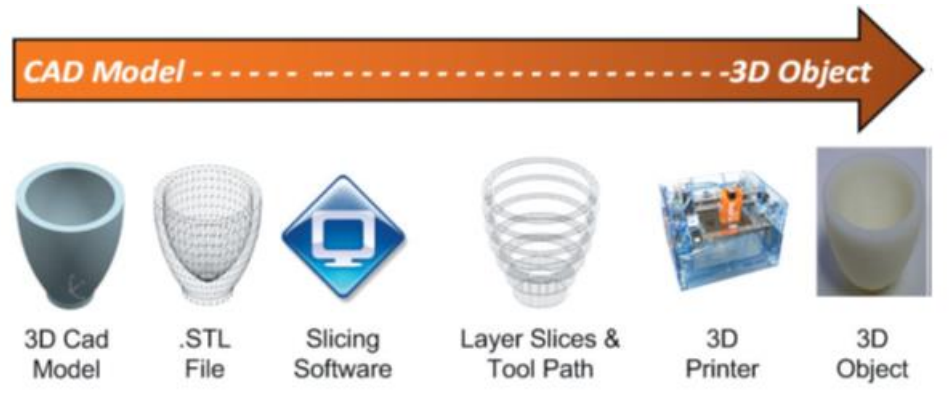

**Εικόνα 4.1** Διαδικασία Εκτύπωσης

Η προετοιμασία του εκτυπωτή περιλαμβάνει καταρχάς το γέμισμά του με τις πρώτες ύλες, συγκεκριμένα με το υλικό που θα χρησιμοποιηθεί (θερμοπλαστικό, κ.α.) και με την σωστή τοποθέτηση του. Έπειτα, απαιτείται η προετοιμασία του τραπεζιού. Βασικός θεωρείται ο καθαρισμός του, διότι παίζει σημαντικό ρόλο στην επιτυχία μίας εκτύπωσης. Η απομάκρυνση προηγούμενου εκτυπωμένου υλικού επάνω σε αυτό ή και η σκόνη, είναι πιθανόν να προκαλέσουν τυχόν δυσλειτουργίες κατά τη διάρκεια της διαδικασίας εκτύπωσης ή την λανθασμένη ροή ή θέση του υλικού όταν αποτεθεί σε αυτό. Παρ' όλα αυτά, το κυριότερο και το πιο αναγκαίο που πρέπει να γίνει από τον χρήστη, είναι η εύρεση της σωστότερης θέσης του τραπεζιού στον Z άξονα σε σχέση με το ακροφύσιο. Για τον εκτυπωτή στον οποίο αναφερόμαστε, έγινε ειδική διαδικασία ευθυγράμμισης του τραπεζιού λόγω της ιδιαιτερότητας της κατασκευής του. Όπως φαίνεται και στη παρακάτω εικόνα, το θερμαινόμενο τραπέζι είναι βιδωμένο με την προσθήκη ελατηρίων σε σιδερένια πλάκα. Δεν είναι αρκετό να ευθυγραμμιστεί το τραπέζι μόνο του, αλλά σε σχέση με την μύτη της κεφαλής. Γι αυτό το λόγο, με την βοήθεια ενός ηλεκτρονικού ρολογιού κεντραρίσματος με ακίδα, το οποίο τοποθετήθηκε επάνω στη κεφαλή, μετρήθηκε η απόστασή της από το τραπέζι, κατά μήκος τον αξόνων X, Y.

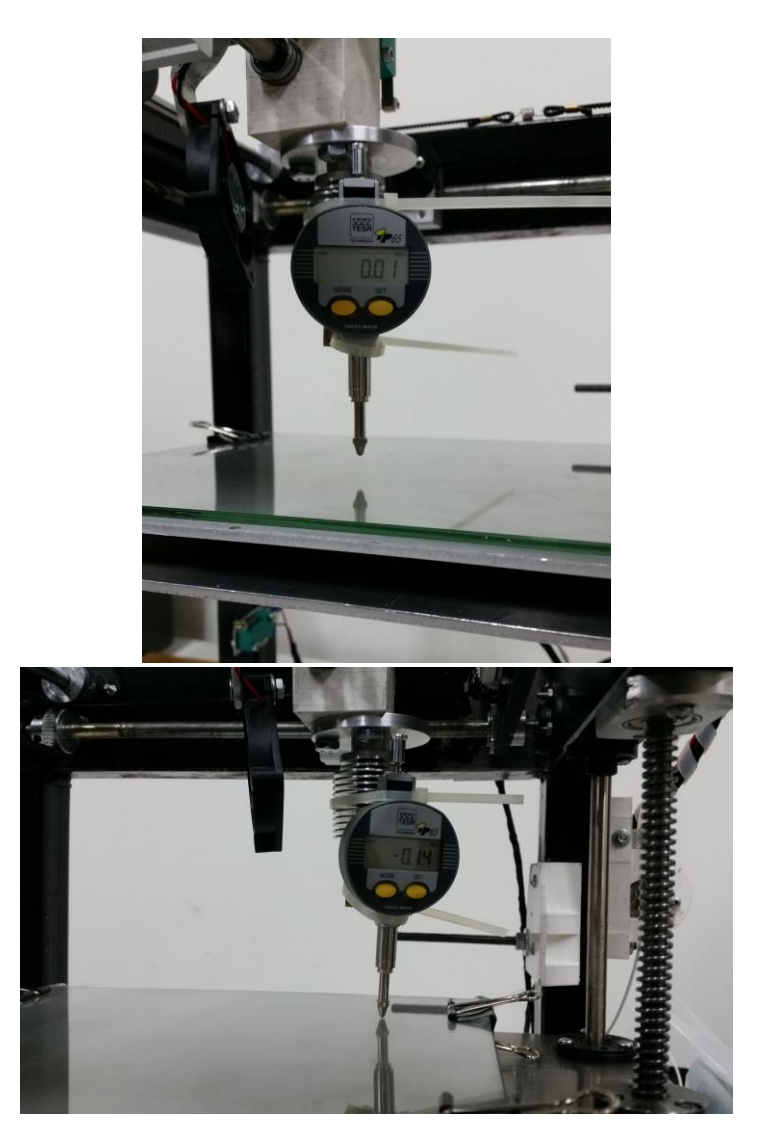

**Εικόνα 4.2** Διαδικασία ευθυγράμμισης τραπεζιού

Ανάλογα με τις ενδείξεις του ρολογιού κεντραρίσματος, υπολογίστηκαν οι αποστάσεις που μετρήθηκαν καθ' όλη την διαδρομή και έγιναν οι απαραίτητες συσφίξεις ή χαλαρώσεις των βιδών του τραπεζιού μέχρις ότου επιτευχθεί η ευθυγράμμιση του. Πριν προχωρήσει ο χρήστης στην έναρξη της εκτύπωσης, είναι απαραίτητη η εύρεση της θέσης εκτύπωσης, δηλαδή της θέσης του τραπεζιού στον άξονα Ζ, ώστε αυτό να απέχει από το ακροφύσιο ελάχιστα δέκατα του mm (περίπου όσο το πάχος ενός φύλλου χαρτιού). Γι αυτόν ακριβώς τον λόγο, συνήθης τρόπος για να βρεθεί η βέλτιστη απόσταση, είναι η χειροκίνητη μετακίνηση του τραπεζιού πολύ κοντά στο ακροφύσιο και έπειτα με τη χρήση ενός φύλλου, γίνεται η μετατόπιση του έως ότου το φύλλο να συναντά δυσκολία να κινηθεί ανάμεσα στο τραπέζι και το ακροφύσιο. Αυτό μας δείχνει μία ικανοποιητική θέση εκτύπωσης και πλέον ο χρήστης μπορεί να προχωρήσει στην φόρτωση του ψηφιακού μοντέλου στο λογισμικό και έπειτα στον εκτυπωτή.

Το πλαστικό νήμα, θερμαίνεται μέχρις ότου υγροποιείται και εξωθείται μέσω του ακροφυσίου εκτύπωσης. Χρησιμοποιώντας πληροφορίες από το ψηφιακό αρχείο, ο σχεδιασμός είναι χωρισμένος σε λεπτές δισδιάστατες διατομές, ώστε ο εκτυπωτής να 'ξέρει' ακριβώς πού να αποθέσει το τηγμένο πλαστικό υλικό μέσω του ακροφυσίου σε λεπτές στρώσεις πάχους 0,2 mm (προεπιλογή από τον χρήστη). Το πολυμερές στερεοποιείται γρήγορα και δένεται με το κάτω στρώμα του υλικού, πριν χαμηλώσει η πλατφόρμα και η κεφαλή εκτύπωσης προσθέσει το επόμενο στρώμα. Ανάλογα με το μέγεθος και την πολυπλοκότητα του αντικειμένου, η όλη διαδικασία μπορεί να διαρκέσει από λίγα λεπτά έως και ημέρες.

Αφού ολοκληρωθεί η εκτύπωση, κάθε αντικείμενο απαιτεί μία ελάχιστη μετεπεξεργασία η οποία περιλαμβάνει ποικιλία πρακτικών, απλών ή περισσότερο σύνθετων, από την απλή αποκόλληση του αντικειμένου από την πλατφόρμα εκτύπωσης, έως την αφαίρεση πρόσθετων δομών στήριξης από το αντικείμενο (προσωρινό υλικό που τυπώνεται για τη στήριξη προεξοχών του αντικειμένου) ή το βούρτσισμα και το φινίρισμα αν χρειαστεί. Αυτό το βήμα, απαιτεί συχνά εξειδικευμένες δεξιότητες και υλικά.

#### **4.3 Παραδείγματα – Δοκιμές εκτύπωσης**

Μετά την διαδικασία κατασκευής του εκτυπωτή και την ολοκλήρωση των διαδικασιών σχετικά με τις ρυθμίσεις και το καλιμπράρισμά του, έγιναν αρκετές δοκιμαστικές εκτυπώσεις, με σκοπό να φανεί στην πράξη αν ο εκτυπωτής είναι ικανός να εκτελέσει τις εντολές που του δόθηκαν, αν τις εκτελεί σωστά, αλλά και αν όλα τα ηλεκτρονικά και μηχανολογικά μέρη, λειτουργούν σωστά.

Στα πολύ αρχικά στάδια, έχοντας μόνο την οθόνη χειρισμού, έγιναν χειροκίνητες δοκιμές για την κίνηση της κεφαλής στους άξονες X, Y, όπως και για την κίνηση του τραπεζιού στον άξονα Z, με επιλογές μήκους 0.1mm, 1mm και 10mm. Με αυτόν τον τρόπο, φάνηκε η ορθή λειτουργία των κινητήρων (αν για παράδειγμα έχουν το επιθυμητό ρεύμα για να εκτελέσουν περιστροφές), αλλά και το αν τελικά εκτελούν ακριβώς τα βήματα που πρέπει για να μετακινήσουν την κεφαλή κατά την απαιτούμενη διαδρομή. Επίσης, πραγματοποιήθηκε δοκιμή για την ορθή θέρμανση της κεφαλής και του τραπεζιού εκτύπωσης για επιλογή υλικού PLA και εφόσον πραγματοποιήθηκε αυτό, δόθηκαν εντολές κίνησης του κινητήρα που προωθεί το υλικό (άξονας Ε - extruder).

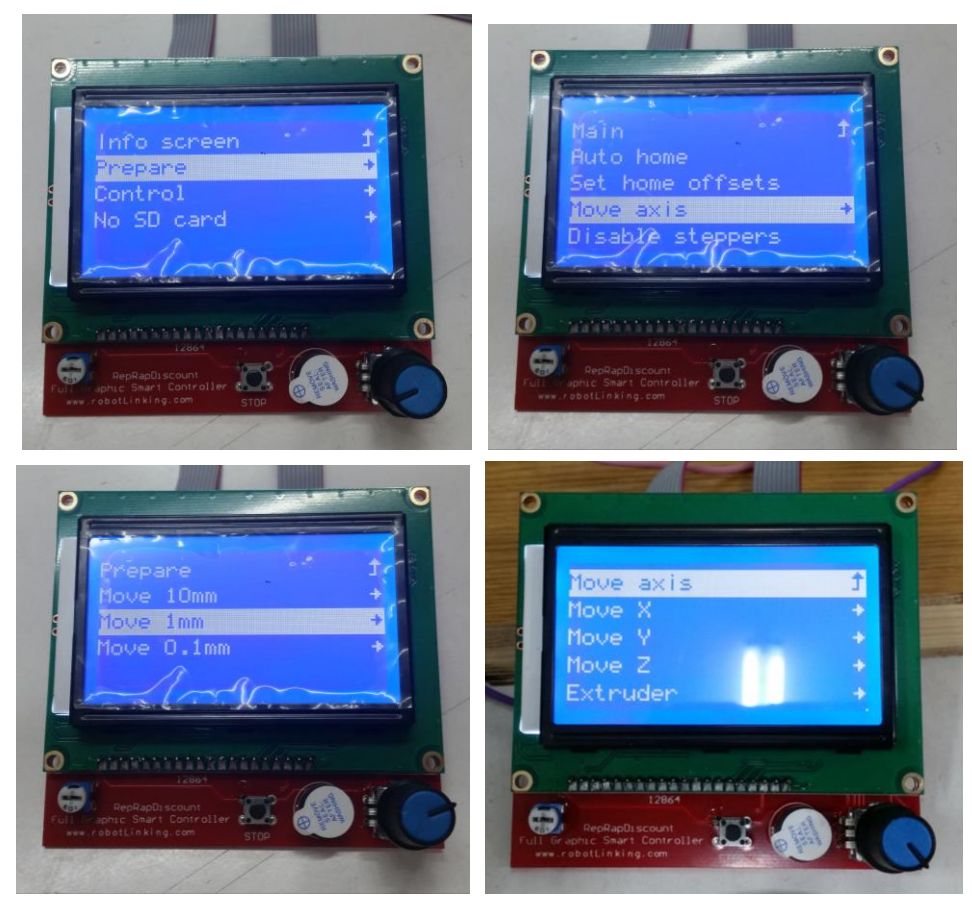

**Εικόνα 4.3** Σειρά εντολών για κίνηση αξόνων

Στη συνέχεια, έχοντας εγκαταστήσει το λογισμικό Pronterface, έγιναν και πάλι χειροκίνητες δοκιμές για την κίνηση της κεφαλής και την θέρμανση της, αλλά επιπλέον έγιναν δοκιμές στέλνοντας μια σειρά από εντολές G κώδικα ή και μεμονωμένες εντολές ώστε να αποφανθούμε αν τα επιμέρους συστήματα του εκτυπωτή λειτουργούν αναλόγως, σε μια σειρά από μαζικές και ίσως ταυτόχρονες κινήσεις μέσω των αυτοματοποιημένων εντολών. Επιπλέον, μετά την θέρμανση της κεφαλής, στάλθηκαν εντολές κώδικα στον κινητήρα προώθησης υλικού, αρχικά για 5mm και στη συνέχεια για περισσότερα. Έτσι αντιμετωπίστηκαν και τα προβλήματα στην προώθηση υλικού, αλλά και στην ροή του έως ότου φτάσει στο ακροφύσιο και εξέλθει από αυτό.

Τέλος, κρίθηκε απαραίτητο πλέον να προχωρήσουμε σε μια ολοκληρωμένη και αυτοματοποιημένη τρισδιάστατη εκτύπωση. Η αρχική ιδέα για το δοκίμιο εκτύπωσης ήταν να εκτελέσει απλές κινήσεις λίγων χιλιοστών σε κάθε άξονα. Έτσι, σχεδιάστηκε παραλληλεπίπεδο διαστάσεων 25mm x 25mm x 10mm, με ιδιαίτερη μορφή γεμίσματος (κυψέλες), έγινε εξαγωγή του κώδικά και στην συνέχεια αυτός φορτώθηκε στον εκτυπωτή. Πραγματοποιήθηκαν δύο εκτυπώσεις του ίδιου δοκιμίου, διότι ενώ και οι δύο ολοκληρώθηκαν, στην πρώτη προσπάθεια εκτύπωσης παρουσιάστηκε πρόβλημα στην προώθηση του υλικού προς την κεφαλή, πράγμα που λύθηκε χωρίς να τερματιστεί η εκτύπωση. Γενικά, το αποτέλεσμα ήταν αρκετά ικανοποιητικό ως προς την δομή, όπως φαίνεται και στις παρακάτω εικόνες, αλλά έπρεπε να μετρηθούν οι πραγματικές διαστάσεις του δοκιμίου ώστε να γίνει σαφές πως η εκτύπωση πέτυχε. Πράγματι, το δοκίμιο είχε διαστάσεις ελάχιστα μm μεγαλύτερες από αυτού που είχε σχεδιαστεί. Συγκεκριμένα, για το πρώτο δοκίμιο οι διαστάσεις ήταν 25,16mm x 25,07mm x 10,5mm και για το δεύτερο 25,27mm x 25,16mm x 10,5mm. Τέτοιες διαφορές μm έχουν παρατηρηθεί και σε άλλες εκτυπώσεις με μέθοδο FDM [29], [40]. Ένα μέρος του κώδικα εκτύπωσης επισυνάπτεται στο Παράρτημα της εργασίας.

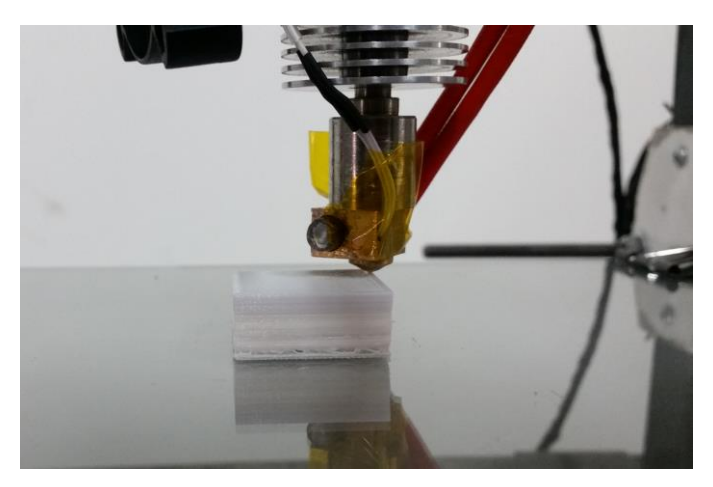

**Εικόνα 4.4** 1<sup>ο</sup> δοκίμιο

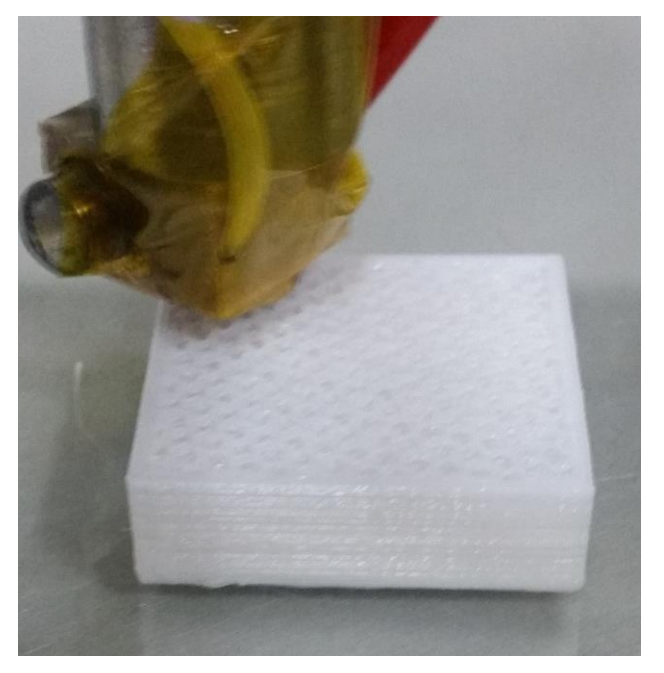

**Εικόνα 4.5** 2<sup>°</sup> δοκίμιο

Έπειτα από τις επιτυχημένες δοκιμαστικές εκτυπώσεις, έγιναν πολλές προσπάθειες για επανεκτύπωση, με την αλλαγή διάφορων ρυθμίσεων και δοκιμίων, χωρίς όμως το επιθυμητό αποτέλεσμα. Από όλες αυτές τις προσπάθειες, βρέθηκε τελικώς πως το πρόβλημα ήταν η μη επαρκής θέρμανση του υλικού μέσα στην κεφαλή και συγκεκριμένα στο διάκενό της (heat break). Με οδηγό αυτό, κατασκευάστηκε εκ νέου μία δεύτερη κεφαλή, όπως παρουσιάστηκε στο υποκεφάλαιο 2.3. Αρχικά, όπως φαίνεται και στην εικόνα 4.4 ο ανοξείδωτος πείρος που συνέδεε την ψύκτρα με το μπλοκ δημιουργούσε ανάμεσα τους ένα διάκενο περίπου 7mm. Αυτό έγινε με σκοπό να εξαλείψουμε την περίπτωση θέρμανσης της ψύκτρας. Ο σκοπός επετεύχθη μεν, αλλά σε τόσο μεγάλο βαθμό που προκαλούσε προβλήματα στη τήξη του υλικού, διότι σε αυτό ακριβώς το σημείο και συγκεκριμένα στο διάκενο, με την συμβολή του ανεμιστήρα, το υλικό εκτύπωσης δεν είχε την απαραίτητη θερμοκρασία ώστε να φτάσει σε τήξη και να προωθηθεί προς τα έξω, συνεπώς 'κολλούσε' εκεί και η εκτύπωση δεν έφτανε ποτέ στο τέλος της. Με την αλλαγή, λοιπόν, της κεφαλής, το μήκος του πείρου μειώθηκε σημαντικά, ελαχιστοποιήθηκε το διάκενο και με την χρήση αλουμινίου για μπλοκ και κεφαλή το πρόβλημα λύθηκε.

Έτσι, έφτασε η στιγμή για την εκτύπωση ενός μηχανολογικού εξαρτήματος. Επιλέχθηκε ένα ήδη σχεδιασμένο δοκίμιο τύπου βραχίονα περίπλοκης μορφής. Αφού μετατράπηκε, με χρήση παράγοντα κλίμακας, σε διαστάσεις εντός των ορίων του εκτυπωτή, έγινε αλλαγή του συστήματος συντεταγμένων του, με σκοπό η βάση του εξαρτήματος, όπως φαίνεται στην εικόνα 4.6*,* να εκτυπωθεί στο τραπέζι του εκτυπωτή και έτσι να αποφευχθούν προβλήματα αποκόλλησης, μετατόπισης ή και μη στήριξης του υλικού που αποτίθενται. Όλες αυτές οι διεργασίες έγιναν μέσω του προγράμματος Solidworks.

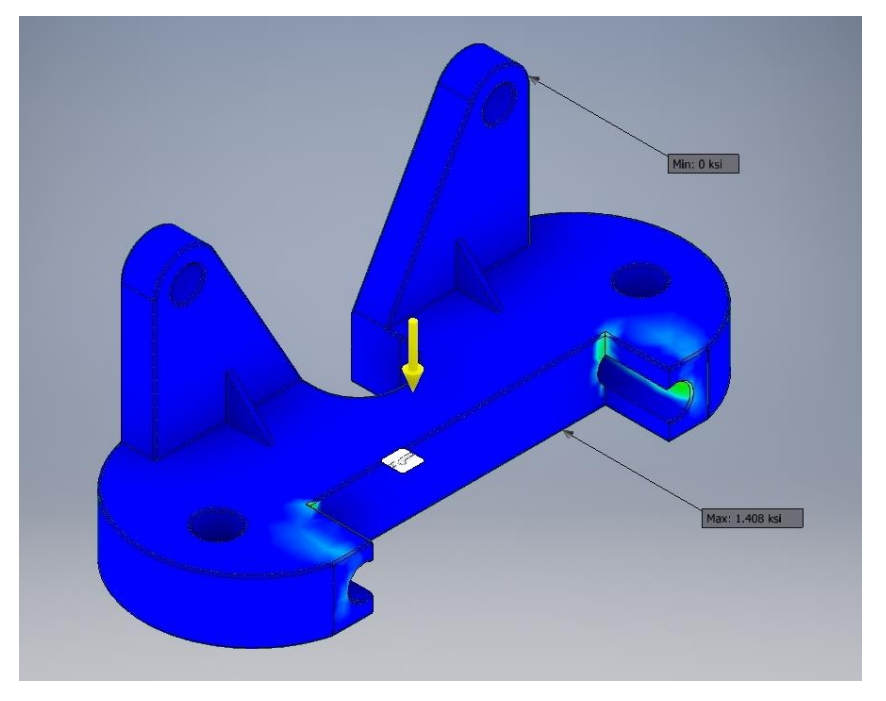

**Εικόνα 4.6** Σχέδιο βραχίονα

Οι διαστάσεις του μικρότερου παραλληλεπιπέδου που περικλείει το εξάρτημα στο λογισμικό Solidworks ήταν 87.74mm x 34.58mm x 37.74mm. Μετά το πέρας της εκτύπωσης και κατόπιν επεξεργασίας του εξαρτήματος (φινίρισμα, απομάκρυνση περιττού υλικού-γρεζιών και καθαρισμός τρυπών) κατόπιν μέτρησης του εκτυπωμένου εξαρτήματος, οι διαστάσεις ήταν 88.23mm x 34.74mm x 38.60mm.

Περαιτέρω εκτυπώσεις φαίνονται στην Εικόνα 4.10.

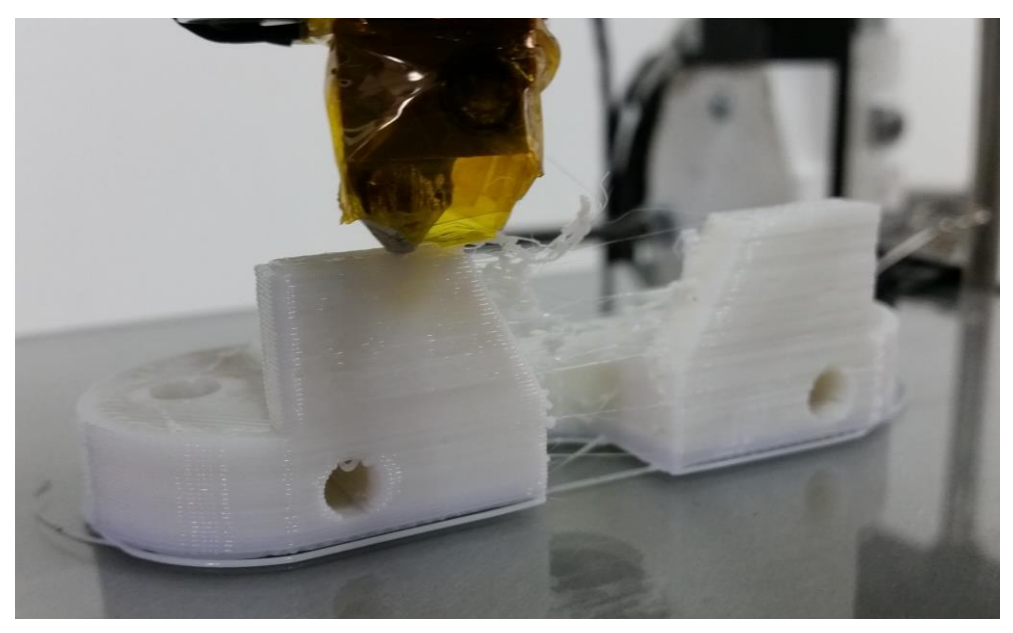

**Εικόνα 4.7** Εκτύπωση μηχανολογικού εξαρτήματος

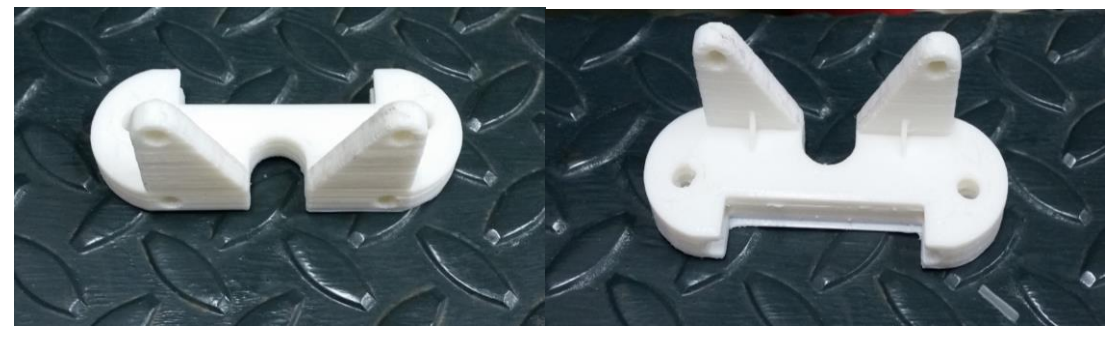

**Εικόνα 4.8** Τελική μορφή μηχανολογικού δοκιμίου

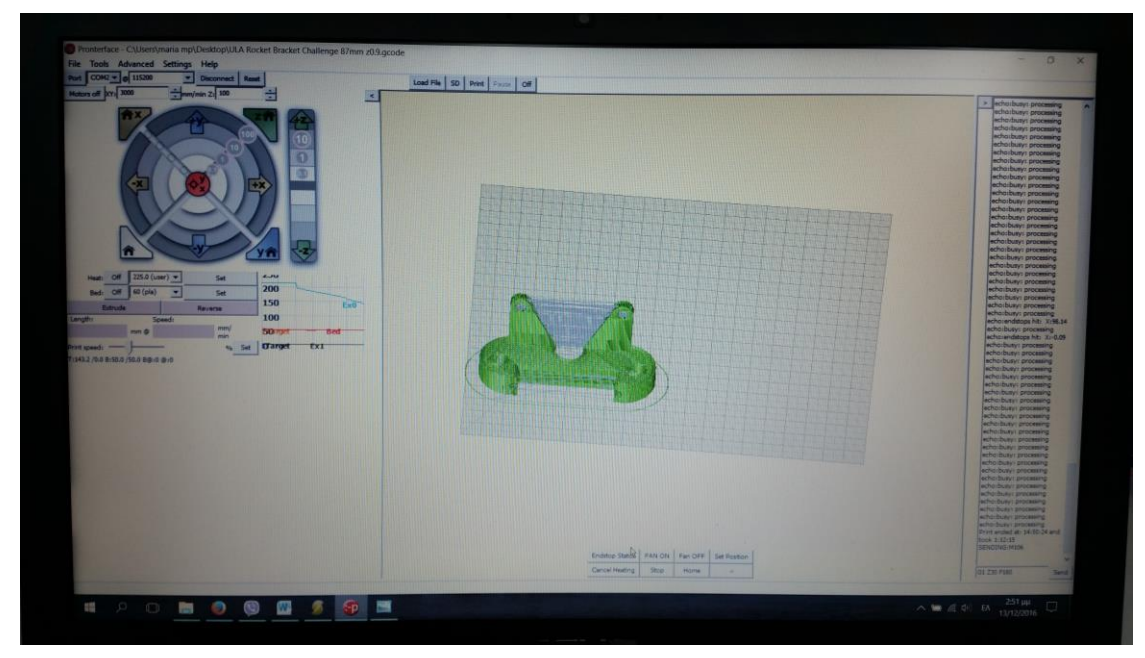

**Εικόνα 4.9** Μορφή οθόνης λογισμικού Pronterface κατά το τέλος της εκτύπωσης

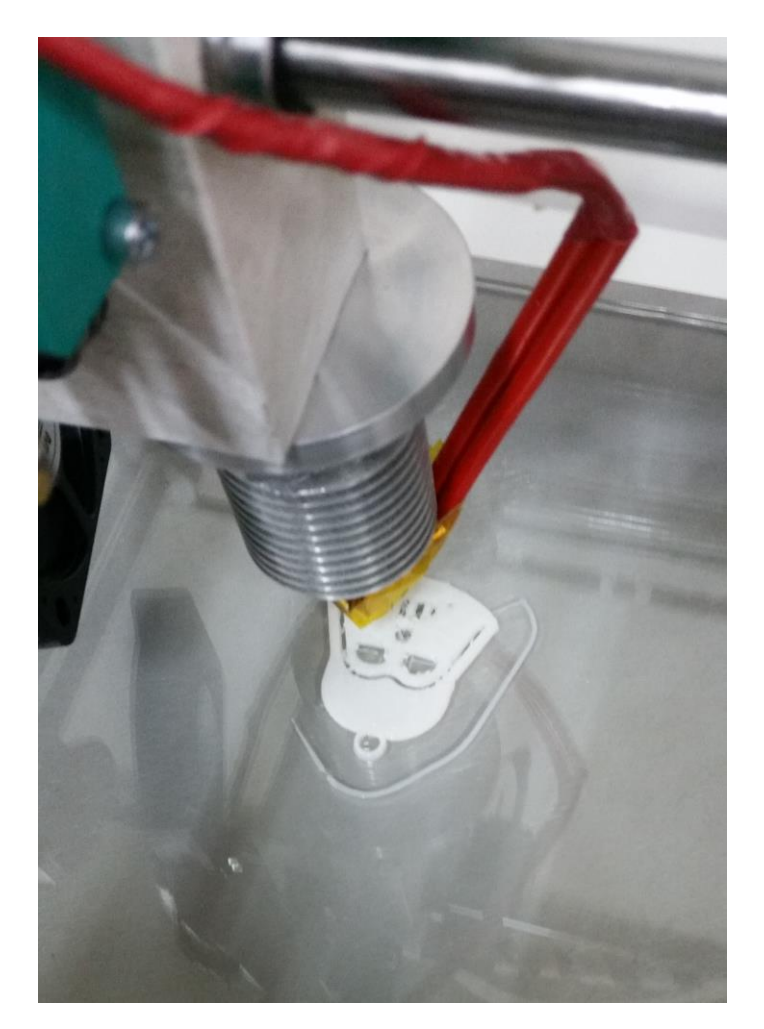

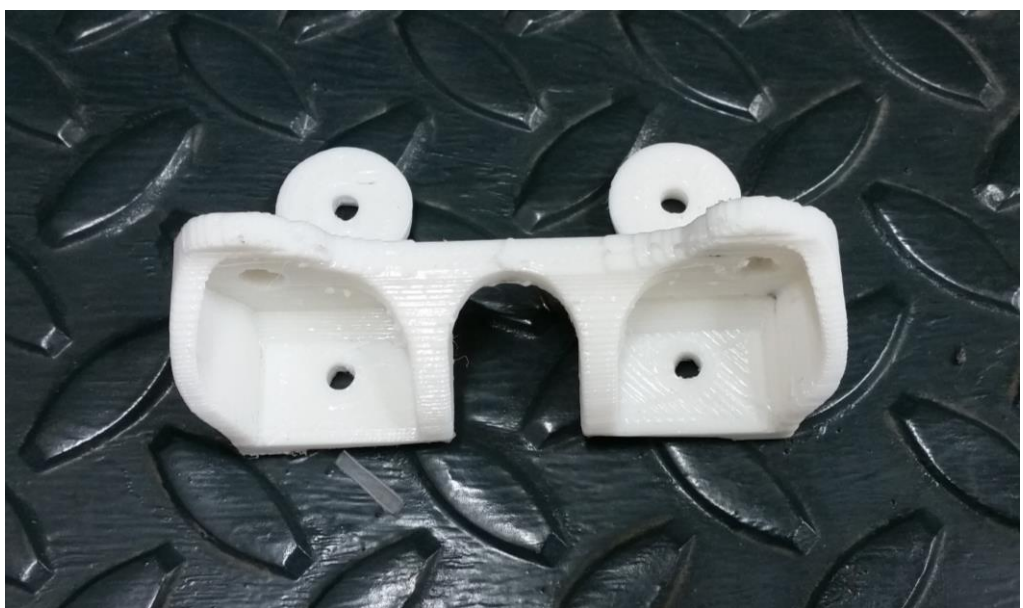

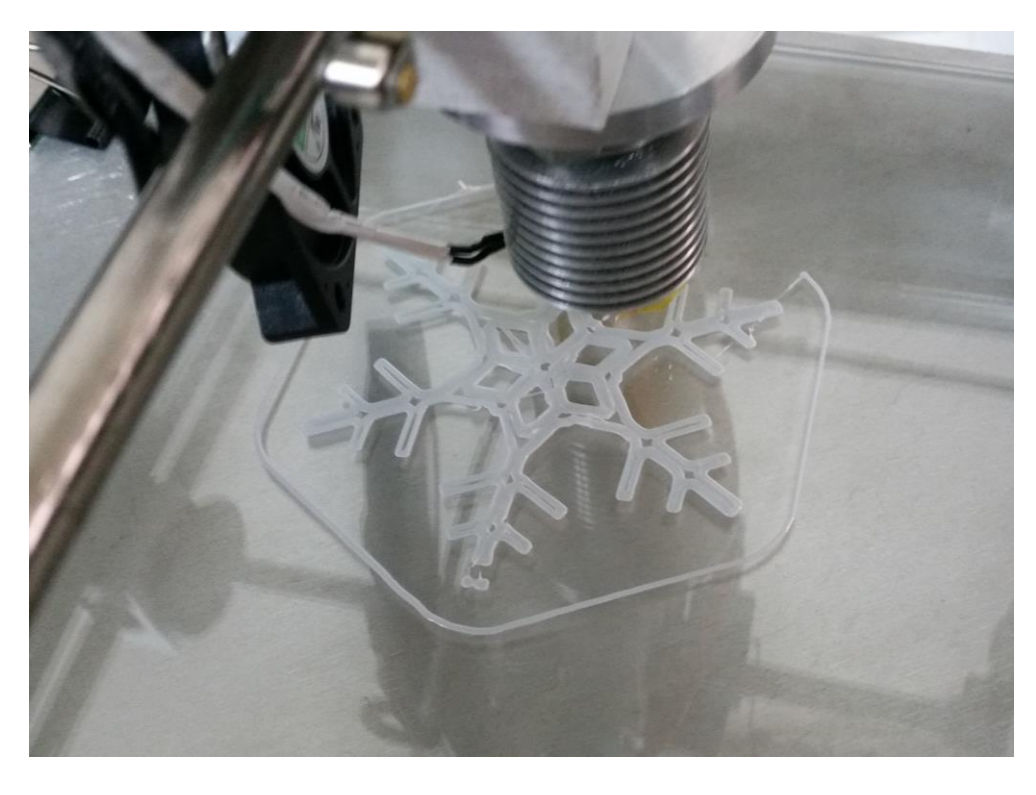

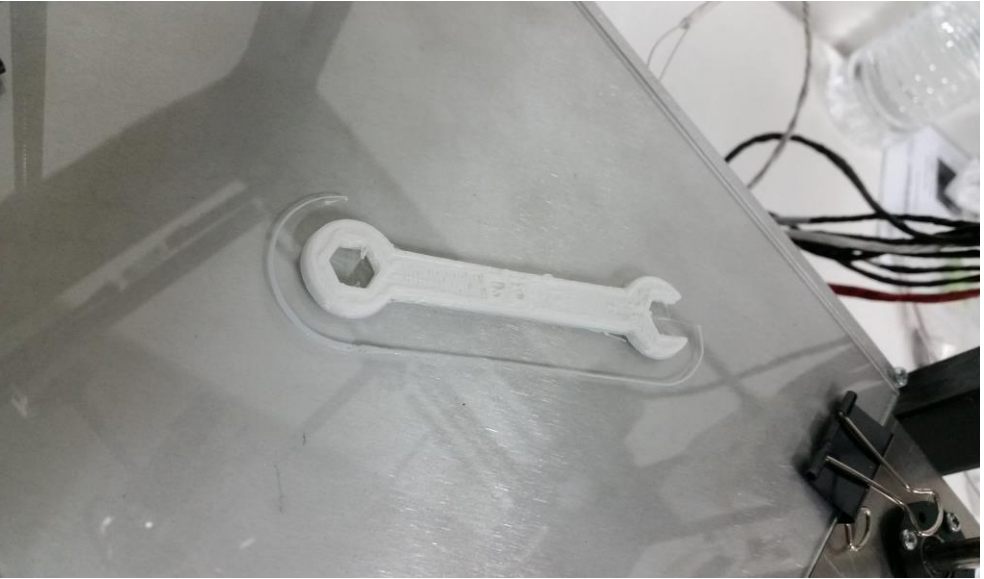

**Εικόνα 4.10** Άλλες εκτυπώσεις

## **5 Συμπεράσματα**

#### **5.1 Παρατηρήσεις**

Μια τρισδιάστατη εκτύπωση γίνεται με επιθυμητή ακρίβεια τάξης μεγέθους 0.1- 0.01mm. Το γεγονός αυτό καθιστά απαραίτητη την προσοχή του κατασκευαστή ακόμα και στις πιο μικρές λεπτομέρειες. Σε όλη την διάρκεια της παρούσας εργασίας, εμφανίστηκαν αρκετά κωλύματα, άλλα μικρά και άλλα μεγάλα, τα οποία όμως ξεπεράστηκαν και παράλληλα, μέσα από αυτά βελτιώθηκε η λειτουργία του εκτυπωτή και έγινε αντιληπτή η σημαντικότητα ορισμένων διεργασιών.

Αρχικά, είναι σημαντικό να αναγνωρισθεί πως η ταχύτατη έως τώρα εξέλιξη των τρισδιάστατων εκτυπωτών και παράλληλα η εξοικείωση των ανθρώπων με τη τεχνολογία αυτή, έπαιξε ρόλο στην έρευνα και στην ολοκλήρωση της κατασκευής. Από την μία πλευρά, διευκολύνθηκε η επιλογή του hardware και του software, εφόσον υπάρχουν τυποποιημένες επιλογές σε ανάλογες κατασκευές και από την άλλη πλευρά, βρέθηκε λύση σε πολλά από τα κωλύματα που προέκυψαν κατά τη διάρκεια της διεκπεραίωσης της, μέσα από forums, papers και αναφορές.

Από την ανακατασκευή που πραγματοποιήθηκε στο δομικό πλαίσιο παρατηρήθηκε πως και η πιο μικρή αστάθεια μπορεί να επιφέρει λάθη κατά την λειτουργία του εκτυπωτή. Επιπλέον, η ακριβής περιστροφή των κινητήρων σε όλους τους άξονες Χ, Υ, Ζ και Ε, αλλά και η ευθυγράμμιση του τραπεζιού εκτύπωσης σε σχέση με το ακροφύσιο, παίζουν πολύ σημαντικό ρόλο ώστε να μπορέσει να εκτυπωθεί σωστά ένα δοκίμιο, στις επιθυμητές διαστάσεις και στη σωστή μορφή.

Η κεφαλή απόθεσης υλικού θα μπορούσε να αποτελεί το μοναδικό αντικείμενο μελέτης ή κατασκευής σε μια εργασία. Υπάρχουν πάρα πολλές πτυχές της, άξιες να μελετηθούν και να αναπτυχθούν. Στην παρούσα εργασία, χρειάστηκε να κατασκευαστούν δύο διαφορετικές κεφαλές, ώστε να πετύχουμε εύρυθμη τήξη και ροή υλικού. Η αρχική ιδέα ήταν να φτιαχτεί μία κεφαλή που θα έχει την δυνατότητα άμεσης θέρμανσης, αλλά δεν θα την μεταφέρει στο υπόλοιπο μέρος του εκτυπωτή. Παρότι η μορφή και τα υλικά ήταν άρτια για να επιτύχουμε υψηλή θερμοκρασία στο άκρο και απαγωγή θερμότητας στο υπόλοιπο μέρος, αυτό αποδείχθηκε επαρκές μόνο για εκτυπώσεις μικρών απαιτήσεων, με αργή ταχύτητα πράγμα που οφείλονταν στο μήκος του λεγόμενου heat break της κεφαλής. Συνεπώς, λάθος διαστάσεις στα επιμέρους εξαρτήματα είναι ικανές να καταστήσουν τον εκτυπωτή μη λειτουργικό.

Κατά κύριο λόγο, η διάταξη του εκτυπωτή όπως φαίνεται και σε όλη την εργασία παρέμεινε ίδια. Αποτελεί, γενικά, μια εύχρηστη μηχανή εκτύπωσης, πράγμα που φάνηκε κατά τη λειτουργία του. Το μοναδικό τμήμα του για το οποίο έγιναν αρκετές αλλαγές μέχρι να λειτουργήσει σωστά, ήταν ο κινητήρας προώθησης υλικού και πιο συγκεκριμένα, το κομμάτι του σωλήνα, μέσα στο οποίο το υλικό εκτύπωσης οδηγείται και καταλήγει στη κεφαλή. Ένα μειονέκτημα εδώ, είναι η θέση του κινητήρα, ο οποίος βρίσκεται πακτωμένος στο πλάι του εκτυπωτή και όχι ακριβώς επάνω από το μπλοκ της κεφαλής, όπως συνηθίζεται στους περισσότερους εκτυπωτές. Η σχεδίαση μας μειώνει το βάρος της κεφαλής και δημιουργεί τον απαραίτητο χώρο για τους τερματικούς διακόπτες, αλλά από την άλλη πλευρά, δημιουργεί και επιπλέον αντιστάσεις εντός του σωλήνα-οδηγού του νήματος, πράγμα όμως που αντιμετωπίστηκε.

#### **5.2 Μελλοντική Εργασία – Βελτιώσεις**

Μία πολύ απλή βελτίωση, που υποστηρίζεται άμεσα από το λογισμικό και το υλικό που χρησιμοποιήθηκε, θα ήταν η χρήση κάρτας μνήμης για την εύκολη και απευθείας φόρτωση, την μόνιμη αποθήκευση αλλά και την πιο αυτόνομη εκτύπωση, διαφόρων αντικειμένων που εκτυπώνονται συχνά.

Προς το παρόν, ο εκτυπωτής απαιτεί μόνιμη διασύνδεσή με τον υπολογιστή. Αυτό, θα μπορούσε να αλλάξει με την αντικατάσταση του ελεγκτή Arduino από άλλο με δυνατότητα ασύρματης σύνδεσης (μέσω Wifi ή Bluetooth). Επιπλέον, ο έλεγχος θα μπορούσε να γίνεται μέσω κάποιας εφαρμογής σε σύστημα Android.

Η κεφαλή εκτύπωσης παίζει τον σημαντικότερο ρόλο σε έναν τρισδιάστατο εκτυπωτή. Η βελτίωση της μπορεί να αποφέρει πολύ καλά αποτελέσματα. Επίσης, η προσθήκη μίας νέας κεφαλής θα έδινε την δυνατότητα πολυπλοκότερων εκτυπώσεων. Αρχικά, θα μπορούσε να γίνει προσθήκη και κατασκευή μίας ακόμα ή και περισσοτέρων κεφαλών, διαφορετικής εσωτερικής διαμέτρου εισόδου αλλά και εξόδου του ακροφυσίου, ώστε να γίνει εκμετάλλευση νημάτων διαφορετικών διαμέτρων και αντίστοιχου πάχους στρώσεων, διαφορετικών χρωμάτων καθώς και ξεχωριστή εκτύπωση των βοηθητικών αντικειμένων στήριξης.

Η θερμοκρασία περιβάλλοντος επηρεάζει σημαντικά την τήξη του ρευστού νήματος εκτύπωσης και κατ' επέκταση την ποιότητα εκτύπωσης. Η θερμική απομόνωση του χώρου εκτύπωσης μπορεί να διασφαλίσει την κατάλληλη θερμοκρασία περιβάλλοντος γύρω από το σημείο εκτύπωσης, εμποδίζοντας τυχόν ψυχρά ρεύματα να εισέλθουν στο χώρο ή διαρροές θερμικών φορτίων. Το ρόλο αυτό μπορεί να αναλάβει ένα πλαίσιο από Plexiglas το οποίο θα τοποθετηθεί με τρόπο τέτοιο ώστε να περιβάλλει τον εκτυπωτή.

Η θέση του τυμπάνου του υλικού μπορεί να επιφέρει ακόμα και τον τερματισμό της εκτύπωσης, αν το νήμα λυγίσει ή μπερδευτεί. Ωφέλιμο θα ήταν να κατασκευαστεί κατάλληλη βάση κοντά στο μοτέρ προώθησης, ούτως ώστε το υλικό να οδηγείται χωρίς προβλήματα και, κυρίως, χωρίς την συνεχή επίβλεψη του χρήστη.

Τέλος, μια επιπλέον βελτίωση – διόρθωση μπορεί να είναι η επανάληψη της θερμικής ανάλυσης μέσω του προγράμματος Solidworks, με περισσότερες παραμέτρους, και για τις δύο κεφαλές εναπόθεσης υλικού.

## **Βιβλιογραφία**

- [1] Arduino.cc. Arduino Software. [online] Available at: https://www.arduino.cc/en/main/software#.UyMdW4XDIlo.
- [2] Bell, C. (2015). 3D Printing with Delta Printers. Apress. 1st ed.
- [3] Bell, C., & Cameron, R. (2014). Maintaining and troubleshooting your 3D printer. Apress. 1st ed.
- [4] Berman, B. (2012). 3-D printing: The new industrial revolution. Business Horizons, 55(2), pp.155-162.
- [5] Benchoff, B. 3D Printering: Electronics Boards. [online] Hackaday. Available at: http://hackaday.com/2013/09/06/3d-printering-electronics-boards/ [Accessed 20 Jan. 2017].
- [6] Brain.ee.auth.gr. 3d\_printer:3d\_printer [Εφαρμογές Τηλεπικοινωνιακών Διατάξεων]. [online] Available at: http://brain.ee.auth.gr/dokuwiki/doku.php?id=3d\_printer:3d\_printer [Accessed 24 Jun. 2015].
- [7] Brown, A., De Beer, D. and Conradie, P. (2014). Development of a Stereolithography (STL) input and computer numerical control (CNC) output algorithm for an entry-level 3-D printer, The South African Journal of Industrial Engineering, 25(2), p.39.
- [8] Celi, R., Sempértegui, A., Morocho, D., Loza, D., Alulema, D., & Proaño, M. (2015, October). Study, design and construction of a 3D printer implemented through a delta robot. In Electrical, Electronics Engineering, Information and Communication Technologies (CHILECON), 2015 CHILEAN Conference on (pp. 717-722). IEEE.
- [9] Crickmer, W. (2013). Research Paper 3D Printing. Report EE480. http://csee.wvu.edu
- [10] Crickmer, W., Peters II, P. L., & Pitzer, B. System Manual 3D printing. Skeleton 3D. West Virginia University. College of Engineering and Mineral Resources. Lane Department of Computer Science & Electrical Engineering. 1st ed. (http://lcsee.wvu.edu)
- [11] Drotman, D. T. (2015). Design of a Screw Extruder for Additive Manufacturing. [online] eScholarship. Available at: http://escholarship.org/uc/item/5142579v.
- [12] Engineeringtoolbox.com. Thermal Conductivity of some common Materials and Gases. [online] Available at: http://www.engineeringtoolbox.com/thermalconductivity-d\_429.html.
- [13] Enoworx. 3D Printing Εκτύπωση τριών διαστάσεων. [online] Available at: https://www.enoworx.gr/3d-printing#ti-einai-h-trisdiastath-ektyposh.
- [14] Evans, B. (2012). Practical 3D printers: The science and art of 3D printing. 1st ed. New York: Apress.
- [15] Filipiak, M. & Jajczyk, J. (2015). Construction and operation of 3D printers. Computer Applications in Electrical Engineering, Vol.3, 13, 188-196.
- [16] Finnes, T. (2015). High Definition 3D Printing–Comparing SLA and FDM Printing Technologies. The Journal of Undergraduate Research, 13(1), 3.
- [17] Fixers.gr. RAMPS 1.4 shield. [online] Available at: [https://www.fixers.gr/ramps-](https://www.fixers.gr/ramps-1-4-reprap-arduino-mega-pololu-shield.html)[1-4-reprap-arduino-mega-pololu-shield.html.](https://www.fixers.gr/ramps-1-4-reprap-arduino-mega-pololu-shield.html)
- [18] garylcyhk. DIY 3D Printer Arduino MEGA + Ramps 1.4. [online] Available at: https://garylcyhk.wordpress.com/2014/07/11/3d-printer-project/ [Accessed 11 Jul. 2014].
- [19] Hofstaetter, T., Pimentel, R., Pedersen, D. B., Mischkot, M., & Hansen, H. N. (2015). Simulation of a downsized fdm nozzle. In COMSOL Conference 2015.
- [20] HackerMagnet. 3D Printer HackerMagnet. [online] Available at: https://hackermagnet.com/portfolio/building-a-3d-printer-prusa-mendel-i3 rework/.
- [21] Hlektronika.gr. Thermistor. [online] Available at: http://www.hlektronika.gr/index.php?page=theory?thermistor.
- [22] Horvath, J. and Cameron, R. (2015). 3D printing with MatterControl. Apress. 1st ed.
- [23] Horvath, J. and Cameron, R. (2015). The new shop class. Apress. 1st ed.
- [24] Horvath, J. (2014). Mastering 3D printing. Apress. 1st ed.
- [25] Huang, R., Wang, X., Zheng, Y., Li, L., Sheng, X. and Wu, H. (2014). Design for the Controller of Desktop 3D Printer. Applied Mechanics and Materials, Vol. 672, pp.894-897.
- [26] Instructables.com. Instructables DIY How To Make Instructions. [online] Available at: http://www.instructables.com/ [Accessed 20 Jan. 2017].
- [27] Jose, J., Amuthakkannan, R. (2014). Design, Development and Analysis of FDM based Portable Rapid Prototyping Machine. International Journal of Latest Trends in Engineering and Technology (IJLTET), 4(4), pp. 324-232.
- [28] Lashin, M.M. (2014, July). Design and execution of a 3D Printer using a PLA filament as a new application of Arduino. International Journal of Mechanical Engineering and Technology (IJMET), 5(7), pp. 171-183
- [29] Lieneke, T., Denzer, V., Adam, G. A., & Zimmer, D. (2016). Dimensional Tolerances for Additive Manufacturing: Experimental Investigation for Fused Deposition Modeling. Procedia CIRP, 43, 286-291.
- [30] Pérez Sáiz, J. (2014). Mejora y optimizacion hardware y software de un prototipo de impresora 3D. Trabajos Academicos, Universidad de Burgos, Grado en Electronica Industrial y Automatic, Escuela Politecnica Superior.
- [31] Prusa Printers. RepRap Calculator Prusa Printers. [online] Available at: http://www.prusaprinters.org/calculator/
- [32] Reprap.org. Calibration RepRapWiki. [online] Available at: http://reprap.org/wiki/Calibration#Extruder\_steps [Accessed 17 Dec. 2016].
- [33] Reprap.org. G-code RepRapWiki. [online] Available at: http://reprap.org/wiki/G-code [Accessed 6 Jan. 2017].
- [34] Reprap.org. Marlin RepRapWiki. [online] Available at: http://reprap.org/wiki/Marlin [Accessed 4 Jul. 2016].
- [35] Reprap.org. PID Tuning RepRapWiki. [online] Available at: http://reprap.org/wiki/PID\_Tuning [Accessed 3 May 2016].
- [36] Reprap.org. Printrun RepRapWiki. [online] Available at: http://reprap.org/wiki/Pronterface [Accessed 17 Sep. 2015].
- [37] Reprap.org. Slic3r RepRapWiki. [online] Available at: http://reprap.org/wiki/Slic3r [Accessed 1 Mar. 2016].
- [38] Reprapworld.com. Ceramic Heater Cartridge 12V/40W / HEATERCARTRIGDE12V / Temperature control / + ReprapWorld.com. [online] Available at:

https://reprapworld.com/products/extruder/temperature\_control/ceramic\_heater \_cartridge\_12v\_40w/.

- [39] Reprap.org. List of electronics RepRapWiki. [online] Available at: http://reprap.org/wiki/List\_of\_electronics [Accessed 19 Nov. 2016].
- [40] Rupinder Singh, (2013). Some investigations for small-sized product fabrication with FDM for plastic components. Rapid Prototyping Journal, Vol. 19 Iss 1 pp. 58 - 63
- [41] Schmitt, C. T. (2016). Low-Cost Inkjet Process for 3-D Printing. Mechanical Engineering Undergraduate Honors Theses. Paper 54.
- [42] Smoothieware.org. Pronterface Smoothie Project. [online] Available at: http://smoothieware.org/pronterface [Accessed 29 Jan. 2015].
- [43] Solid Utopia. Marlin firmware user guide for beginners | Solid Utopia. [online] Available at: http://solidutopia.com/marlin-firmware-user-guide-basic/.
- [44] Soliwiki.com. PID tuning SoliWiki. [online] Available at: http://www.soliwiki.com/PID\_tuning [Accessed 5 May 2013].
- [45] Stopp, S., Wolff, T., Irlinger, F. and Lueth, T. (2008). A new method for printer calibration and contour accuracy manufacturing with 3D-print technology. Rapid Prototyping Journal, 14(3), pp.167-172.
- [46] Thermal Analysis of 3-D Printer Extruder Using ANSYS AIM (2016). [http://resource.ansys.com/staticassets/ANSYS/staticassets/resourcelibrary/cas](http://resource.ansys.com/staticassets/ANSYS/staticassets/resourcelibrary/casestudy/Printer-Extruder-Application-Brief-Case-Study.pdf) [estudy/Printer-Extruder-Application-Brief-Case-Study.pdf](http://resource.ansys.com/staticassets/ANSYS/staticassets/resourcelibrary/casestudy/Printer-Extruder-Application-Brief-Case-Study.pdf)
- [47] Αναγνωστάκης Θ. (2015). Σχεδιασμός και Κατασκευή Δομής Πρωτότυπου Τρισδιάστατου Εκτυπωτή. Διπλωματική Εργασία, ΔΠΜΣ Συστήματα Αυτοματισμού, Σχολή Μηχανολόγων Μηχανικών, Εθνικό Μετσόβιο Πολυτεχνείο.
- [48] Ζακυνθινός Γ. (2015). Σχεδίαση και Υλοποίηση Συστήματος Ελέγχου Τρισδιάστατου Εκτυπωτή Χαμηλού Κόστους. Διπλωματική Εργασία, Τμήμα Μηχανολόγων Μηχανικών Τ.Ε., Τ.Ε.Ι. Κρήτης
- [50] Καραγεώργος, Α., Ντιντάκης, Ι., Ράπτη, Έ. (2015). Παραμετροποίηση Προβλημάτων CAD/CAM. [Κεφάλαιο Συγγράμματος]. Στο Καραγεώργος, Α., Ντιντάκης, Ι., Ράπτη, Έ. 2015. Στοιχεία Μαθηματικών με εφαρμογές στην Επιπλοποιία. [ηλεκτρ. βιβλ.] Αθήνα: Σύνδεσμος Ελληνικών Ακαδημαϊκών Βιβλιοθηκών. κεφ 8. Διαθέσιμο στο: http://hdl.handle.net/11419/96
- [49] Καρούζος Κ. (2015). Μελέτη και Σχεδιασμός Ελέγχου και Οδήγησης Τρισδιάστατου Εκτυπωτή. Διπλωματική Εργασία, ΔΠΜΣ Συστήματα Αυτοματισμού, Σχολή Μηχανολόγων Μηχανικών, Εθνικό Μετσόβιο Πολυτεχνείο.
- [51] Χαρούπιας Α. (2013). Επέκταση των δυνατοτήτων του εκπαιδευτικού πακέτου "LEGO-MINDSTORMS", με την χρήση του μικροελεγκτή Arduino, για μηχατρονικές εφαρμογές. Τμήμα Μηχανολόγων Μηχανικών Τ.Ε., Τ.Ε.Ι. Κρήτης.

# **Παραρτήματα**

### **Παράρτημα 1 - Στοιχεία κόστους**

Ενδεικτικό κόστος για τα ηλεκτρονικά και μηχανικά εξαρτήματα που αγοράστηκαν για το σύστημα ελέγχου του εκτυπωτή:

| Υλικό                     | Τιμή    |
|---------------------------|---------|
| 1 Τραπέζι εκτύπωσης       | 28,00   |
| 1 Τροφοδοτικό             | 33,00   |
| 1 Τζάμι Εκτύπωσης         | 11,00   |
| 1 Ramps 1.4               | 19,99   |
| 1 Καλώδιο usb M/M, A to B | 2,00    |
| 1 Arduino Mega            | 45,00   |
| 4 Stepper Drivers         | 19,96   |
| 5 Microswitch             | 4,49    |
| 2 Αισθητήρες Θερμοκρασίας | 3,00    |
| 1 O <sub>θ</sub> óvn      | 18,00   |
| 2 Τροχαλίες χρονισμού     | 13,46   |
| 1 Ιμάντας                 | 4,20    |
| ΣΥΝΟΛΟ:                   | 202,10€ |

**Πίνακας Π.1** Κόστος υλικών

Το κόστος για τα υλικά που αφορούσαν την αρχική κατασκευή έχει παρατεθεί στην αντίστοιχη διπλωματική εργασία. Τα υλικά που χρησιμοποιήθηκαν για την ανακατασκευή, αλλά και για την δημιουργία των κεφαλών και άλλων εξαρτημάτων, ήταν από απόθεμα του εργαστηρίου με μηδενικό κόστος.

#### **Παράρτημα 2 - Σκαριφήματα κατασκευών**

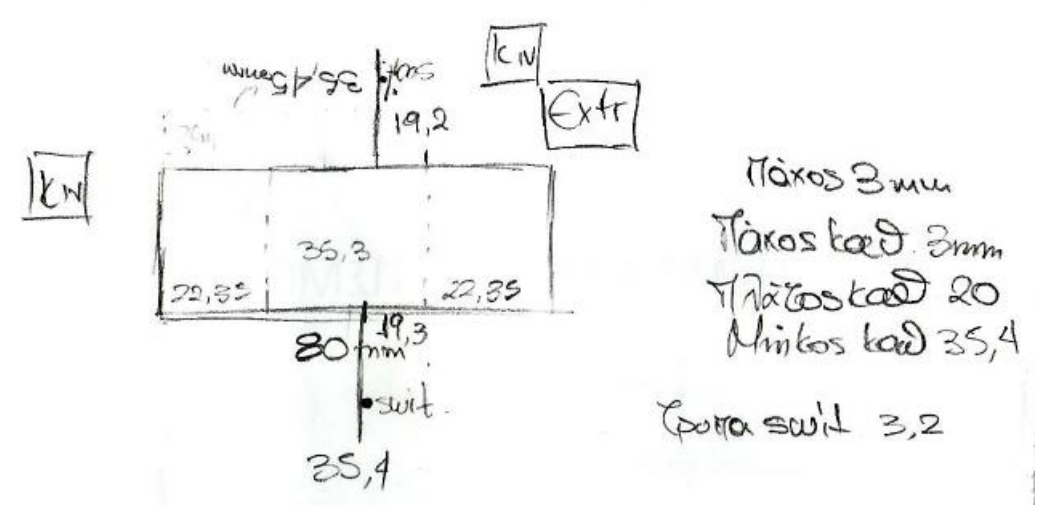

**Εικόνα Π.1** Σκαρίφημα βάσης τερματικών διακοπτών

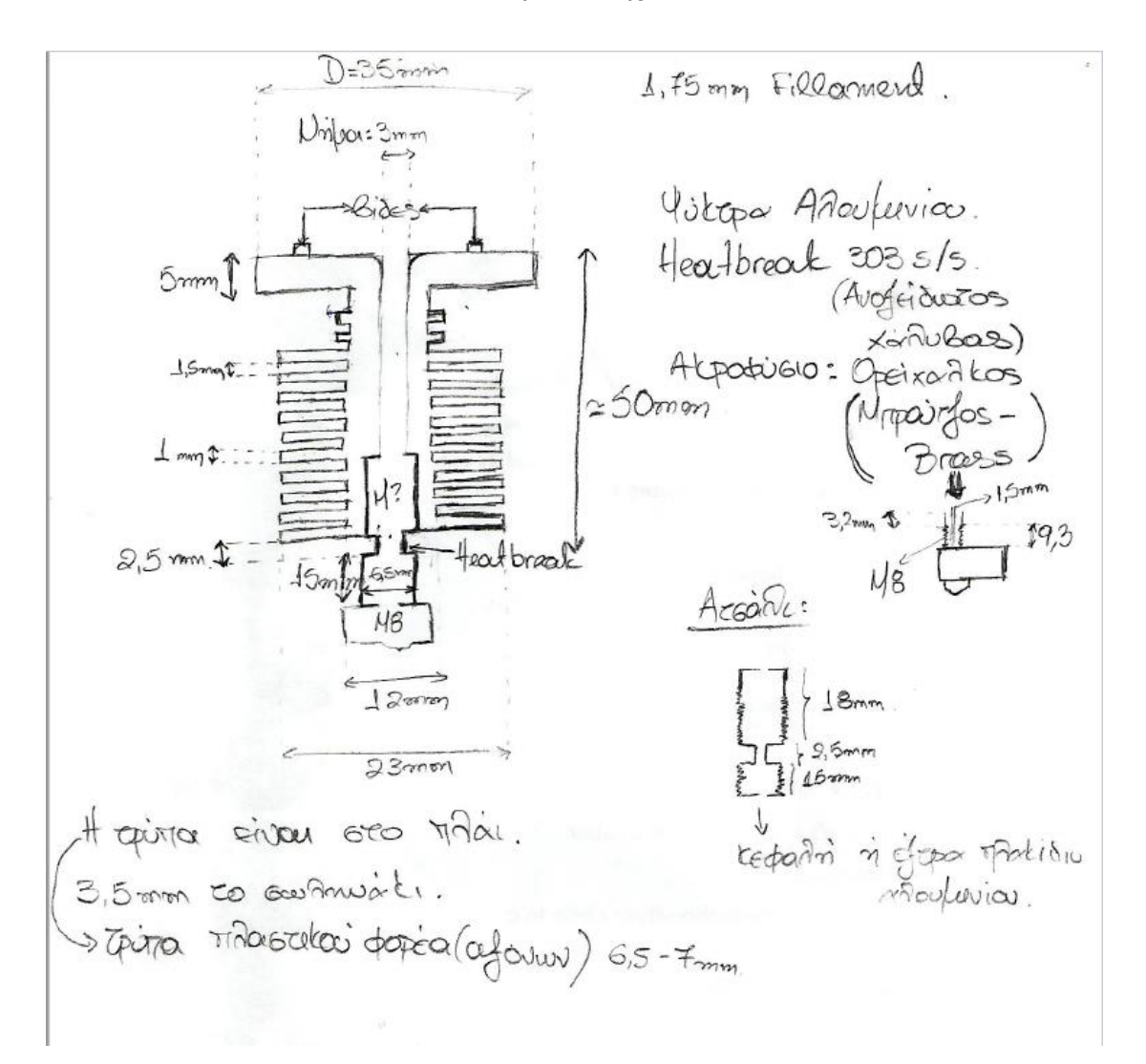

**Εικόνα Π.2** Σκαρίφημα ψύκτρας και 1ης κεφαλής απόθεσης υλικού

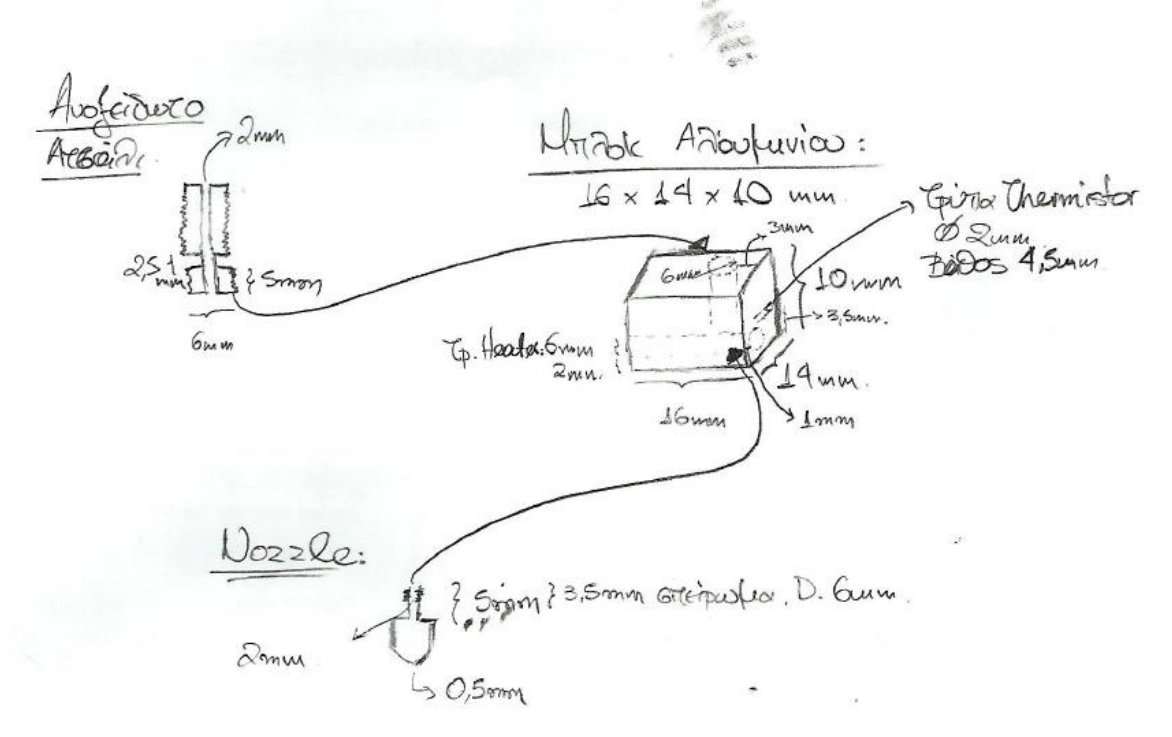

**Εικόνα Π.3** Σκαρίφημα 2<sup>ης</sup> κεφαλής απόθεσης υλικού

#### **Παράρτημα 3 - Υπολογισμοί**

Για την καλύτερη μετάδοση της κίνησης αποφασίστηκε η χρήση 2 τροχαλιών και ενός κλειστού ιμάντα χρονισμού. Για να συνεργάζονται απόλυτα έπρεπε να γίνει σωστός υπολογισμός ώστε να μην υφίσταται ολίσθηση ανάμεσα τους. Αρχικά υπολογίστηκε η απόσταση των δύο κάθετων αξόνων Ζ, η οποία ήταν 300mm. Έπειτα χρησιμοποιήθηκε η παρακάτω απλή μαθηματική εξίσωση, για την εύρεση του επιθυμητού μήκους του κλειστού ιμάντα και κατόπιν της διαμέτρου των τροχαλιών. Έγιναν δοκιμές όσον αφορά την ακτίνα (αναφέρεται στην ακτίνα της τροχαλίας) ανάμεσα στη λίστα που παρατίθεται στην εικόνα Π.4. Η επιθυμητή διάμετρος της τροχαλίας ήταν περίπου στα 50mm, με τρύπα οπωσδήποτε 8mm αφού ο κάθετος άξονας είναι της ίδιας διαμέτρου.

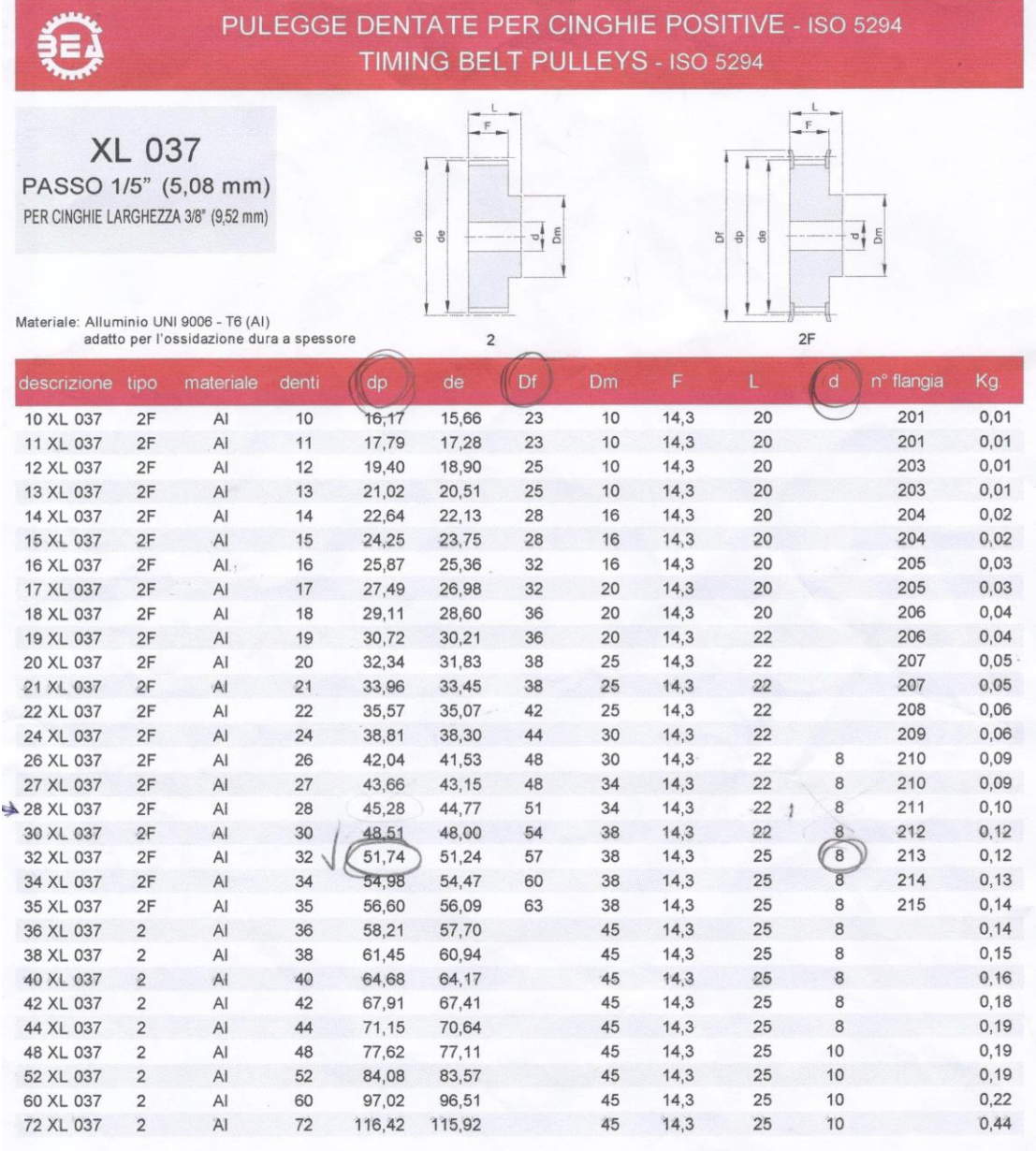

 $2 * 300 + 2 * \pi * R$ 

**Εικόνα Π.4** Λίστα τροχαλιών

(D) Theoradies: (7) 1600 Tes.<br>43,66 -> 737,0056.<br>43,66 -> 737,0924<br>46,28 -> 762,3214<br>48,51 -> 762,4636<br>+51, 74. -> 762,4636

#### **Εικόνα Π.5** Δοκιμές

Όπως φαίνεται στην παραπάνω εικόνα Π.5, με την επιλογή τροχαλίας διαμέτρου 51,74, η εξίσωση γινόταν:

 $2 * 300 + 2 * 3,14 * 51,74 = 762,4636$ 

Συνεπώς, επιλέχθηκε ο ιμάντας περιμέτρου 762,00mm.

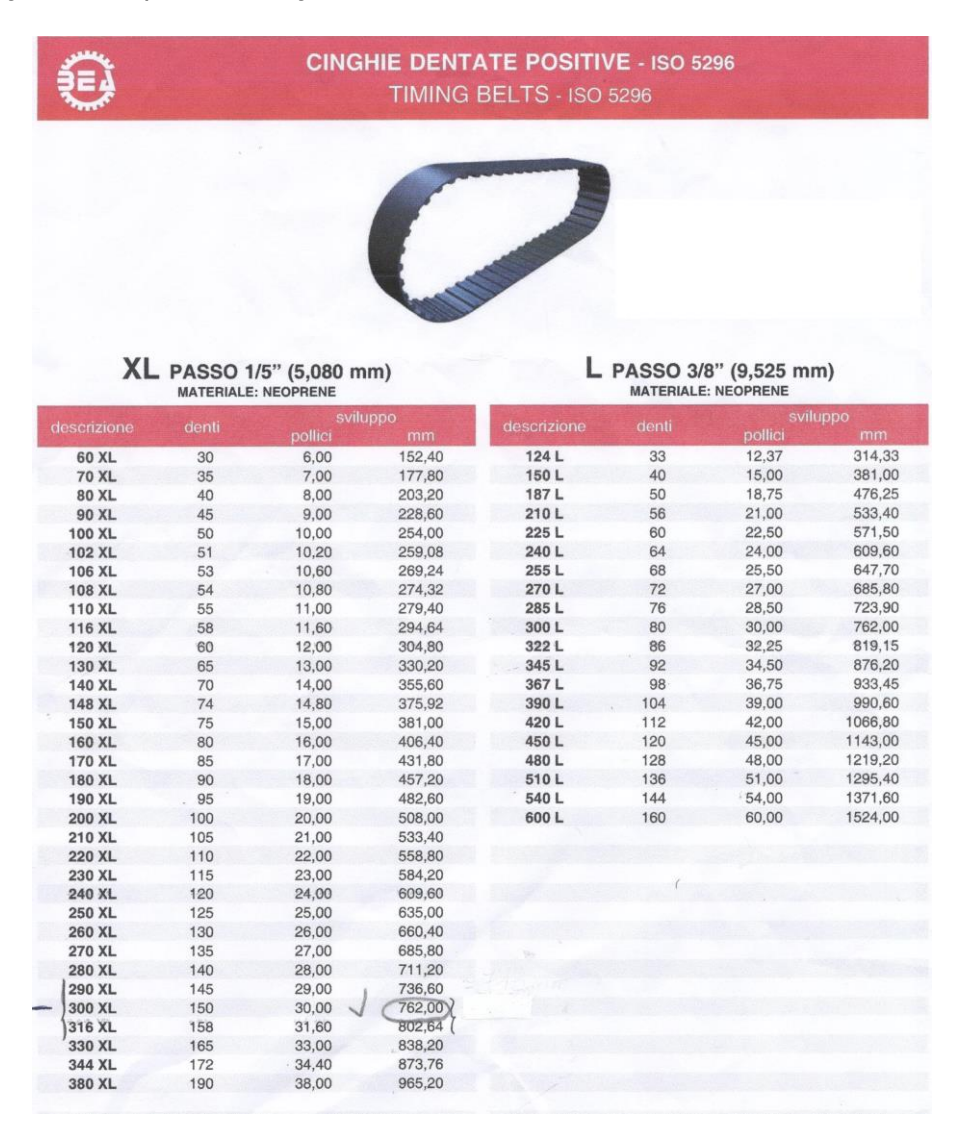

**Εικόνα Π.6** Λίστα ιμάντων

### **Παράρτημα 4 - Μέρος G κώδικα εκτυπωμένου μηχανολογικού εξαρτήματος**

#### *ΑΡΧΗ*

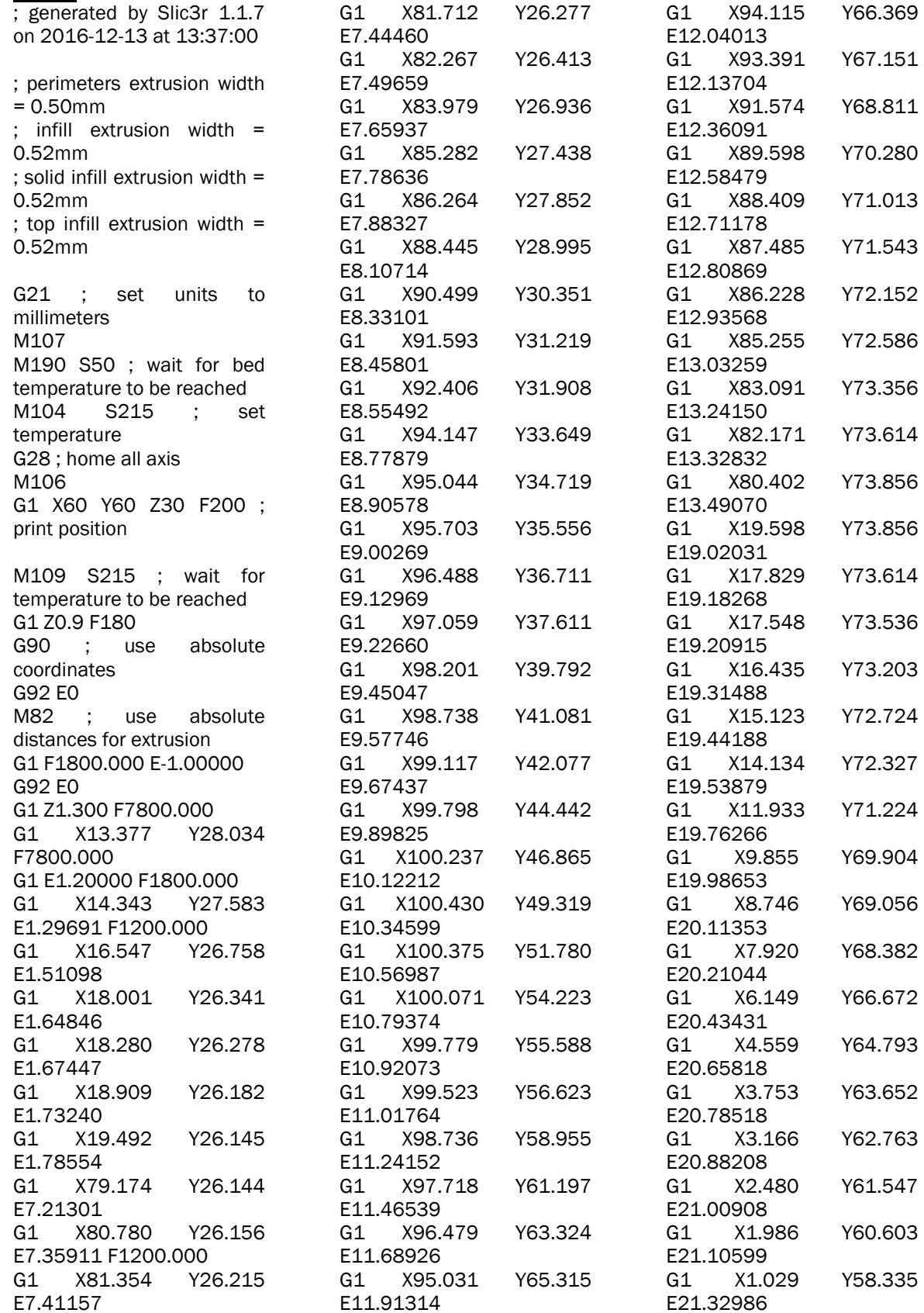
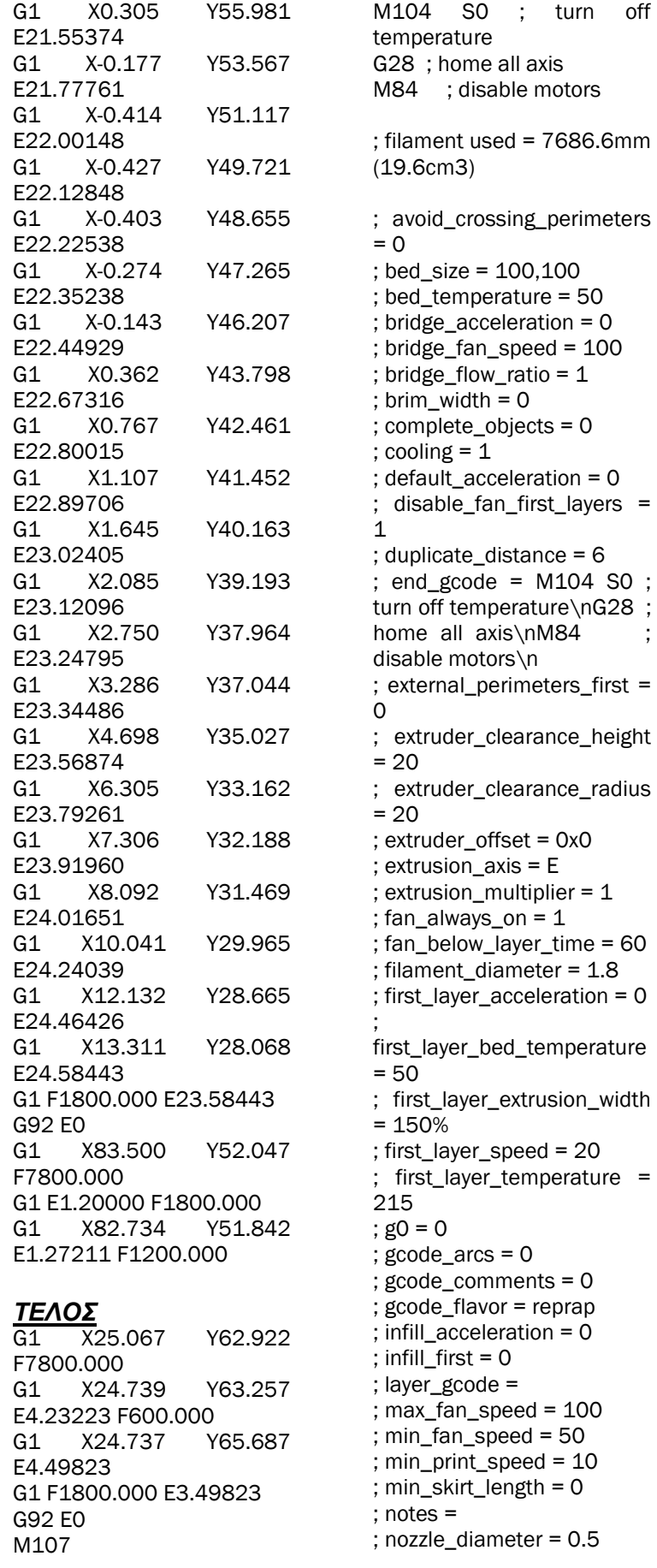

; only\_retract\_when\_crossing  $p$ erimeters =  $1$ ; ooze\_prevention = 0 ; output\_filename\_format = [input\_filename\_base].gcod e ; perimeter\_acceleration = 0 ; post\_process = ; print\_center = 50,50 ; resolution = 0 ; retract\_before\_travel = 2 ; retract\_layer\_change = 1 ; retract\_length = 1 ; retract\_length\_toolchange  $= 10$ ; retract\_lift = 0 ; retract\_restart\_extra = 0.2 ; retract\_restart\_extra\_toolch ange  $= 0$ ; retract\_speed = 30 ; skirt\_distance = 6 ; skirt\_height = 1 ; skirts =  $1$ ; slowdown\_below\_layer\_time = 30 ; spiral\_vase = 0 ; standby\_temperature\_delta  $= -5$ ; start\_gcode = G28 ; home all axis\nM106\nG1 X60 Y60 Z30 F200 ; print position\n ; temperature = 215 ; threads = 2 ; toolchange\_gcode = ; travel\_speed = 130 ; use\_firmware\_retraction = 0 ; use\_relative\_e\_distances = 0 ; vibration\_limit = 0  $:$  wipe = 0 ; z\_offset = 0.9 ; dont\_support\_bridges = 1 ; extrusion\_width = 0 ; first\_layer\_height = 0.4 ; infill\_only\_where\_needed = 0 ; interface\_shells = 0 ; layer\_height = 0.4 ; raft\_layers = 0 ; seam\_position = aligned ; support\_material = 0 ; support\_material\_angle =  $\Omega$ 

; support\_material\_enforce\_la  $yers = 0$ ; support\_material\_extruder  $= 1$ ; support\_material\_extrusion\_ width  $= 0$ ; support\_material\_interface\_ extruder = 1 ; support\_material\_interface\_l  $a$ yers = 3; support\_material\_interface\_ spacing  $= 0$ ; support\_material\_interface speed =  $100%$ ; support\_material\_pattern = pillars

; support\_material\_spacing  $= 2.5$ ; support\_material\_speed = 60 ; support\_material\_threshold  $= 0$ ; bottom\_solid\_layers = 3 ; bridge\_speed = 60 ; external\_perimeter\_speed  $= 100%$ ; extra\_perimeters = 1 ; fill\_angle = 45 ; fill\_density = 40% ; fill\_pattern = line ; gap\_fill\_speed = 20 ; infill\_every\_layers =  $1$ : infill\_extruder =  $1$ ; infill\_extrusion\_width = 0 ; infill\_speed = 50 : overhangs =  $1$ ; perimeter\_extruder = 1

; perimeter\_extrusion\_width  $= 0$ ; perimeter\_speed = 30 ; perimeters = 3 ; small\_perimeter\_speed = 30 ; solid\_fill\_pattern = rectilinear ; solid\_infill\_below\_area = 70 ; solid\_infill\_every\_layers = 0 ; solid\_infill\_extrusion\_width  $= 0$ ; solid\_infill\_speed = 50 ; thin\_walls =  $1$ ; top\_infill\_extrusion\_width = 0 ; top\_solid\_infill\_speed = 50 ; top\_solid\_layers = 3